# **Setup Toolkit for Windows**

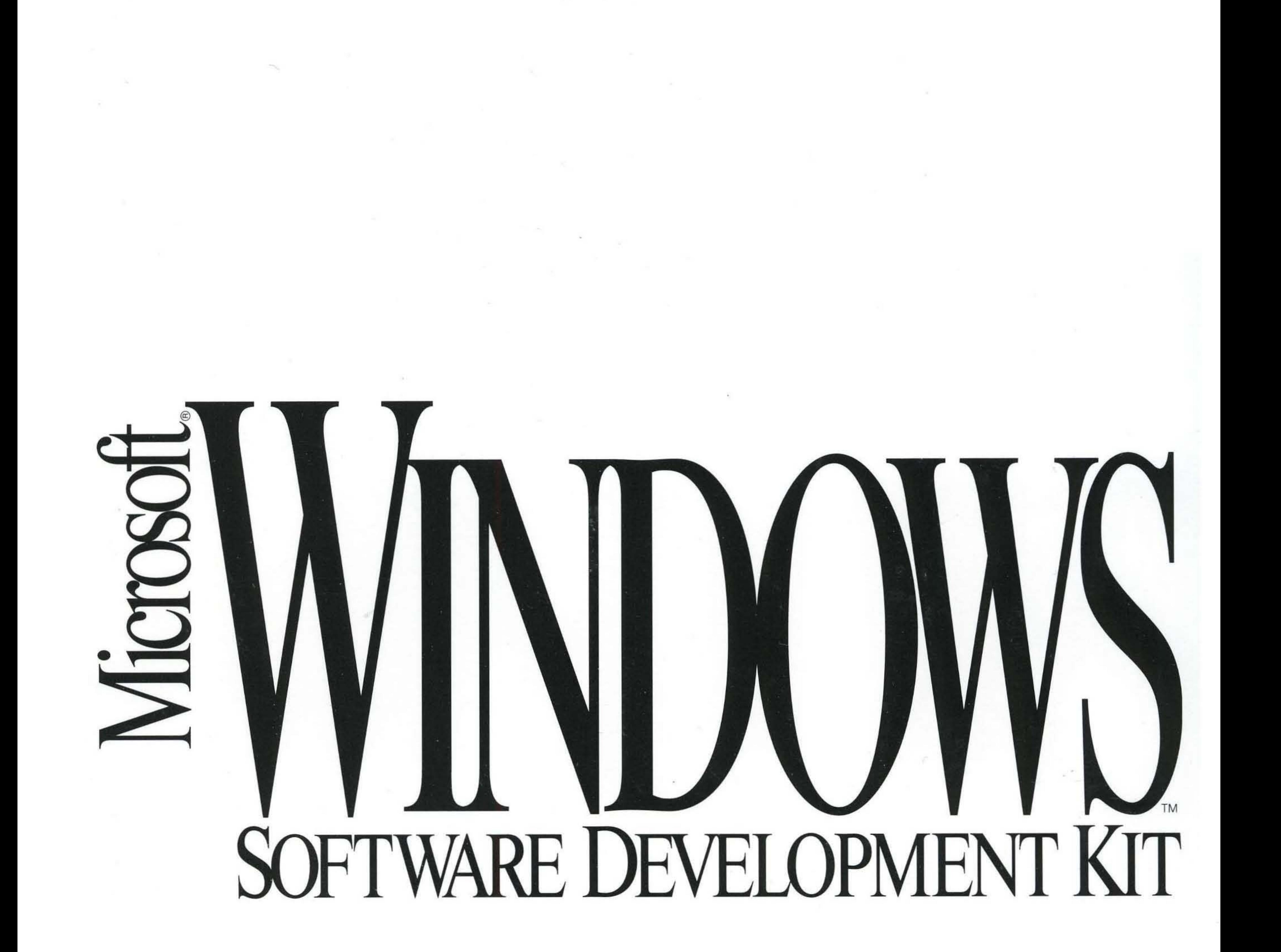

# Microsoft<sub>®</sub> Windows<sup>™</sup>

Version 3.1

# **Setup Toolkit**

For the Microsoft Windows Operating System

Microsoft Corporation

Information in this document is subject to change without notice and does not represent a commitment on the part of Microsoft Corporation. The software, which includes information contained in any databases, described in this document is furnished under a license agreement or nondisclosure . agreement and may be used or copied only in accordance with the terms of that agreement. It is against the law to copy the software except as specifically allowed in the license or nondisclosure agreement. No part of this manual may be reproduced in any form or by any means, electronic or mechanical, including photocopying and recording, for any prupose without the express written permission of Microsoft Corporation.

Copyright 1987, 1992 Microsoft Corporation. All rights reserved. Printed in the United States of America.

Copyright 1981 Linotype AG and/or its subsidiaries. All rights reserved. Helvetica, Times, and Times Roman typefont data is the property of Linotype or its licensors.

Aria! and Times New Roman fonts. Copyright 1991 Monotype Corporation PLC. All rights reserved.

Microsoft, MS, MS-DOS, Quick C, and Code View are registered trademarks, and Windows and QuickBasic are trademarks of Microsoft Corporation.

U.S.Patent No. 4974159

Adobe and PostScript are registered trademarks of Adobe Systems, Inc.

The Symbol fonts provided with Windows version 3.1 are based on the CG Times font, a product of AGFA Compugraphic Division of Agfa Corporation.

Apple TrueType is a registered trademark of Apple Computer, Inc.

Helvetica, Linotype, Times, and Times Roman are registered trademarks of Linotype AG and/or its subsidiaries.

Arial and Times New Roman are registered trademarks of the Monotype Corporation, PLC.

Document Number 30213

# **Contents**

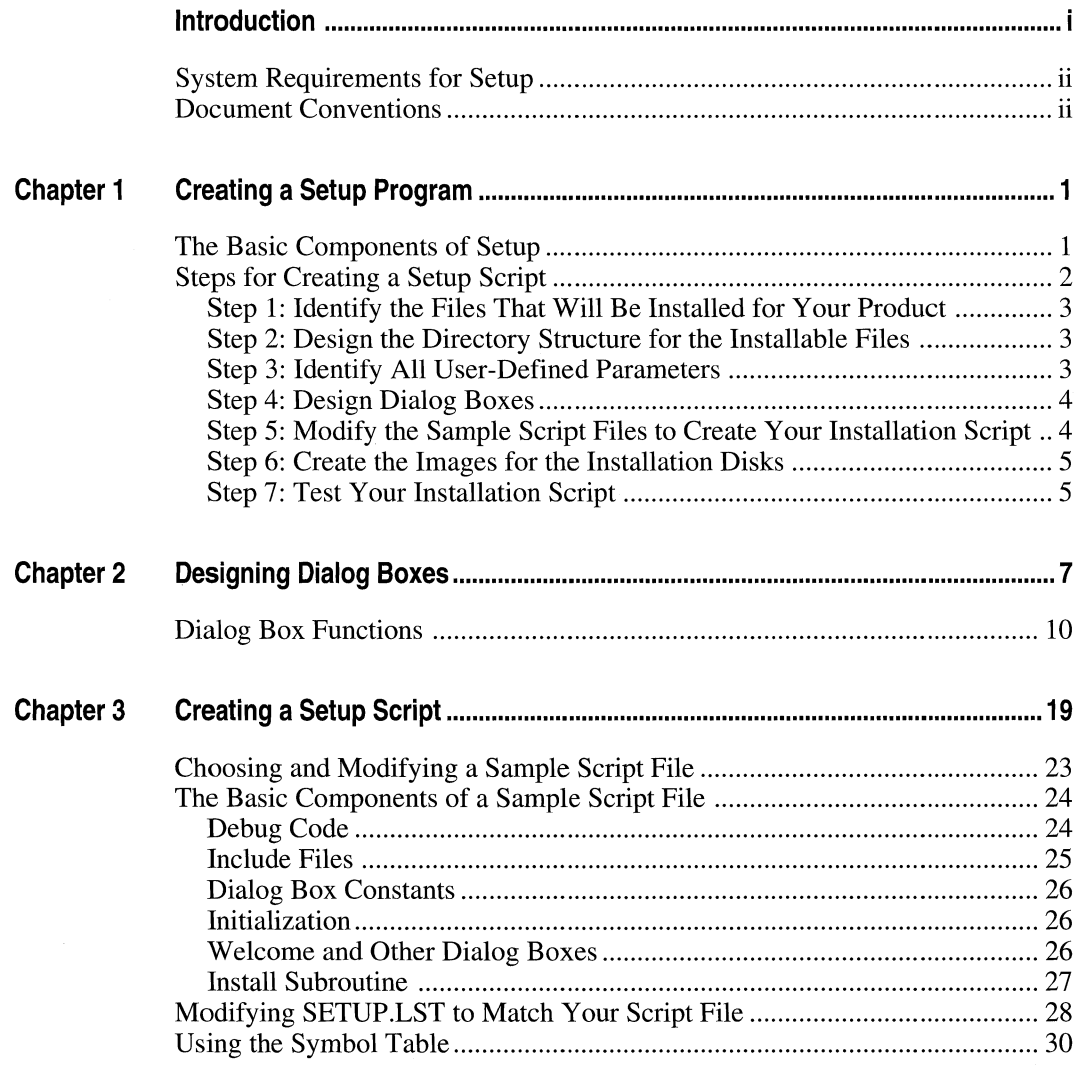

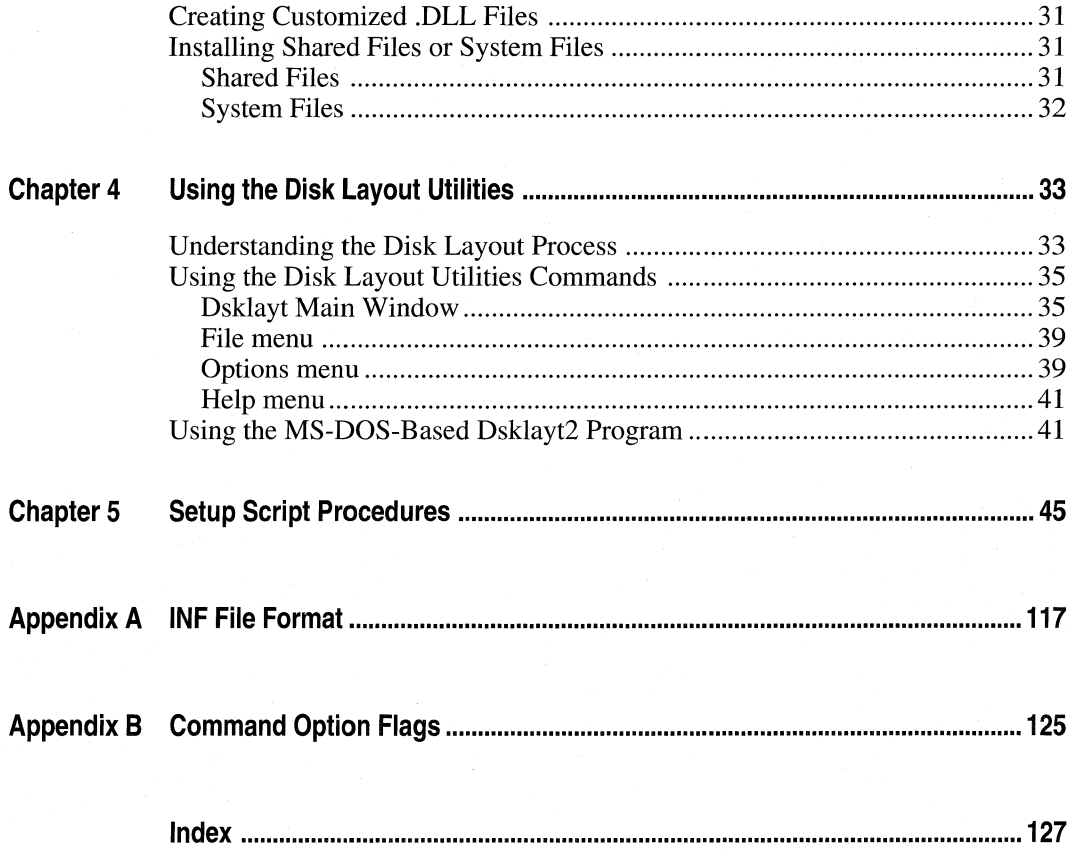

# **Introduction**

The Microsoft<sup>®</sup> Windows<sup>™</sup> operating system is a single-user personal computer operating system that employs a graphical user interface. Microsoft provides a variety of tools you'll find useful as you develop Windows applications. One of these tools, Setup, helps you create installation kits for your Windows applications. This manual, *Setup Toolkit for Windows*, explains how to use the Setup procedures and sample script files to create installation kits.

- Chapter 1, "Creating a setup Program," explains how to use the basic components of the toolkit to create installation files for your product.
- Chapter 2, "Designing Dialog Boxes," explains how to use the Windows Dialog Editor to modify the dialog box templates for Setup. The second part of the chapter describes the C functions you use to modify the associated dialog box procedures.
- Chapter 3, "Creating a setup Script," explains how to modify sample script files to meet the specific needs of your application's installation.
- Chapter 4, "Using the Disk Layout Utilities," explains how to use the Disk Layout Utilities to create and update disk images.
- Chapter 5, "Setup Script Procedures," describes the Basic procedures (functions and subroutines) that you use to create a setup script.
- Appendix A, "INF File Format," describes the structure of an .INF file and provides a list of software default values.
- Appendix B, "Command Option Flags," describes the command option flags that you can use as arguments for many of the Setup script procedures.

# **System Requirements for Setup**

To use the Setup toolkit, you must have the Windows version 3.1 Software Development Kit (SDK), the Microsoft C compiler, and the C run-time libraries (including MDLLCEW.LIB) installed on your computer.

# **Document Conventions**

The following document conventions are used throughout this manual:

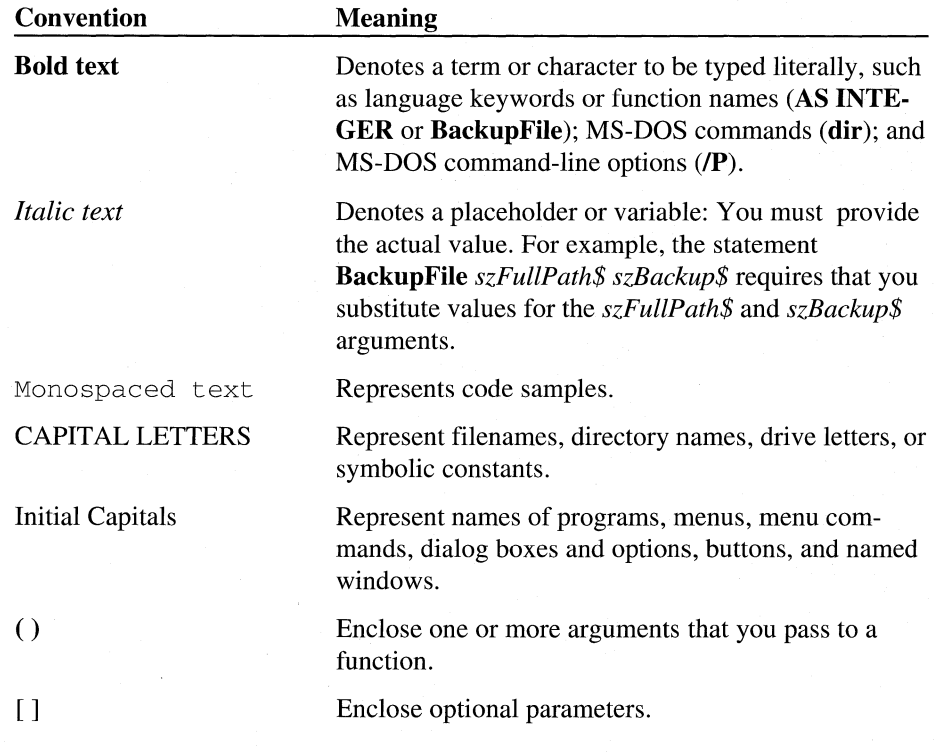

# **Chapter 1: Creating a Setup Program**

When you install a Microsoft software program on your computer, you may be using Setup and its supporting functions to decompress and copy the program files onto your hard disk. Setup is a tool that you can use to create scripts that will install a Windows application on a user's computer. Microsoft is providing the Setup toolkit as part of the Windows version 3.1 SDK so that you can take advantage of its many automated procedures when you create an installation program for your own product.

# **The Basic Components of Setup**

The Setup toolkit includes the following basic components:

- A bootstrapper program, SETUP.EXE, which copies the Setup driver CMSTEST.EXE) and other supporting files to a temporary directory on the user's hard disk and then launches your Setup script. When your Setup script is complete, SETUP.EXE removes the temporary files and directory.
- A run-time version of Microsoft Test, \_MSTEST.EXE, which Setup uses to interpret its scripting language. The Setup sample files also contain Test commands that define a DEBUG flag and include the files that define Setup procedures. Test commands give you greater flexibility for modifying the Setup sample files. In addition, the Test development environment includes a debugger and other useful tools. You do not have to modify the Test commands for your script, but you may want to purchase and use Test in conjunction with the Setup procedures.
- Sample script files (SAMPLE1.MST, SAMPLE2.MST, and SAMPLE3.MST), which you use as a starting point for creating your own Setup script.
- Sample dialog box templates and procedures (DIALOGS.DLG, DIALOGS.RES, and DLGPROCS.C), which you modify using the Windows

Dialog Editor to create the dialog and message boxes you need for your installation.

- Six .DLL files that contain useful routines for detecting the hardware and software environment, managing dialog and message boxes, copying files, modifying .INI files, and performing other program management functions. These procedures are described in Chapter 5, "Setup Script Procedures;" you will use them to create your Setup script.
- Disk Layout Utilities, DSKLAYT.EXE and DSKLAYT2.EXE, which you use to create the installation disks you will ship with your product.
- An MS-DOS utility, \_MSSETUP.EXE, which you can use to update system files that are locked while in use by Windows.

Use these components as described in the next section to create your own Setup script. Using Setup for your product installations will ensure that the process is safe and efficient, and that the installation meets Windows programming standards.

# **Steps for Creating a Setup Script**

Use the following procedure to create a setup script for your product. The remainder of this section discusses each step in more detail.

#### **To create a setup installation script:**

- 1. Identify the files that will be installed for your product.
- 2. Design the directory structure for those files.
- 3. Identify all user-defined parameters.
- 4. Design the dialog boxes you will need for the installation.
- 5. Modify the sample script files so that they will install your product's files.
- 6. Create the images for the installation disks using the Disk Layout Utilities.
- 7. Test your installation script.

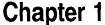

# **Step 1: Identify the Files That Will Be Installed for Your Product**

Before you start modifying sample files and dialog box templates, it's a good idea to make a list of the files you will need to install. For each file that you will install, answer the following questions:

- Is this file unique for your product, is it a shared file, or is it a system file? For example, a shared file could be a language dictionary used by more than one product for your company. A system file could be a newer version of COMMDLG.DLL or a TrueType font. If the file is a shared file or a system file, you will want the installation script to check to see if it already exists and whether it is currently in use before copying it onto the user's hard disk.
- Can the user decide whether to install this file? For example, is the installation of tutorial files optional? If so, you'll need to design a dialog box that asks the user to choose the files to install.
- If an older version of the file already exists, should you overwrite it or rename it? Or, if you want to delete it, is the older version of the file under a different filename? If so, you will want the installation script to remove it, as well as install its newer version.

Beside each filename on your list, make notations indicating the answers to these questions. These notations will help you later when you design dialog boxes or set the properties for each file with the Disk Layout Utilities.

# **Step 2: Design the Directory Structure for the Installable Files**

Take the time now to sketch out the directory structure for your product by organizing the installable files into categories that make sense. For example, you might put all computer-based training files in one subdirectory and all font files in another. You may need to place some files in the Windows installation directory or in one of its subdirectories. On the other hand, one directory (with no subdirectories) may suffice for a product that has only a few files.

# **Step 3: Identify All User-Defined Parameters**

Identify the dialog and message boxes you will need for your Setup program. What input does the user provide during installation? For example, will you store the user's name, the company name, and the product serial number in a file? Can the user decide which directory to use for installation? Can the user decide not to install some of the product files? You should also note whether

you will allow network installations and, if so, how the installation process will differ when installing to a network drive.

Are there any issues that you need to communicate to the user? For example, do you need a message box to notify the user that you will be updating or deleting existing files? If so, note these as well.

## **Step 4: Design Dialog Boxes**

Make a rough sketch of each dialog box and identify the controls (buttons, check boxes, and list boxes) that will be needed. This will help you choose the most appropriate template to modify. Then use the Windows Dialog Editor to customize the templates. You may also need to modify the dialog box procedures (in DLGPROCS.C) to process the user's responses. For more information about this process, see Chapter 2, "Designing Dialog Boxes."

## **Step 5: Modify the Sample Script Files to Create Your Installation Script**

The Setup toolkit contains three sample script files (SAMPLEl.MST, SAMPLE2.MST, and SAMPLE3.MST) and three associated sample .INF files (SAMPLEl.INF, SAMPLE2.INF, and SAMPLE3.1NF). The sample .MST files contain variable declarations and calls to Setup procedures that you would typically use to install your product. The sample .INF files describe for Setup the installation media and installable files, and they show the entries that the Disk Layout Utilities would create based on your choices for these items.

Each sample installs a slightly different type of product: One installs a set of files with no special requirements; one uses more complicated dialog boxes and installs several sets of files based on the user's choices; and one installs files that are shareable resources. Use these samples as a starting point for creating your own installation script.

Once you've named and saved your version of a sample .MST file, you'll want to update SETUP.LST to include the new name. SETUP.EXE, the bootstrapper program mentioned earlier, reads this file to determine which files are needed to run the installation and copies them to a temporary directory on the user's hard disk.

For more information about each of these files, see Chapter 3, "Creating a Setup Script." For descriptions of the procedures used in these files, see Chapter 5, "Setup Script Procedures."

# **Step 6: Create the Images for the Installation Disks**

Gather all of your product files and installation program files into the directory structure that you sketched out earlier. Then use the Disk Layout Utilities to define each file's properties (such as whether it can be put on a writable disk) and to create the images for the installation disks. The Disk Layout Utilities automatically create the .INF file as part of this process.

You can use the Disk Layout Utilities throughout your software development project, until you create your master disks. Each time you release another version of your product, use the Disk Layout Utilities to update the .INF file and disk images.

For more information about the Disk Layout Utilities, see Chapter 4, "Using the Disk Layout Utilities."

# **Step 7: Test Your Installation Script**

Once you've created your own Setup installation script, test it thoroughly. Test the script under a variety of situations and computer configurations. Check the results by verifying that the files were copied to their appropriate directories and that system files were updated correctly. When you are satisfied that the installation is correct, create your master disks by copying the disk images onto floppy disks.

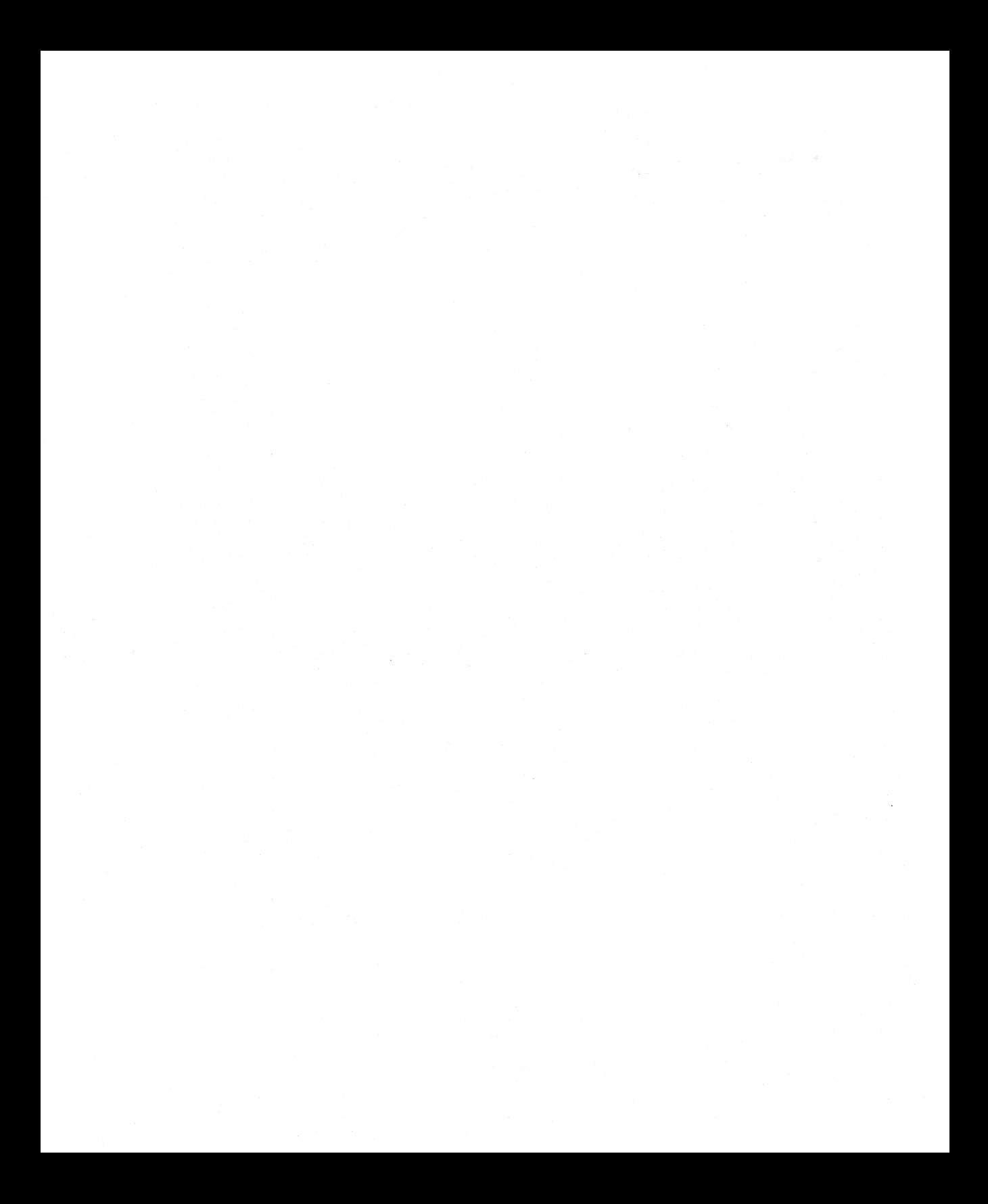

# **Chapter 2: Designing Dialog Boxes**

The Setup toolkit includes dialog box templates that you can customize to meet your installation's specific needs. You can use the Microsoft Windows Dialog Editor (DLGEDIT.EXE) to edit the templates.

The Dialog Editor is a tool that lets you design and test a dialog box on the display screen instead of defining dialog statements in a resource script. Using the Dialog Editor, you can add, modify, and delete controls in a dialog box. The Dialog Editor saves the changes you make as resource script statements. You then compile these statements into a binary resource file that is linked to your Setup application's executable file of dialog procedures.

The Setup toolkit provides the following files that contain sample dialog box templates and procedures:

- DIALOGS.DLG, which contains dialog box templates. See Table 2.1 for descriptions of these templates. DIALOGS.DLG is updated automatically when you use the Dialog Editor to read its companion file, DIALOGS.RES.
- DIALOGS.RC, which contains the resource statements for the bitmaps and the icons that are used in the DIALOGS.DLG and DIALOGS.H sample files.
- DLGPROCS.C, which contains the C code for sample dialog box procedures associated with each template. You modify this file to update the procedures for the dialog box templates that you edited using the Dialog Editor. You can also add new dialog procedures to this file.
- DIALOGS.H, which contains the dialog control identification number definitions. This file is updated automatically when you use the Dialog Editor.
- MSCUISTF.DLL, which is the customized user interface library created from the preceding files.
- CUI.H, which is the header file for the Setup toolkit dialog box C functions.
- MAKEFILE, which you can use to compile the preceding files.

Use these files with the Dialog Editor, the C compiler, and the linker to create your own dialog boxes.

#### To customize the dialog box templates for your installation program, follow these steps:

1. Use the Dialog Editor to modify DIALOGS.RES. For each dialog box that you need, choose a template that closely resembles the design of the dialog box and modify it as necessary.

When you save your changes, the Dialog Editor updates the script statements in DIALOGS.DLG and the constants in DIALOGS.H.

2. If necessary, edit DLGPROCS.C to update the dialog box procedures for the templates that you modified.

The Setup toolkit provides a set of functions that you can use in the dialog procedures in addition to the standard Windows functions. These Setup functions are written in C and are described in detail in the following section.

Note: DLGPROCS.C uses the Symbol Table, a temporary storage area in memory, to transfer information between dialog box procedures and Setup. The comments embedded in the code for each dialog box procedure identify the symbols the procedure uses. For more information about the Symbol Table, see Chapter 3, "Creating a setup Script."

Note: Two constants are defined in CUI.H that can directly affect dialog box procedures: STF \_REINITDIALOG and STF \_ACTIV ATEAPP. If your Setup script has called the **UIStartDlg** function for a dialog box that is already on top of the dialog box stack (that is, to update the contents of the dialog box), Windows returns the STF \_REINITDIALOG constant to let you know. If the user has switched to another application during your installation, Windows returns the STF \_ACTIV ATEAPP constant to let you know when the user has switched back to Setup.

3. Compile the dialog box procedures with MAKEFILE to create the .DLL file with your changes.

MAKEFILE compiles the dialog procedures and dialog resources into MSCUISTF.DLL. You then use the name of the .DLL file, the resource identification numbers of the dialog boxes, the help description resource identification numbers, and the names of the associated dialog box procedures as parameters for the UIStartDlg function, which is called from the .MST script file.

**Note:** All dialog boxes must have a style of WS\_CHILD in order to run properly.

The following table provides a quick guide to the dialog box procedures provided in DLGPROCS.C and their associated templates provided in DIALOGS.DLG. Each procedure in DLGPROCS.C is preceded with comments indicating what the procedure does and what symbols it uses. You can also preview each template using the Dialog Editor to open DIALOGS.RES.

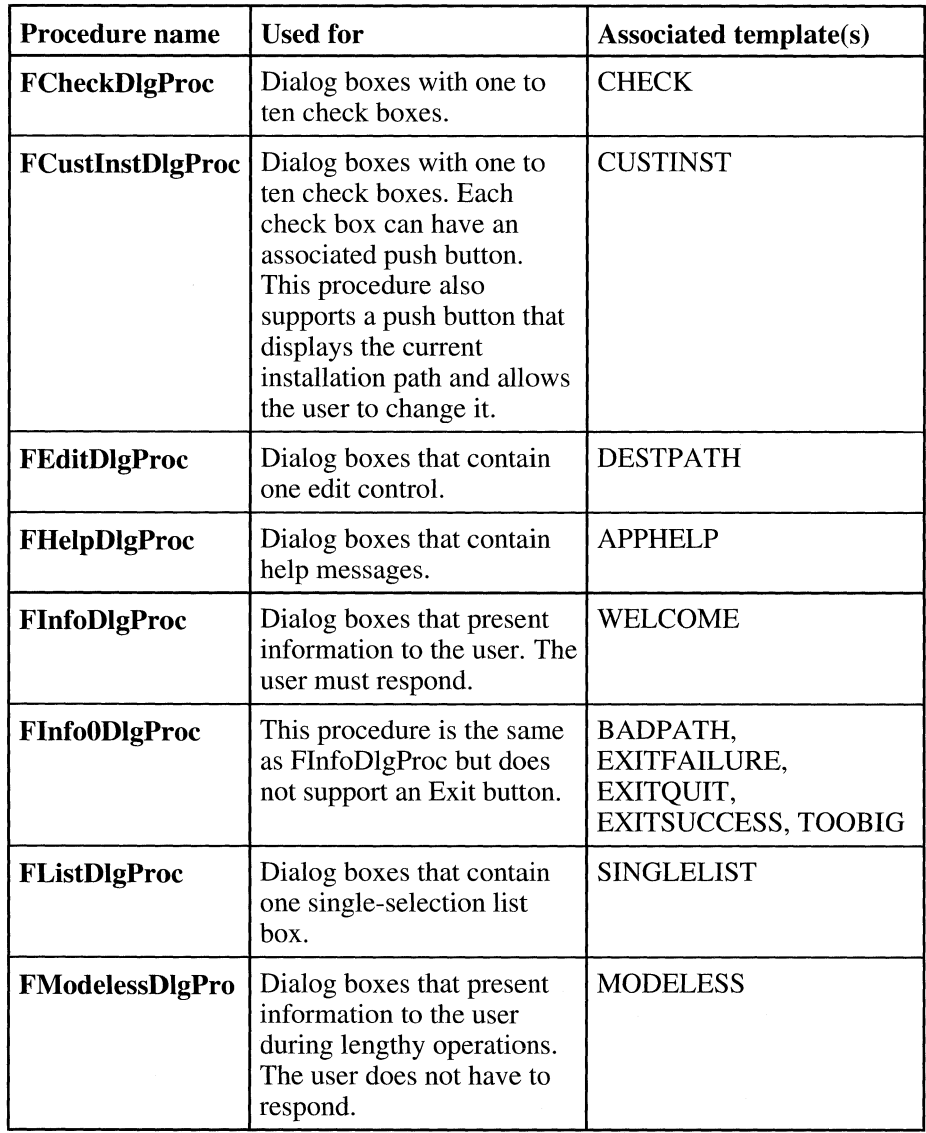

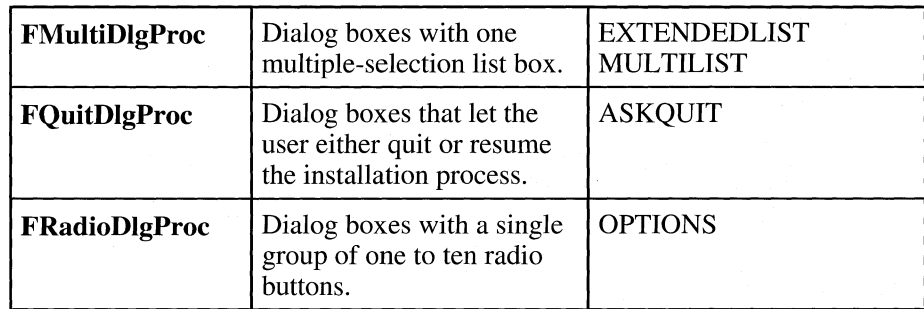

#### **Table 2.1 Dialog** Box **Procedures**

For information about the **UIStartDlg** function, see Chapter 5, "Setup Script Procedures." For information about using the Dialog Editor, refer to "Designing Dialog Boxes: The Dialog Editor" in *Microsoft Windows Programming Utilities.* 

# **Dialog Box Functions**

# **Assert**

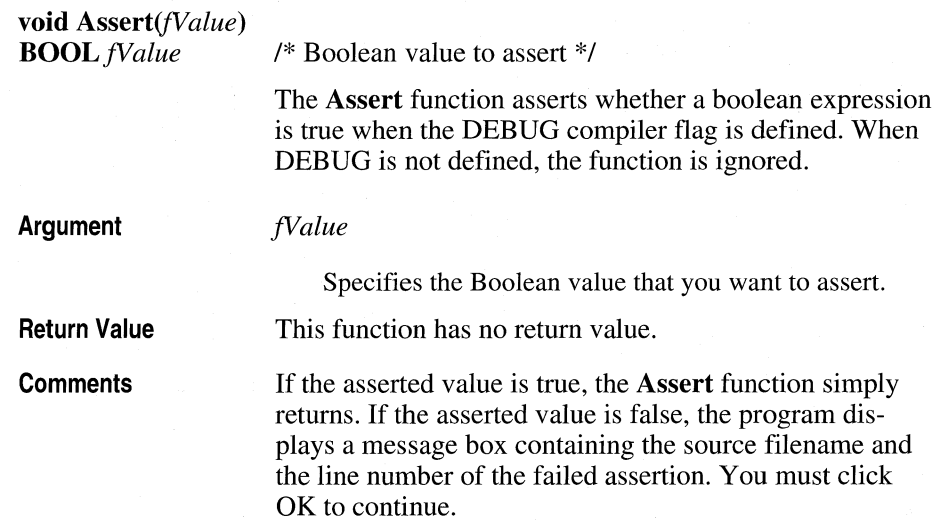

# **CbGetListltem**

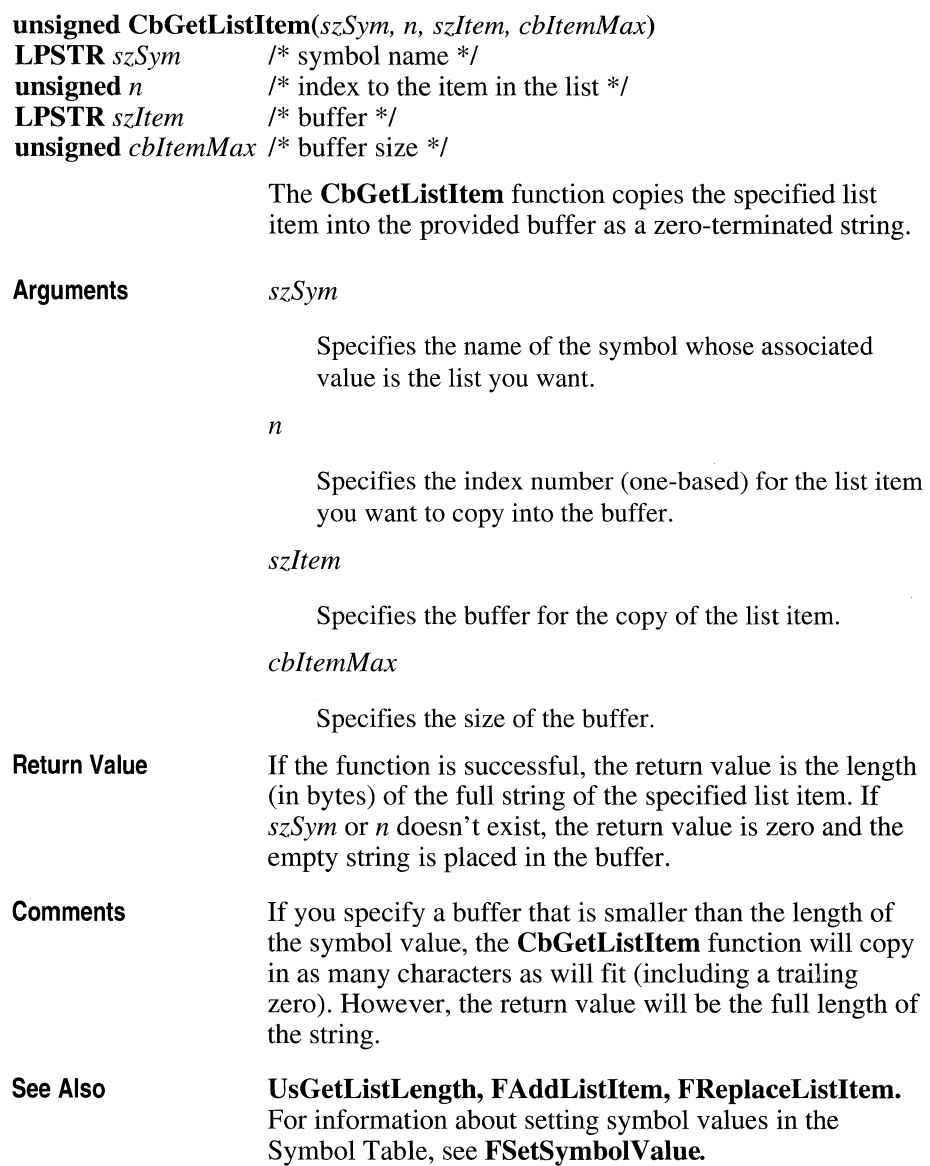

# **CbGetSymbolValue**

#### **unsigned** *CbGetSymbolValue(szSymbol, szValue, cbMaxLen)*

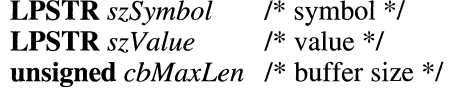

The **CbGetSymbolValue** function copies the specified value from the symbol-value pair in the Symbol Table into a buffer.

**Arguments** 

**Return Value** 

**Comments** 

See Also

#### *szSymbol*

Specifies the name of the symbol whose value you want to copy into the buffer.

*szValue* 

Specifies a buffer for the value associated with the symbol.

*cbMaxLen* 

Specifies the length of the buffer.

If the function is successful in copying the value into the buffer, the return value is the length of the value string (excluding the terminating zero). If the symbol does not exist or is an empty string, the return value is zero.

If you specify a buffer length that is smaller than the length of the value, the function will copy in as many characters as will fit (including a trailing zero). However, the return value will be the full length of the specified value.

#### **FSetSymbolValue, FRemoveSymbol**

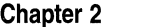

# **DoMsgBox**

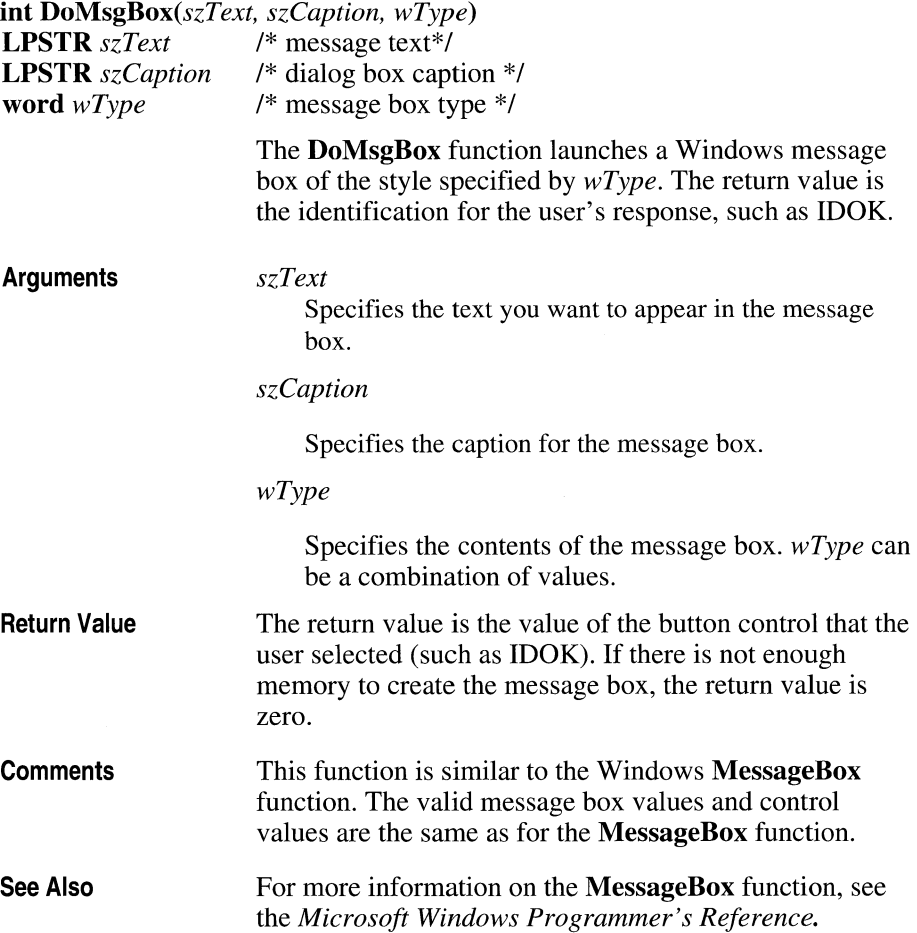

# **FAddListltem**

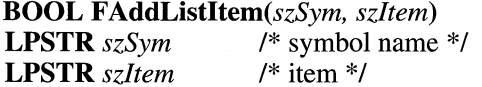

The **F AddListItem** function adds the specified item to the end of the list of items associated with the symbol in the Symbol Table.

**Arguments** 

**Comments** 

See Also

**BOOL FCloseHelpO** 

*szSym* 

Points to a zero-terminated string that identifies the symbol.

*svtem* 

Points to a zero-terminated string that identifies the item you want to add to the list associated with *szSym.* 

**Return Value**  If the function is successful in adding the item, the return value is **ITrue** (one). Otherwise, the return value is **fFalse** (zero).

> You can initialize an empty list by setting its associated symbol value to "" with the **FSetSymbolValue** function. You can then add values to the list using **F AddListItem.**

**FReplaceListItem, CbGetListltem, UsGetListLength** 

# **FCloseHelp**

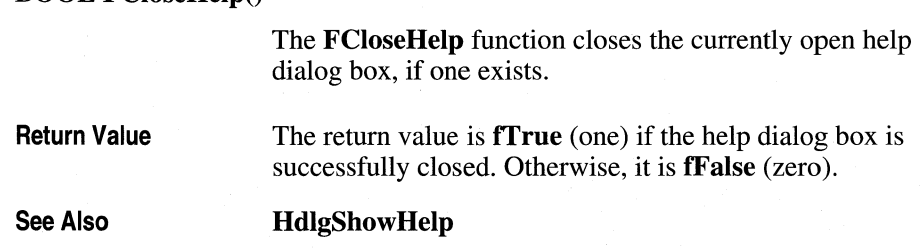

# **FHandleOOM**

# **BOOL FHandleOOM()**

The **FHandleOOM** function displays a message box when an "Out Of Memory" error occurs and waits for a user response. This function lets the user switch out of the current application and free up some memory by closing other applications.

**Return Value**  If the user presses the RETRY button, the return value is **ITrue** (one). If the user presses the ABORT button, the return value is **fFalse** (zero).

# **FRemoveSymbol**

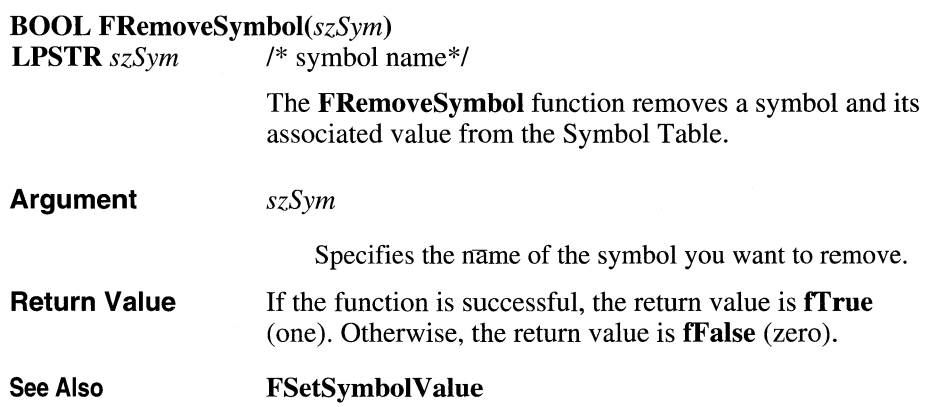

# **FReplaceListltem**

#### **BOOL** FReplaceListltem(szSym, *n, szItem)*

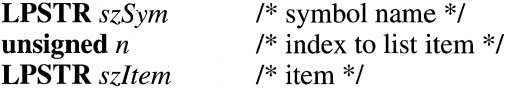

The **FReplaceListltem** function replaces the specified item in the list of items associated with the symbol in the Symbol Table.

**Arguments** 

#### *szSym*

Specifies the name of the symbol. *szSym* must be a zero-terminated string.

n

Specifies the index number (one-based) of the item you want to replace.

#### *szItem*

Identifies the item you want to use to replace the existing item. *szItem* must be a zero-terminated string.

If the function successfully replaces the item, the return value is **ITrue** (one). If the index is invalid or the application is out of memory, the return value is **fFalse** (zero).

**Return Value** 

See Also

#### **FAddListItem, CbGetListItem, UsGetListLength**

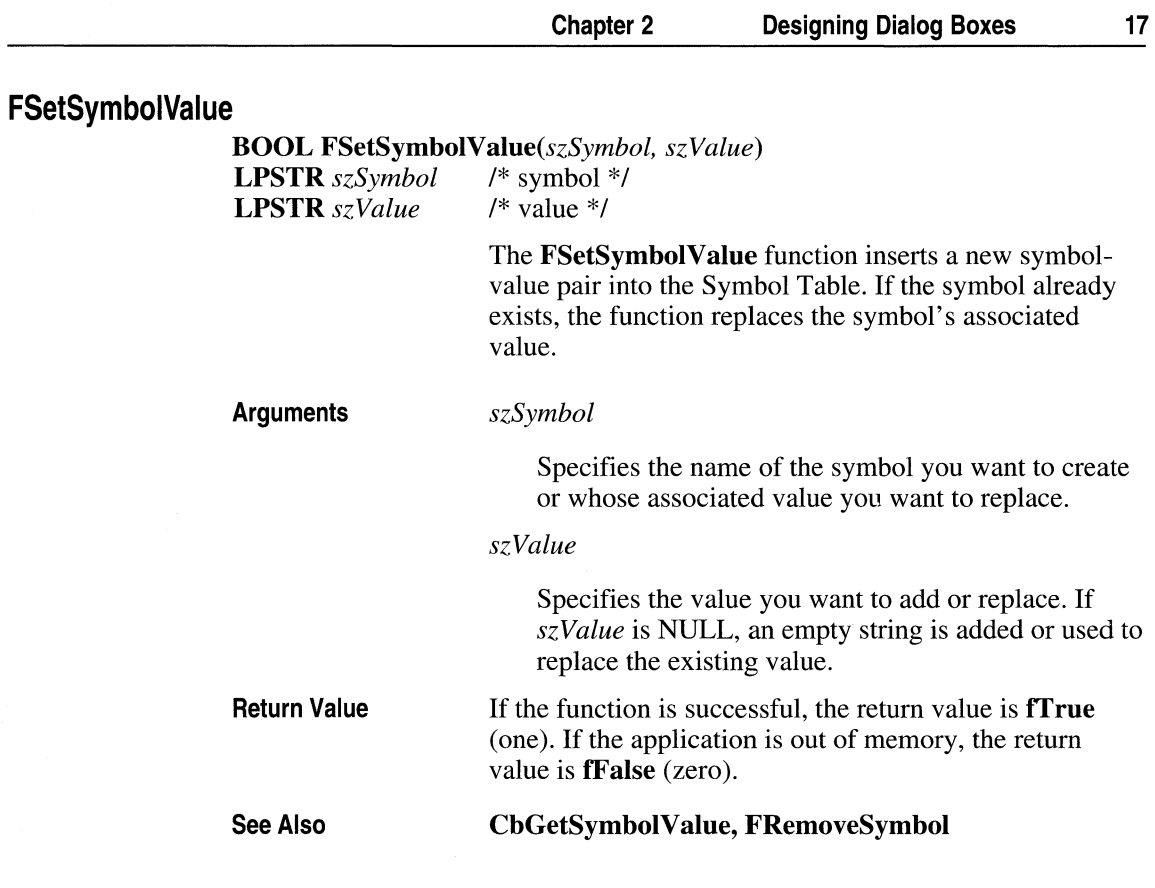

# **HdlgShowHelp**

# **HWND HdlgShowHelp** 0

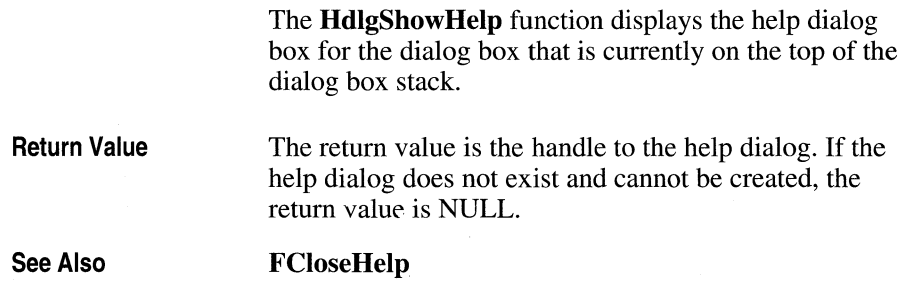

# **ReactivateSetupScript**

# $void$  ReactivateSetupScript()

The **ReactivateSetupScript** function returns control to the Setup script.

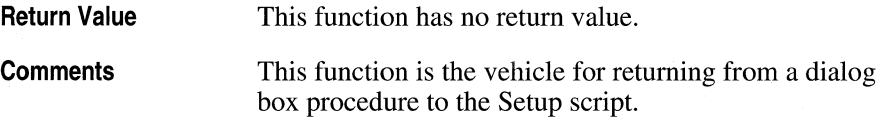

# **UsGetListLength**

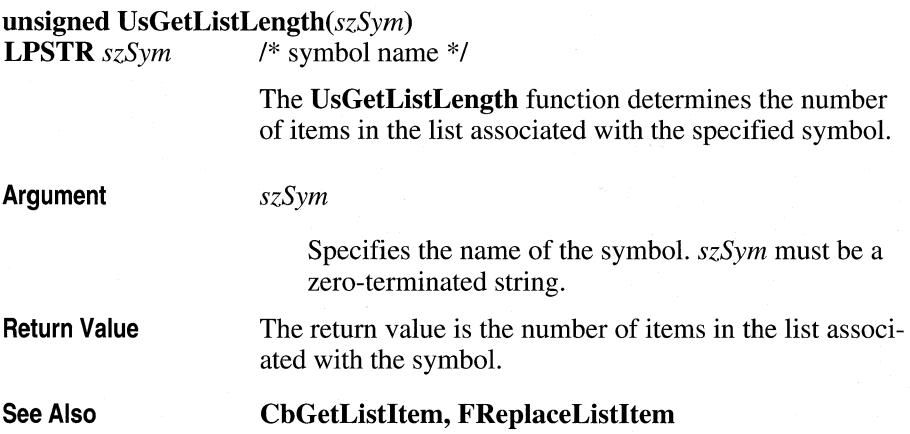

# **Chapter 3: Creating a Setup Script**

Once you've identified the list of installable files and used the Windows Dialog Editor to design dialog boxes and message boxes, you're ready to create your installation script file. A script file contains the procedure calls that Setup uses to install your product on the user's system.

The Setup toolkit comes with three sets of sample files that you can modify to create your own installation script. You'll also want to modify the sample SETUP.LST file so that the Setup driver can find the appropriate .DLLs and other supporting files that are needed to run your installation. This chapter will walk you through the process of creating your own script and SETUP.LST file.

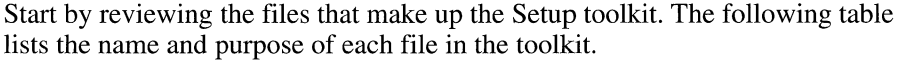

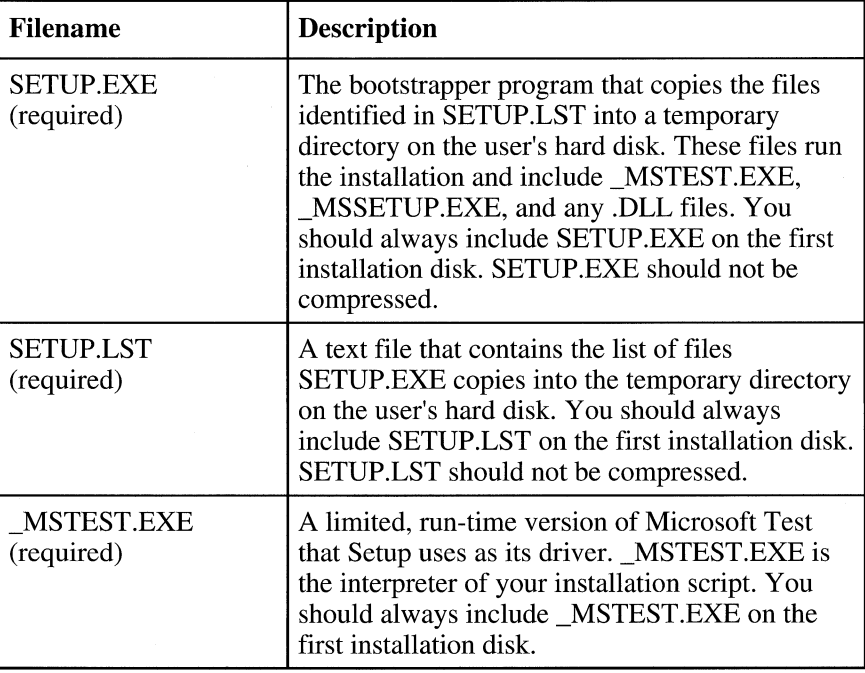

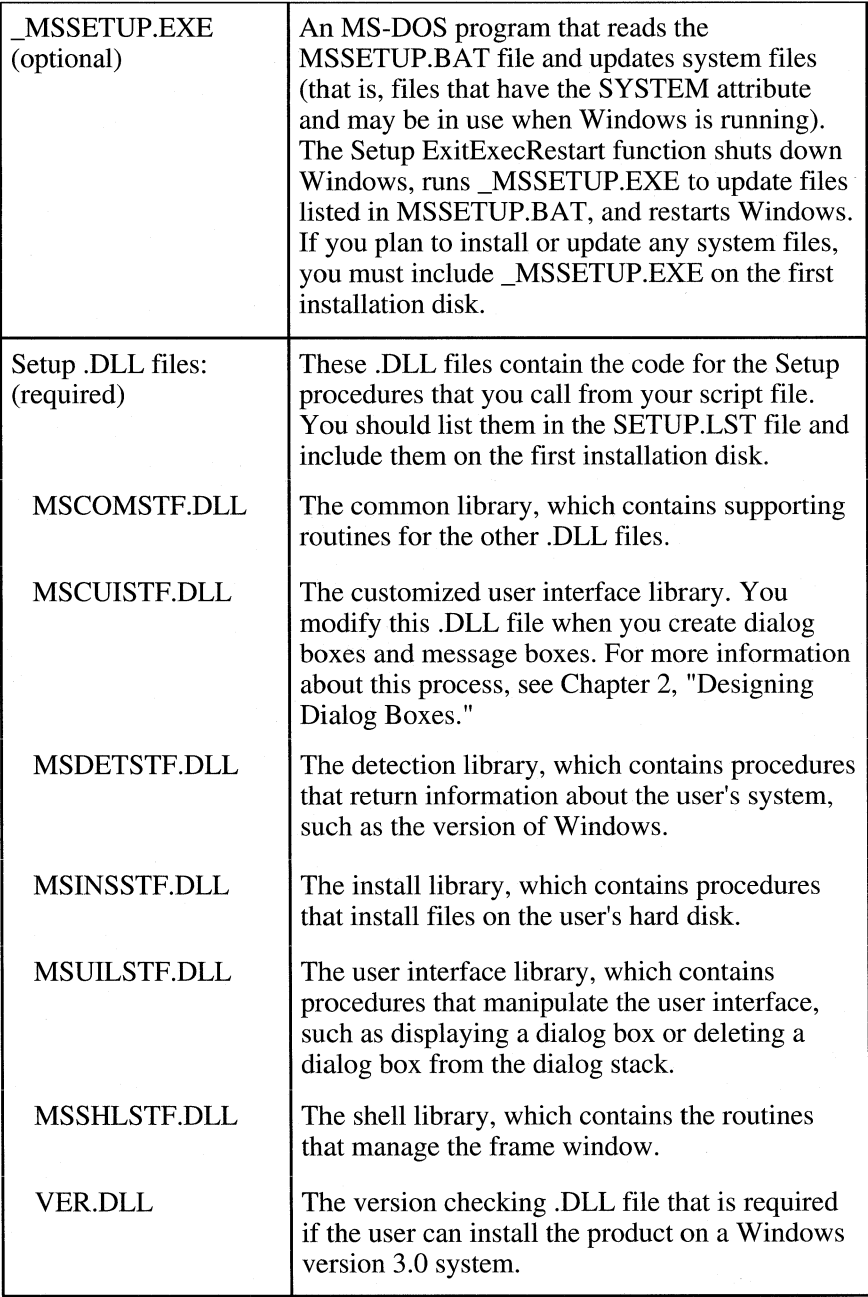

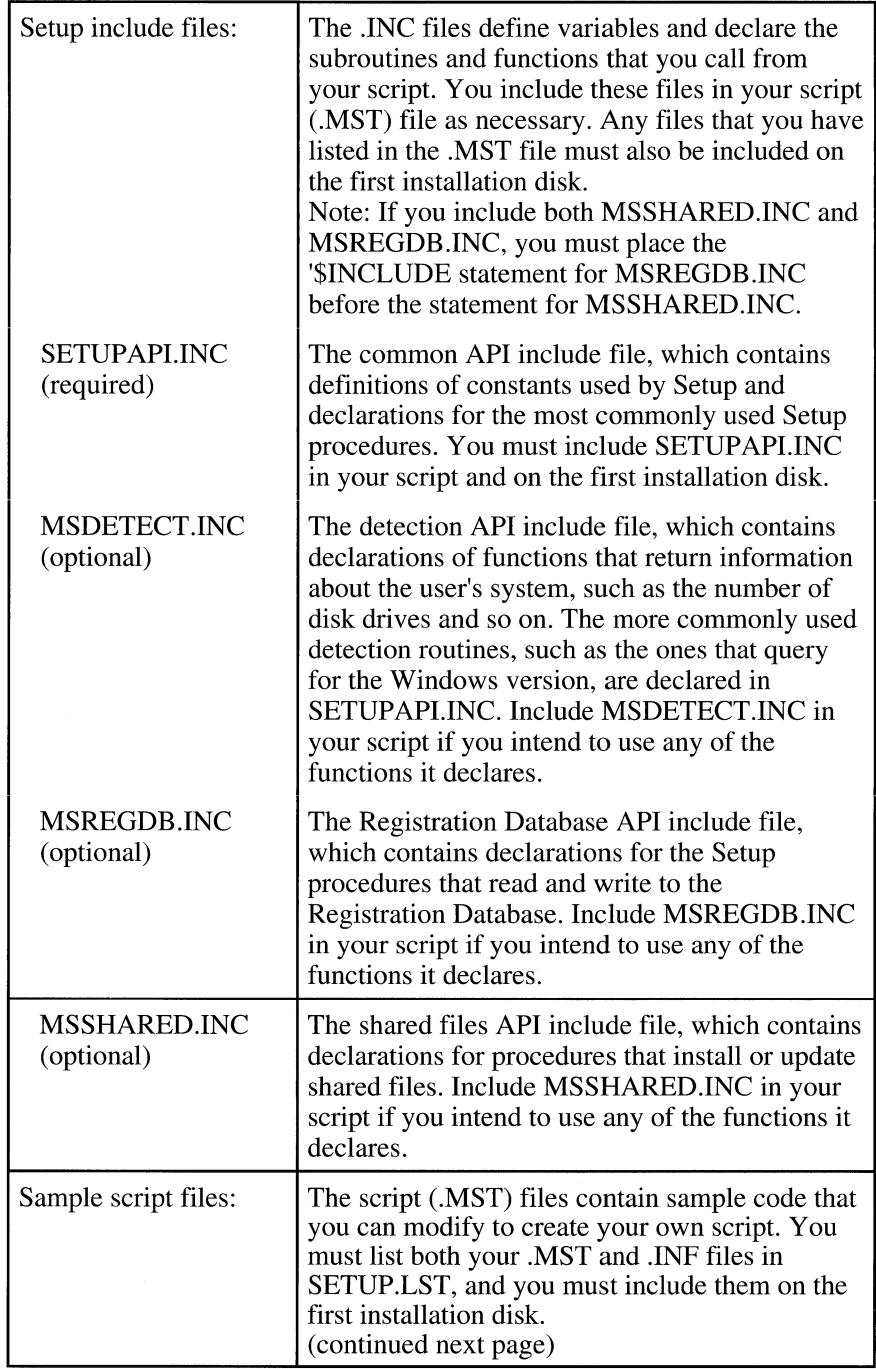

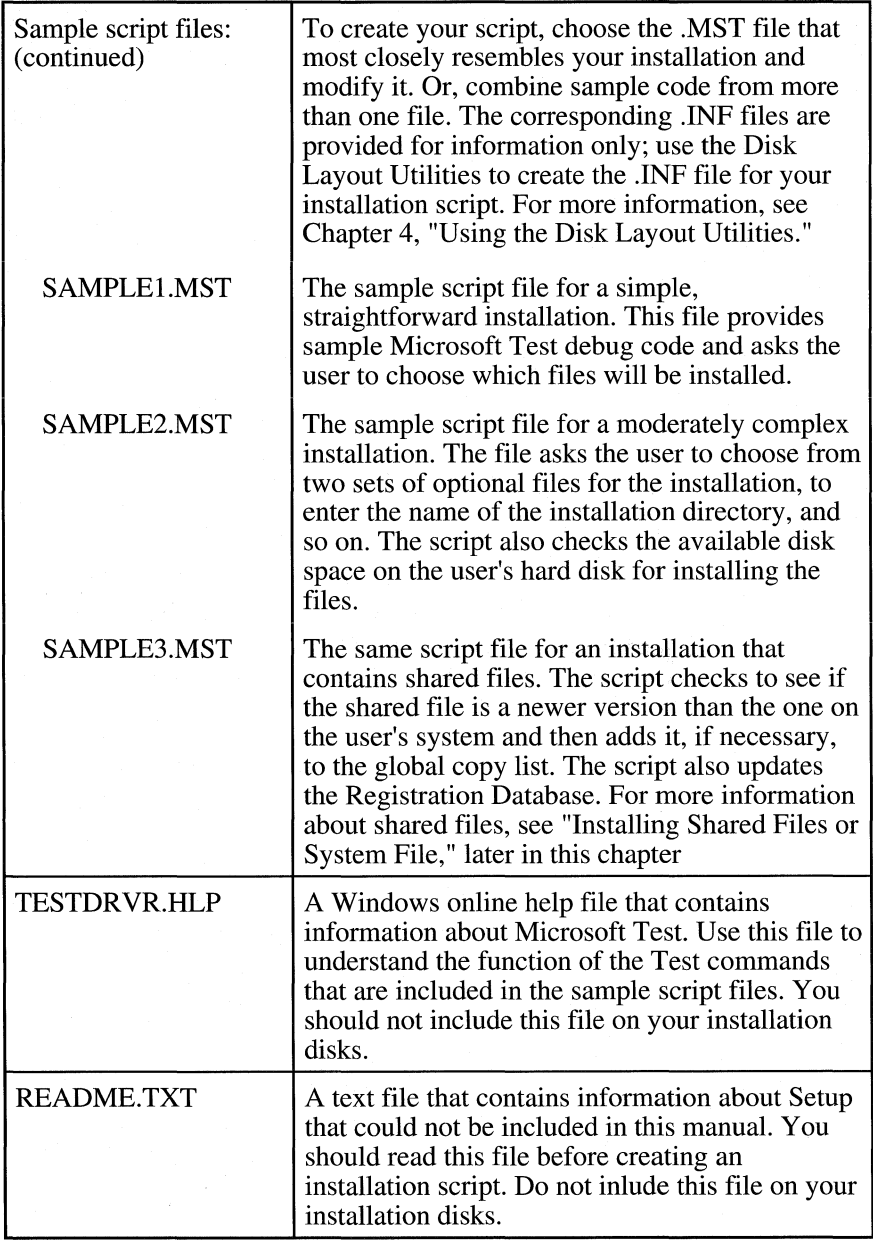

# **Table 3.1 Setup Toolkit Files**

To run the sample files and see them from the user's perspective, choose the Run command from the File menu. Type the name of the Microsoft Test interpreter and the sample filename in the command line, and click OK. For example, the command line to run SAMPLEl.MST would be:

#### \_mstest.exe sample1.mst

Note: Make sure that you have VER.DLL in your path. If not, you may want to put a copy of it in the Setup toolkit directory. If you allow your product to be run under Windows version 3.0, you must also include VER.DLL in SETUP.LST and on the first installation disk.

The rest of this chapter explains the process of creating an installation script and defining which files you need to include on the first installation disk.

# **Choosing and Modifying a Sample Script File**

Up to this point, you have defined the list of files you will be installing and designed the dialog boxes you will need. Your focus has been on identifying the choices you will ask the user to make-for example, to determine the directory in which you will install your product.

To create a script file, your focus must now shift slightly. When you create the code that handles the dialog boxes and installs the product files, you must pay attention to designing a safe and efficient installation process. Therefore, before you start modifying one of the Setup sample script files, answer these questions:

- $\blacksquare$  How much disk space will the installation use? Is it a significant amount? If so, you will need to ensure that the user's hard disk has enough disk space available. Also, if your product includes optional fIles that the user has chosen, you may want to inform the user how much disk space each optional file will use.
- Does your product have minimum hardware and system software requirements? If so, you may want to check the version of MS-DOS or Windows, or check for the existence of, for example, a math coprocessor. If the user's system falls below your minimum requirements, you will want to display a warning message.
- Will you be installing shareable files? For example, does your product require a spelling dictionary that the user already may have installed with another product? If so, you will need to take some special steps to handle these files.
- Will you be installing any system files? If so, you may need to use special Setup functions to exit Windows and update files that would be in use while Windows is running.
- Will your installation need to update WIN. INI or AUTOEXEC. BAT? If so, you will want to let the user decide whether to have these files updated automatically.
- What other parts of your installation have associated risks? Do you need to post warnings of any kind for the user? Do you need to check the validity of paths and filenames the user enters?

The answers to these questions provide the information you need to design the code for your script file. You should design the installation script just as you would any other program: Identify the types of routines you will need, determine the logical order in which those routines should occur, and then draw a flowchart of the installation process. The answers to the above questions will also help you choose which sample script file to modify.

# **The Basic Components of a Sample Script File**

Each sample file contains several basic components that, once understood, are easy to modify to match your installation's needs. This section describes those components, using SAMPLEl.MST for the code illustrations.

To execute a sample file, choose the Run command from the File menu, and type

#### \_mtest.exe **samplen.mst**

where *n* is the number of the sample file. (You may have to copy VER.DLL into the Setup toolkit directory for the sample files to run successfully.)

## **Debug Code**

At the beginning of each sample, you can define a DEBUG flag that Microsoft Test recognizes. You can then use the DEBUG flag to include debug code in your script for testing purposes. SAMPLEl.MST defines the DEBUG flag as follows:

'\$DEFINE DEBUG

The following code appears later in the script:

'\$IFDEF DEBUG '\$ENDIF 'DEBUG

These are Microsoft Test metacommands. You do not have to include them in your script, but they can be very useful. For more information about these commands and their uses, refer to the Windows online help file, TESTDRVR.HLP, that comes with the Setup toolkit.

**Note:** You should remove the **'\$DEFINE DEBUG** line from your script (.MST) file before you ship your product.

## **Include Files**

The appropriate .INC files are listed at the top of each sample file. SAMPLE1.MST uses the following commands to include SETUPAPLINC and MSDETECT.lNC:

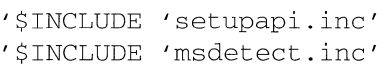

These are Microsoft Test commands. Edit these lines to include the files that your installation will need, based on the types of Setup procedures that you call in your script.

For a description of each .INC file, see Table 3.1. For more information about the syntax of Test commands, refer to the Windows online help file, TESTDRVR.HLP, included in the Setup toolkit.

**Note:** If you have included the **'\$DEFINE DEBUG** line in your script file, the .INC files will have argument checking enabled.

## **Dialog Box Constants**

Each sample file declares constants for the dialog boxes it will use. The code for SAMPLEl.MST looks like this:

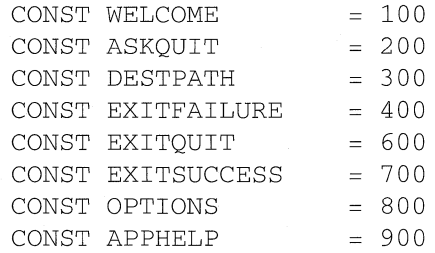

These constants represent the resource identification numbers for the dialog boxes you will use in your installation. Edit this list to match the dialog boxes you designed using the Windows Dialog Editor.

# **Initialization**

The initialization section of each sample sets the background bitmap and title for the Setup frame (or main) window. It also initializes variables, retrieves information from the Symbol Table, and reads the .INF file. Edit this section to include the following:

- The name of the bitmap logo file to appear in the background of the frame window
- The title to appear in the frame window
- The name of the .DLL file that contains the procedures for your dialog boxes
- The path and name of your . INF file

## **Welcome and Other Dialog Boxes**

The next sections of the sample files provide code that display the dialog boxes that ask the user to make choices for the installation. For example, SAMPLEl.MST uses the following code to display the Welcome dialog box:

```
WELCOME: 
  sz$ = UIStartDlg(CUIDLL$, WELCOME, "FInfoDlgProc",
   APPHELP, HELPPROC$) 
  IF sz$ = "CONTINUE" THEN 
     UIPop 1 
  ELSE 
     GOSUB ASKQUIT 
     GOTO WELCOME
  ENDIF
```
Edit these sections of the script as necessary to include the code for your dialog boxes.

## **Install Subroutine**

SAMPLEl.MST declares an **Install** subroutine at the beginning of the file. The purpose of this routine is to build the global copy list and perfonn the installation tasks. The **Install** subroutine for SAMPLEl.MST perfonns the following tasks:

- Opens and writes to the installation log file
- Builds the global copy list based on the files listed in the .INF file and the choices the user has made
- Installs the files on the user's hard disk
- Updates WIN.lNI
- Creates a Program Manager group and item for the product

Edit this routine to include the code necessary to install your product. SAMPLE2.MST and SAMPLE3.MST handle these tasks differently because they represent more sophisticated installations. Depending on the complexity of your installation, the **Install** subroutine can be the bulk of your installation script. Therefore, you may want to break this subroutine into smaller, more manageable chunks. For an example of a more complicated installation, see the Install section of SAMPLE2.MST.

# **Modifying SETUP.lST to Match Your Script File**

When you have modified a sample script file, you must create a version of SETUP.LST that matches your script. SETUP.LST must contain two sections: Params and Files. The Params section looks like this:

```
[Paramsl 
  WndTitle 
Microsoft Setup 
  MidMess = Initializing Setup...
  TmpDirSize 
500 
  TmpDirName 
ms-setup.t 
  Cmdline = \verb|mstest sample1.mst |/C "/S %s %s"DrvModName 
DSHELL
```
## **To edit the Params section of SETUP.LST to match your script:**

1. If you want, change the value of *WndTitle.* 

This text displays in the title bar of the Setup initialization window while SETUP.EXE is copying the files into the temporary directory on the user's hard disk.

2. **If** you want, change the value of *WndMess.* 

This message displays in the center of the client area of the Setup initialization window.

3. Set the value of *TmpDirSize* to an amount (in kilobytes) that will accommodate the files SETUP.EXE copies into the temporary directory.

You can calculate this value by adding the sizes of the files listed in the Files section of SETUP.LST, dividing the result by lO24, and rounding it to a whole number.

4. If you want, change the value of *TmpDirName* to the desired temporary directory name.

The name you choose must accept one character and still be a valid name.

5. Edit the value of *CmdLine* to include the name of your script (.MST) file.

Note: Do not change the last line that sets the value of *DrvModName.* 

The Files section of SETUP.LST contains a list of the files that SETUP.EXE should copy into the temporary directory. At a minimum, this list must include the following files:

- Your script (.MST) file
- Your .INF file
- SETUPAPLINC
- All .DLL files including MSCUISTF.DLL
- \_MSTEST.EXE

The list can also include:

- Any additional .INC files that you included in your script
- Any additional custom .DLL files that include procedures you called in your script
- \_MSSETUP.EXE, the MS-DOS program that you can use to update system files

The Files section of SETUP.LST looks like this:

```
[Files] 
 sample1.mst = sample1.mstsample1.inf = sample1.infsetupapi.inc = setupapi.incmsdetect.inc = msdetect.incmscomstf.dll = mscomstf.dll
 msinstf.dl1 = msinstf.dl1musuilst.dll = musuilst.dllmsshlst.dl1 = msshlst.dl1mscuistf.dl1 = mscuistf.dl1msdestst.dll = msdestst.dll_mstest.exe _mstest.exe 
 _mssetup.exe = _mssetup.exe
```
The filenames on the left side of the equal sign  $(=)$  are the names of the files that appear on the first installation disk. The filenames on the right side of the equal sign are the names to which the files will be copied in the temporary directory on the user's hard disk. (Typically, the filenames will differ if you have compressed the files for distribution. Compression is recommended for all but SETUP.EXE and SETUP.LST.)

Edit the filenames (potentially, on both sides) to match the files you need for your installation. For more information about each of the Setup .DLL and .INC files, see Table 3.1.

### **Using the Symbol Table**

Whether your installation is simple or complex, you will probably use the Symbol Table to store values. The Symbol Table is a temporary storage area in memory that contains a table of text symbols and their associated text values. Setup uses the Symbol Table to store information such as directory names and data that is passed between the script and the .DLL files.

Setup automatically creates and sets three symbols that you can use:

- STF SRCDIR, which is the source directory
- **STF CWDDIR, which is the current working directory or the temporary di**rectory for Setup
- STF\_SRCINFPATH, which is the path for the .INF file (usually empty, unless you or the user supplied it as part of the SETUP.EXE command line)

For example, before reading the .INF file, SAMPLEl.MST uses the STF \_CWDDIR symbol to create the path and filename for the .INF file:

```
szInf$ = GetSymbolValue("STF_CWDDIR") + 
"SAMPLE1.INF"
```
The procedures in MSCUISTF.DLL (the customized dialog box routines) also use the Symbol Table to store the user's responses. For example, SAMPLE1.MST uses the following line of code to retrieve the value of the button the user chose in a dialog box:

OPTCUR\$ = GetSymbolValue("ButtonChecked")

You'll see other uses of the Symbol Table interspersed throughout the sample code. Use the Symbol Table to pass data between your script and the .DLL files.

Note: To conserve memory, clear all Symbol Table strings after you use them.

### **Creating Customized .DLL Files**

Depending on the special needs of your installation, you may want to create your own customized routines in a special .DLL file. Setup can easily accommodate these routines. Simply create the .DLL file as you would any other .DLL file. Then include it in the list of .DLL files in the SETUP.LST file.

To access functions in your custom .DLL files, you must declare the functions in your script (.MST) file or in an include file. For example, to access the MyFunc function, you must declare it as follows:

> DECLARE FUNCTION MyFunc LIB "My.dll" (argl%, arg2%) AS INTEGER

For more information about defining your own library functions, look at the declarations in the Setup .INC files or refer to the online help file, TESTDRVR.HLP, that comes with the Setup toolkit.

### **Installing Shared Files or System Files**

If you are planning to install shared files or system files, you must handle that part of the installation with extra care. This section describes some of the issues involved with installing shared files or system files and how Setup handles them.

### **Shared Files**

A shared file is a file that may be used by more than one application on the user's system. For example, your company may have two products that use the same spelling dictionary. If the user has already installed one of the products,

that dictionary file may already be installed. Furthermore, if the user has that product running during the installation process, the dictionary file may be in use and can't be updated.

To handle this problem, the **CopyFilesInCopyList** procedure checks each file listed in your .INF file with the SHARED attribute to see if the file is in use. If so, Setup displays an error message. The user can fix the problem by:

- Switching out of Setup, closing the other application, switching back into Setup, and then choosing the Retry button.
- Exiting Setup and rerunning the installation after the other application is closed.
- Ignoring the message. If the file is marked as vital, Setup will display another error message. If the file is not vital, Setup skips it but continues to copy other files in the list.

### **System Files**

A system file is a file that may be in use by Windows when Windows is running. The **CopyFileslnCopyList** procedure checks each file listed in your .INF file with the SYSTEM attribute to see if the file is in use. If so, the procedure copies the file to a temporary location (the restart directory) and adds a command to the MSSETUP.BAT file.

Toward the end of the installation, your script should call the **RestartListEmpty** function. If the function returns zero, there are system files that need to be updated. You should inform the user about this and then use the **ExitExecRestart** function to shut down Windows, update the files, and restart Windows. The **ExitExecRestart** function uses the MS-DOS-based program \_MSSETUP.EXE to copy the files listed in \_MSSETUP.BAT. If you use these procedures, you must list \_MSSETUP.EXE in the SETUP.LST file and include it on the first installation disk.

**Note:** Windows version 3.0 does not support the **ExitExecRestart** function.

For more information about the **CopyFilesInCopyList, RestartListEmpty,** and **ExitExecRestart** procedures, see Chapter 5, "Setup Script Procedures."

# **Chapter 4: Using the Disk Layout Utilities**

The Disk Layout Utilities automate tedious, error-prone tasks by taking your project files and creating efficiently organized disk images for your product installation. As part of this process, the Disk Layout Utilities also create the .INF file.

Typically, you will use the Disk Layout Utilities in the following manner:

- As soon as you have a distributable product release, even if it is planned for internal release within your company, use the Disk Layout Utilities to create the .INF file and the disk images.
- For each subsequent release, run the Disk Layout Utilities to update the directory of disk images for any files you may have added or changed.

After the first time you use the Disk Layout Utilities to create a software release, the programs remember which files have already been included and tell you if you have added any new files. The Disk Layout Utilities also update disk images and compressed files only when the files change.

This chapter describes the disk layout process and explains the use of the Dsklayt and Dsklayt2 programs to create a layout file, disk images, and the .INF file.

## **Understanding the Disk Layout Process**

The Disk Layout Utilities consist of two parts:

- A Windows-based program (Dsklayt) that you use to specify the properties for all files that will go into your product release
- An MS-DOS-based program (Dsklayt2) that creates the disk images and the .INF file for the installation

You use Dsklayt to create a layout file containing file specifications. Dsklayt2 then uses the directives in the layout file to create the disk images and the .INF file. You can use Dsklayt2 as part of your product build process.

#### To run Dsklayt:

- 1. In File Manager, choose Run from the File menu.
- 2. In the Command Line box, type \DSKLAYT.TLS\DSKLAYT, and then click OK.

The main window for Dsklayt appears with a dialog box open, as shown in Figure 4.1.

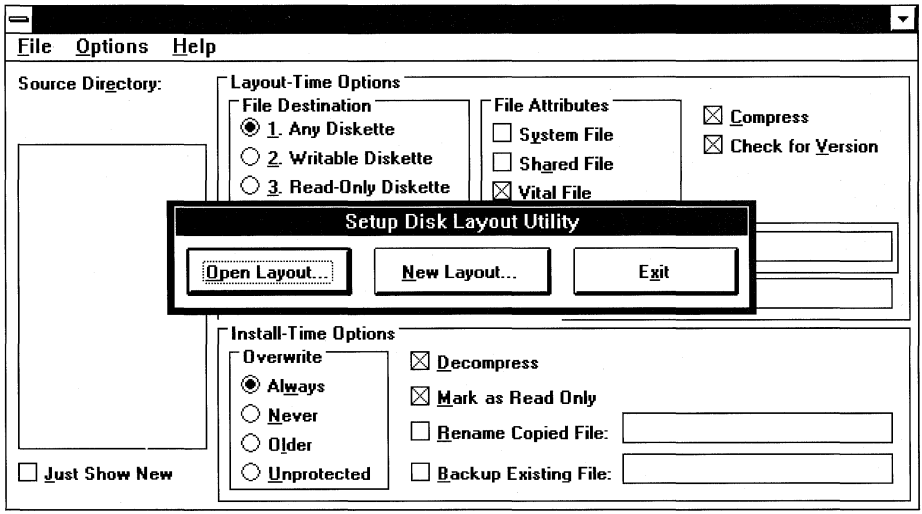

### Figure 4.1

- 3. In the Microsoft Disk Layout Utilities dialog box, click either Open Layout to open an existing layout file or New Layout to create a new layout file.
- 4. If you are opening an existing layout file, specify the name of the file and click OK. If you are creating a new layout file, specify the directory where your product files are stored and click OK.

The files from the source directory appear in the list box on the left side of the main window. You can then select one or more files from the list box and specify their properties.

### **Using the Disk Layout Utilities Commands**

Dsklayt has a main window and three menus-File, Options, and Help. This section describes the contents of the main window and each of the commands on the menus.

### **Dsklayt Main Window**

You can use the options in the main window to set most of the file specifications for your installation. To set specifications for one file or for a group of files, you simply select the file(s) you want to affect from the list box and specify the options you want the file(s) to have.

Figure 4.2 illustrates the Dsklayt main window. The options are divided roughly into two types: *layout time* options, which affect how the files are stored on the installation disks, and *install time* options, which affect how the files are copied onto the user's hard disk. Each option is described below.

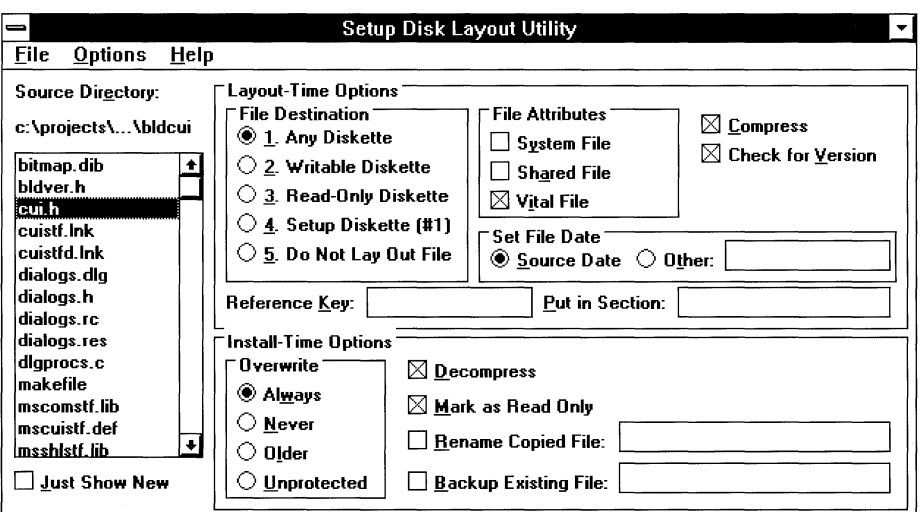

Figure 4.2

**Source Directory:** Displays the name of the top-level directory for your product files.

List box: Displays all the files in the source directory and its subdirectories. Choose files from this list to set their attributes. You can choose:

- $\blacksquare$  A single file, by clicking on it.
- A contiguous range of files, by clicking on the first file, holding down the SHIFT key, and then clicking on the last file.
- A discontiguous range of files, by holding down the CTRL key and clicking on each file.

**Just Show New:** Checking this box displays only the files that are new or have been updated since you last created the layout file. Use this option when you are doing successive product releases and only need to add specifications for the new or changed source files.

#### **Layout Time Options:**

**File Destination:** Determines the type of disk on which the selected file can be placed. Choose one of five options:

**1. Any Diskette:** Indicates that the selected file can go on any diskette in the installation set. This option is the default.

**2. Writable Diskette:** Indicates that the selected file must go on a disk that Setup can write to.

**3. Read-Only Diskette:** Indicates that the selected file must go on a writeprotected disk. For example, you may want to store uncompressed binary files (.EXE files) that might be targets of viruses on a read-only diskette.

**4. Setup Diskette (#1):** Indicates that the selected file must go on the first disk in the installation disk set. For example, you would choose this option for your Setup script file.

**s. Do Not Lay Out File:** Indicates that the selected file should not be placed on an installation disk. Use this option for files that reside in your project directories but are not part of the product installation, such as source code management files.

**File Attributes:** Marks a file in the layout file as having one or more attributes. Check one or more of the following:

- **System File:** The file is a system file, such as WINHELP.EXE or GDI EXE.
- **Shared File:** The selected file may be shared by one or more applications, such as a common code library that ships with all of your company products.
- **Vital File:** The installation will fail unless the selected file is installed successfully. This option is the default.

**Set File Date:** Specifies the date stamp used for the file when it is copied into a disk image directory by Dsklayt2 and when Setup copies the file onto the user's hard disk. Choose one of the following options:

- **Source Date:** Uses the date of the installable file.
- **Other:** Uses the date you specify in the adjacent text box (in the format YYYY-MM-DD). Use this option when you want the date on all installed files to be a significant date, such as the product release date.

**Compress:** Determines whether the selected file should be compressed by Dsklayt2.

**Check For Version:** Tells Dsklayt2 to use VER.DLL to check the source file for the existence of a version resource. If the version resource exists, Dsklayt2 puts this information into the .INF file. Otherwise, Dsklayt2 issues a warning and leaves this portion of the file description blank in the .INF file.

**Reference Key:** Specifies a unique reference for the selected file. Use this option when you want the Setup script to determine whether to install the selected file based on information available at the time of the installation. For example, the type of monitor on the user's system could affect the files you

install for your product. You can also use this option when you want to display reference keys rather than filenames in the dialog boxes displayed by the installation, because the keys are more descriptive than the filenames.

Put In Section: Specifies a unique .INF section name for the selected file. Use this field when you want installation files organized by categories rather than all listed in the default "Files" section of the .INF file.

#### Install-Time Options:

Overwrite: Specifies what should happen if the selected file already exists on the user's hard disk. Choose one of the following options:

- Always: The installed file will always overwrite any existing version of the file.
- Never: The installed file will never overwrite an existing version of the file.
- Older: The installed file will overwrite an existing version of the file only if the existing version is older. Setup will look for version information; if none exists, it will use the file dates to determine which file is older.
- **Unprotected:** The installed file will overwrite an existing version of the file only if the existing version has an MS-DOS file attribute of "Write."

Decompress: Indicates that Setup should check to see if the source file is compressed and, if so, decompress it before copying it onto the user's hard disk. You should leave this option checked in most cases, even if the source file is not compressed.

Mark as Read Only: Indicates that you want the file to have a MS-DOS file attribute of "Read Only" when it is copied onto the user's hard disk.

Rename Copied File: Indicates that you want to rename the file to the filename you supply in the adjacent text box when it is copied onto the user's hard disk.

Backup Existing File: Indicates that you want to back up an existing version of the file to the filename you supply in the adjacent text box before copying the source file. If you type an asterisk (\*), Setup will back up the file to the same name with a .BAK extension.

### **File menu**

#### **New**

Creates a new, untitled layout file.

### **Open**

Displays a dialog box that you can use to open an existing layout file so that you can update it. Dsklayt checks for new product files and notifies you if there are any.

#### **Save**

Saves any changes you have made to the currently open layout file.

#### Save As

Displays a dialog box that you can use to save the current layout file under a name you specify.

#### **Exit**

Exits Dsklayt and returns you to the most recently active window. If you have made changes but did not save them, Dsklayt prompts you to save.

### **Options menu**

#### **Disk Labels**

Displays a dialog box (Figure 4.3) that lets you add, delete, or modify the disk labels for your installation disks.

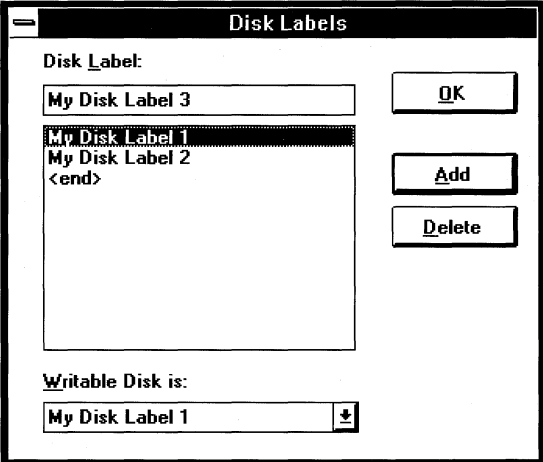

### Figure 4.3

To insert a new label, select the label in the list box that you want to follow the new label, type the new label name in the text box, and then click Add. To delete a label, select it from the list box and then click Delete. To modify a label, select it from the list box, click Delete, type the correct text in the text box, and then click Add.

You can use generic labels, such as "Disk 1," until you see how the files are organized on the disks. You can then rename the labels to reflect the content of the disks.

You can specify which disk label goes on the writable disk by selecting the label in the drop-down list box at the bottom of the dialog box.

Note: The order in which you add disk labels is the order in which Dsklayt2 will apply them to the disk images.

#### Remove Files List

Displays a dialog box (Figure 4.4) in which you can create one or more lists of files that you want Setup to remove from the user's hard disk during product installation. Use this list to remove obsolete files or older versions of files whose names differ from the newer versions.

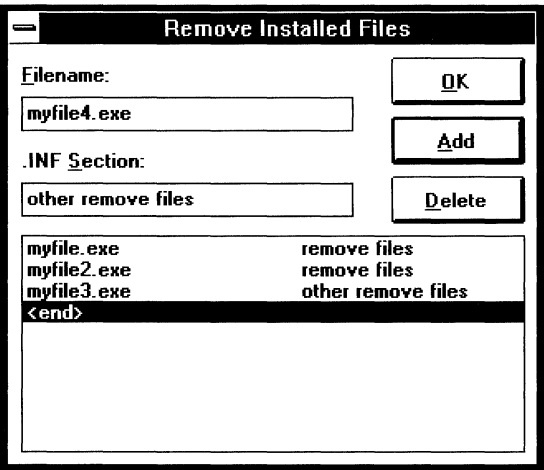

### Figure 4.4

To add a file to a removal list, type its filename in the Filename box, type the name of the .INF section in the .INF Section box (if necessary), and then click Add. If you don't type a section name in the .INF Section box, Dsklayt2 adds the name of the file to the "Files" section in the .INF file.

To delete a file from a removal list, select it from the list box and click Delete. To modify a filename in a removal list, select it from the list box, click Delete, type the correct filename in the Filename box, and then click Add.

### Help menu

#### About

Displays a dialog box that provides copyright and version information for Dsklayt.

## **Using the MS-DOS-8ased Dsklayt2 Program**

After saving your specifications in a layout file, use the MS-DOS-based Dsklayt2 program to generate disk images and the .INF file for your product installation. Dsklayt2 reads the directives in the layout file and creates a directory of disk images that you can copy onto disks using the Diskcopy command.

The Dsklayt2 program has the following command line syntax:

**Dsklayt2** *[drive:] [path] layoutJilename [[drive:] [path] INF Jilename] [options]* 

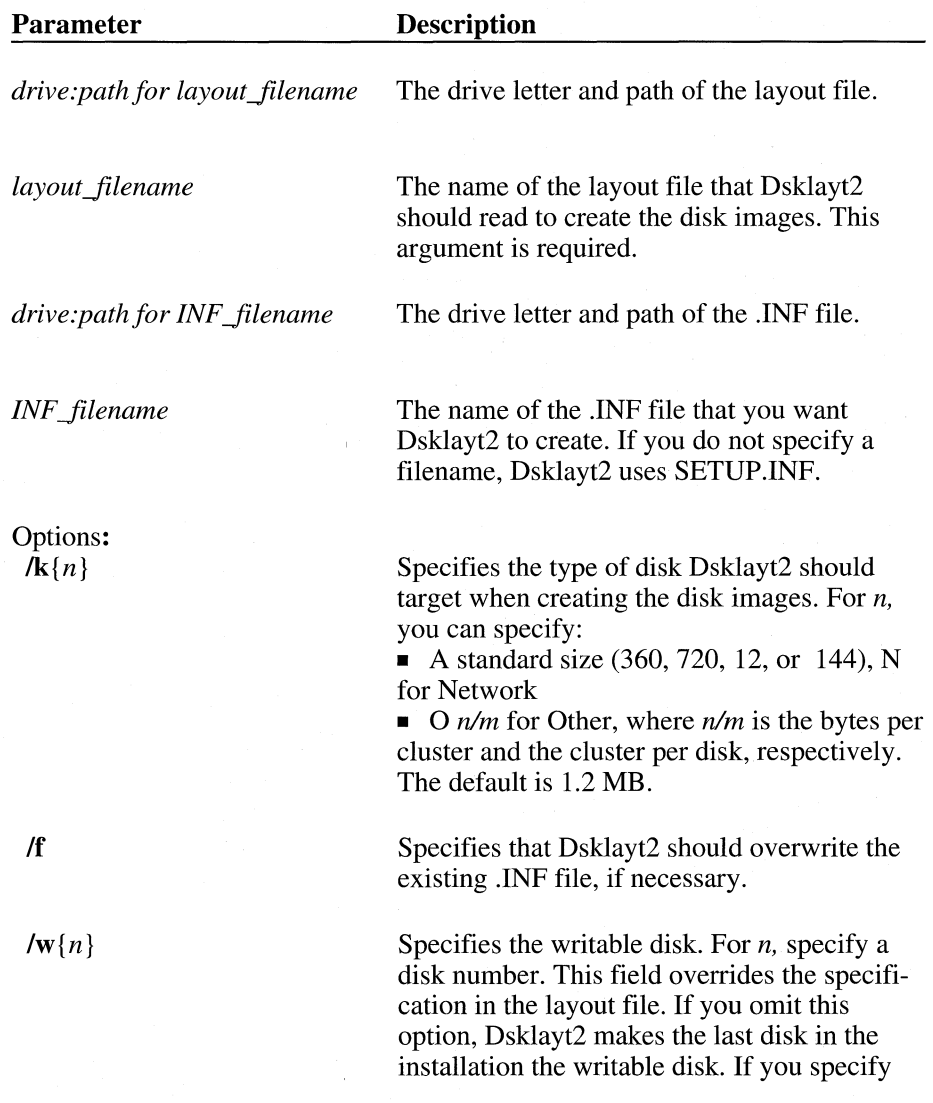

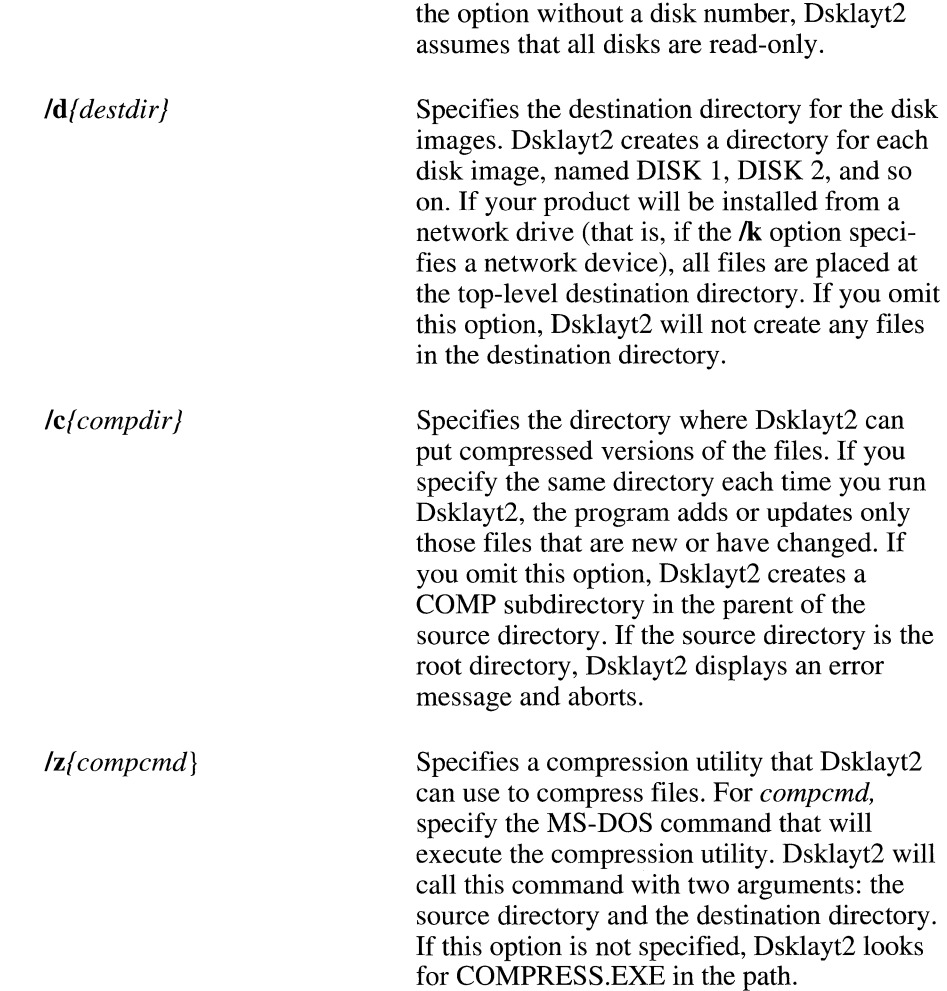

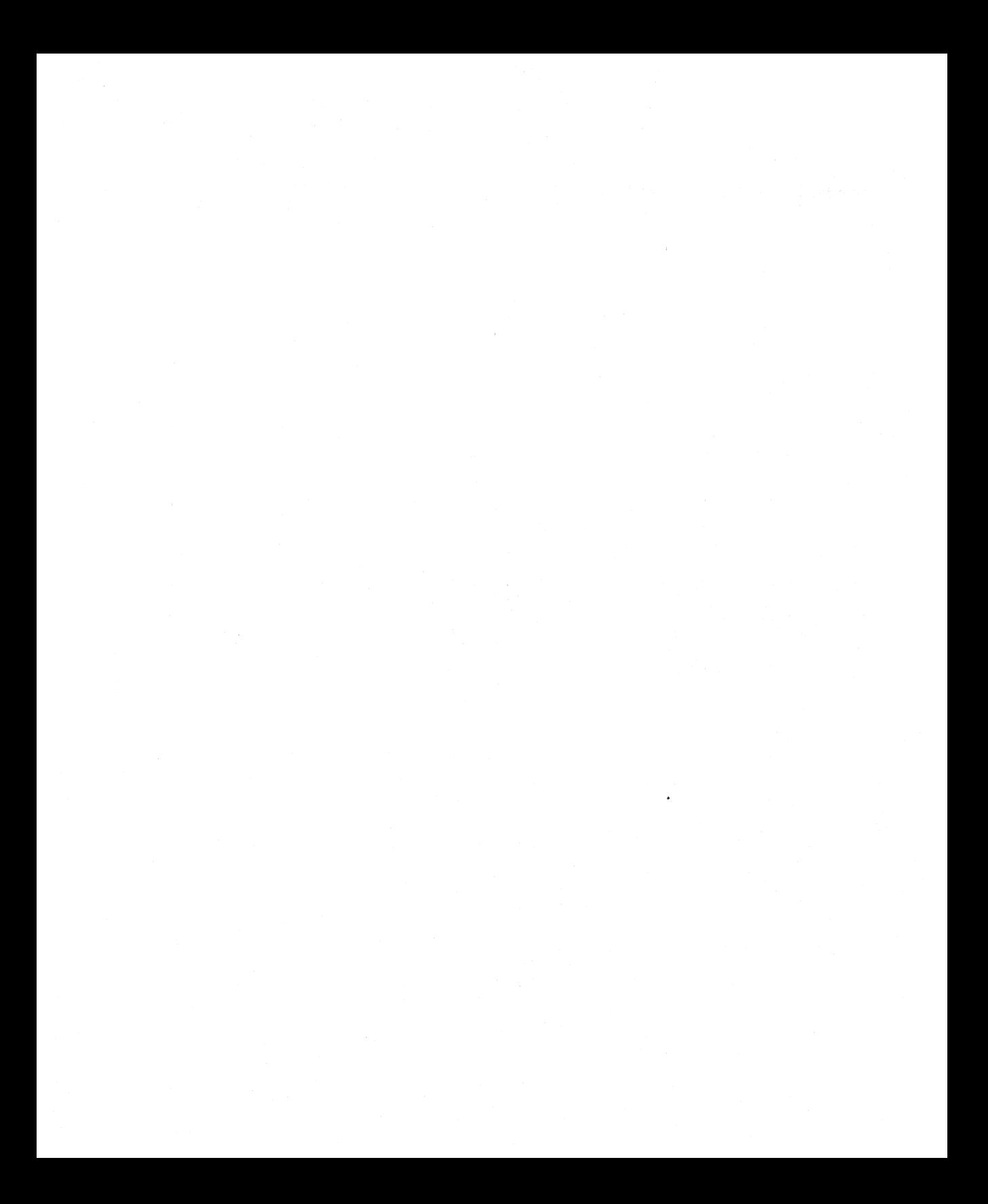

# **Chapter 5: Setup Script Procedures**

This chapter describes the functions and subroutines that you can call in your installation script. They are listed in alphabetical order.

**Note:** All functions and subroutines are declared in the Setup .INC files. You simply call the functions and routines from your script (.MST) file. The descriptions in this chapter show the calling syntax for each procedure.

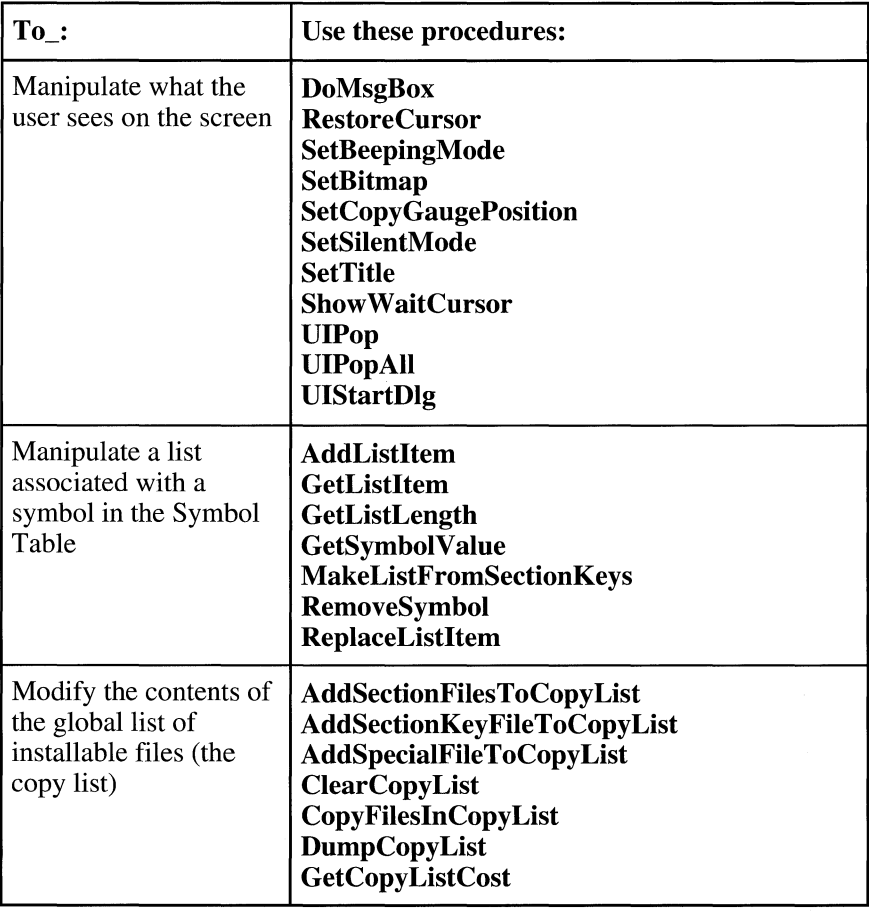

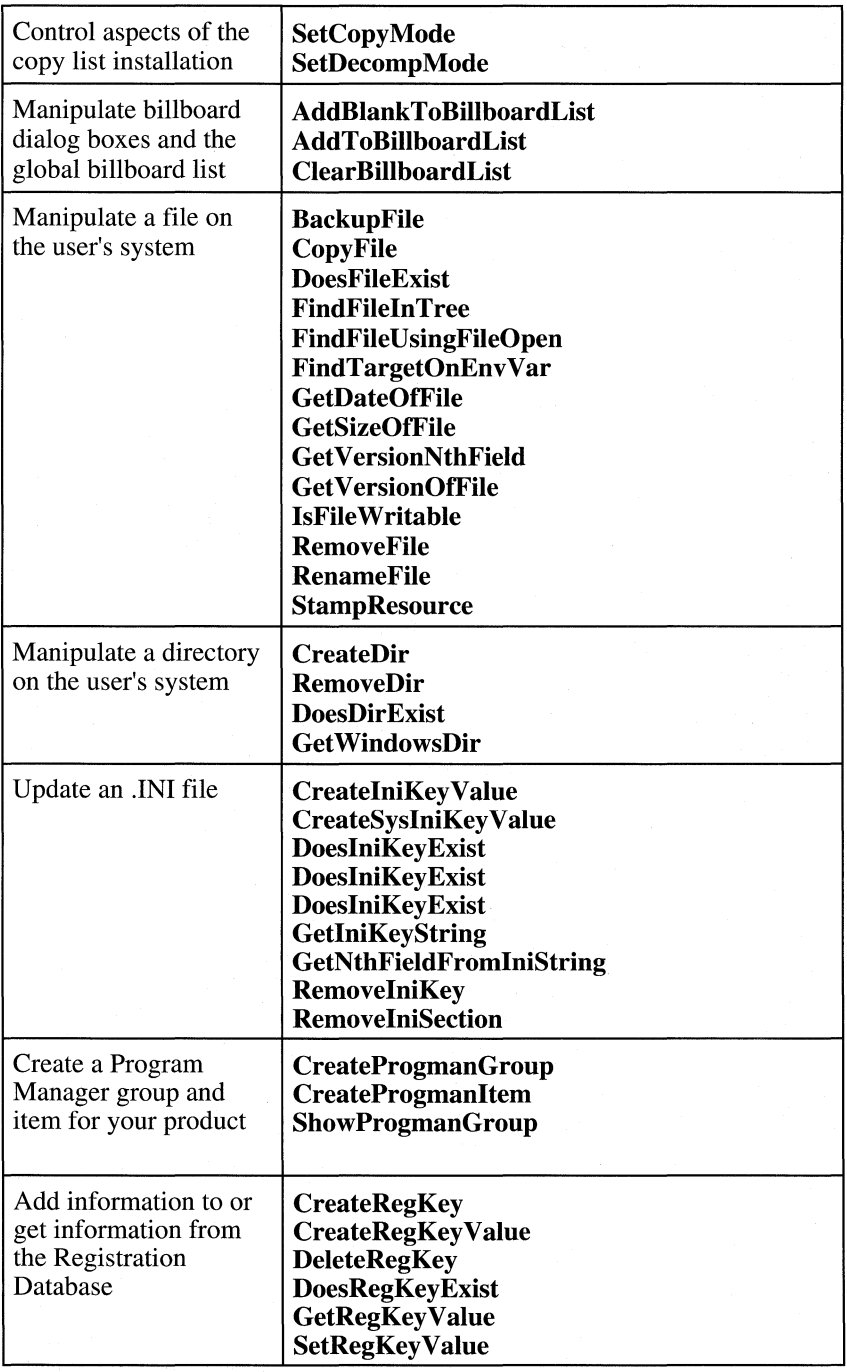

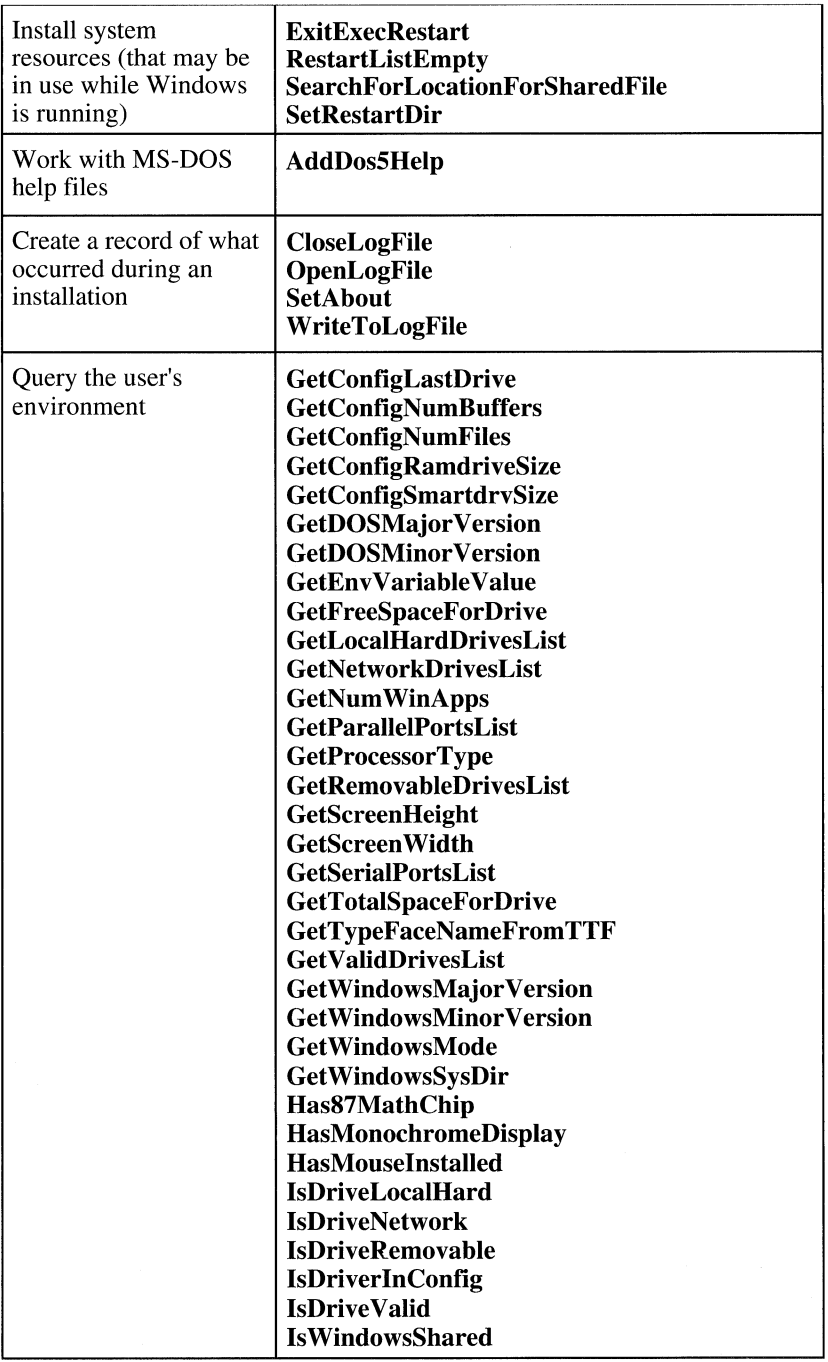

 $\hat{\mathbf{r}}$ 

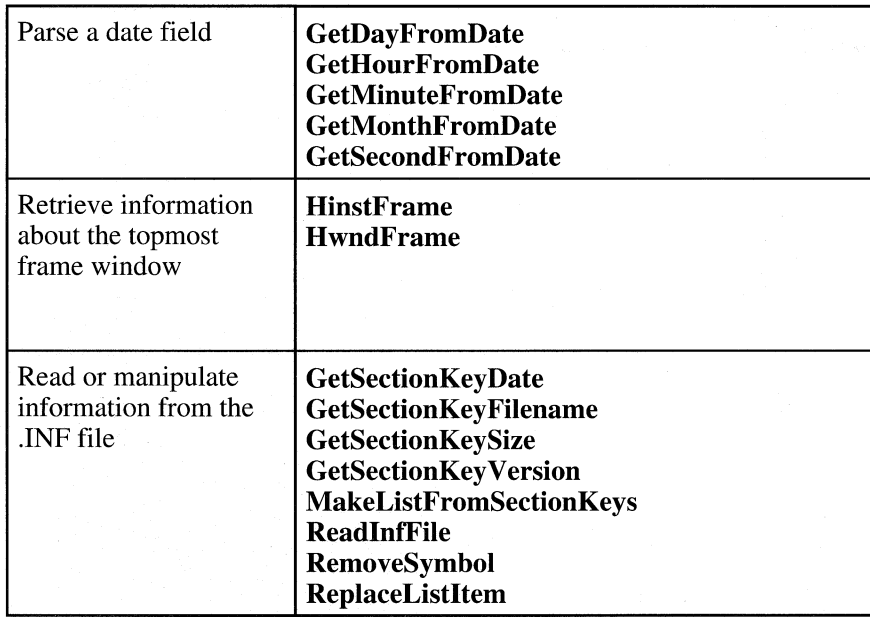

## **AddBlankToBiliboardList subroutine**

**AddBlankToBillboardList** *lticks&* 

The **AddBlankToBillboardList** subroutine adds a hidden dialog box to the global billboard list. The hidden dialog box destroys the previous billboard dialog box and delays the display of the next billboard dialog box.

**Argument** 

**Comments** 

*lTicks&* 

Defines the amount of time you want to delay the display of the next billboard dialog box. The unit is arbitrary, relative to a total number of units.

Use this subroutine prior to calling **CopyFileslnCopyList.** 

**AddDosSHelp** *szProgName\$, szProgHelp\$, cmo%* 

The **AddDosSHelp** subroutine adds the specified program name and help description to the DOSHELP.HLP

## **AddDos5Heip subroutine**

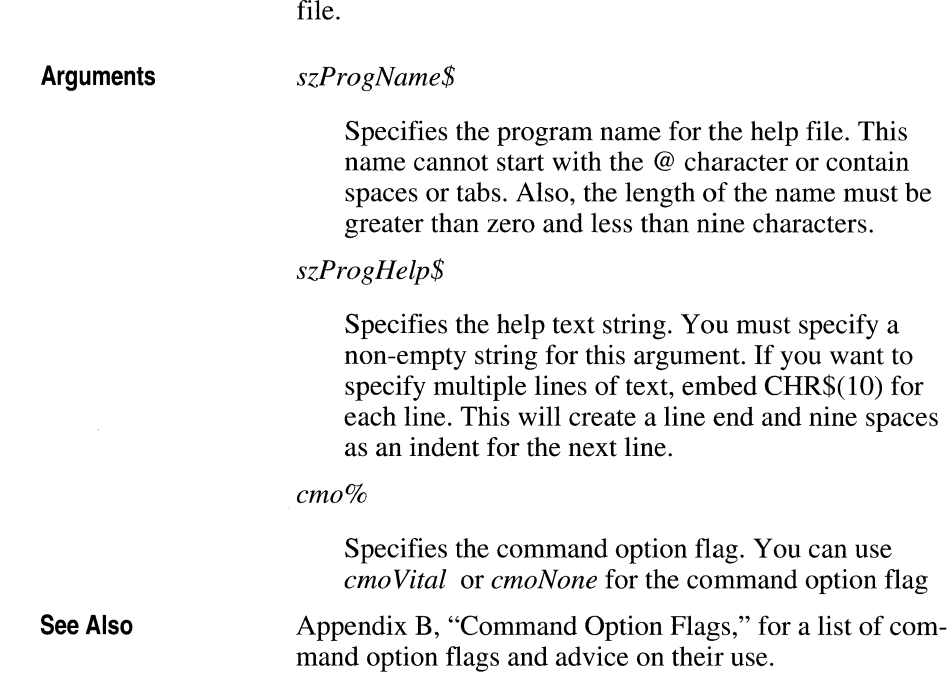

## **AddListltem subroutine**

**AddListItem** *szSymbol\$, szItem\$* 

The **AddListItem** subroutine adds a new item to the end of the list associated with the specified symbol name.

**Arguments** 

*szSymbol\$* 

Specifies the name of the symbol in the Symbol Table to which the list is associated.

*szltem\$* 

Specifies the item that you want to add to the list.

**Comments** 

If *szSymbol\$* is previously undefined, a new list with the specified item is created and associated with the symbol name. You can create a new, empty list by using the **SetSymbolValue** subroutine and specifying the value as ...

### **AddSectionFilesToCopyList subroutine**

**AddSectionFilesToCopyList** *szSection\$, szSrc\$, szDest\$* 

The **AddSectionFilesToCopyList** subroutine adds all file descriptions from the specified section of the .INF file to the global list of installable files (the copy list).

**Arguments** 

**Comments** 

#### *szSection\$*

Specifies the name of the section in the .INF file that contains the files you want to add to the copy list.

*szSrc\$* 

Specifies the full path of the directory where the files currently reside. Typically, you use the value associated with the symbol STF \_SRCDIR for *szSrc\$.* 

#### *szDest\$*

Specifies the full path of the directory to which the files will be copied.

You must call the **ReadlnfFile** subroutine before using this subroutine.

# **AddSection KeyFileToCopyList subroutine**

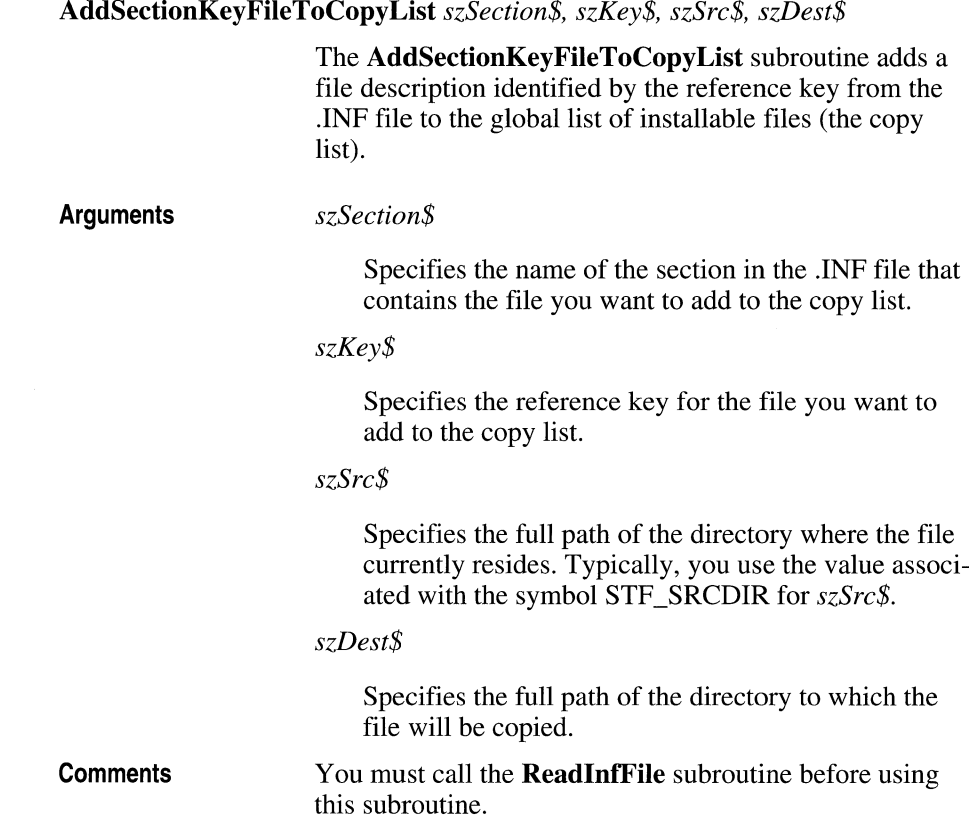

# **AddSpecialFileToCopyList subroutine**

**AddSpecialFileToCopyList** *szSection\$, szKey\$, szSrc\$, szDest\$* 

The **AddSpeciaiFileToCopyList** subroutine adds the file description of a special file, such as a shared file, from

the .INF file to the global list of installable files (the copy list).

#### *szSection\$*

Specifies the name of the section in the .INF file that contains the file you want to add to the copy list.

*szKey\$* 

Specifies the reference key for the file you want to add to the copy list.

*szSrc\$* 

Specifies the full path of the directory where the file currently resides. Typically, you use the symbol STF \_SRCDIR for *szSrc\$.* 

*szDest\$* 

Specifies the full path of the file to be copied.

**Comments** 

You must call the **ReadlnfFile** subroutine before using this subroutine.

### **AddToBiliboardList subroutine**

**AddToBillboardList** *szDll\$, idDlg%, szProc\$, lTicks&* 

The **AddToBillboardList** subroutine adds a billboard dialog box to the end of the global billboard list. The dialog box will be displayed during the next **CopyFileslnCopyList** subroutine call.

#### **Arguments**

#### *szDll\$*

Specifies the name of the .DLL file that contains the dialog box resource and procedure.

**Arguments** 

*idDlg%* 

Specifies the dialog box resource identification number.

*szProc\$* 

Specifies the name of the dialog box procedure.

*ITicks&* 

Defines the amount of time you want the billboard dialog box to display. The unit is arbitrary, relative to the total number of units specified at the time the files are copied onto the user's hard disk or network drive.

## **BackupFile subroutine**

**BackupFile** *szFullPath\$, szBackup\$* 

The **BackupFile** subroutine backs up the specified file by renaming it.

**Arguments**  *szFullPath\$* 

> Specifies the full path and name of the file you want to create a copy of.

*szBackup\$* 

Specifies the filename of the copy.

**Comments**  The copy is placed in the same directory as the original file (as specified by *szFullPath\$*). This subroutine is identical to **RenameFile.** 

## **ClearBiliboardList subroutine**

#### **ClearBillboardList**

The **ClearBillboardList** subroutine deletes all dialog boxes from the global billboard list.

### **ClearCopyList subroutine**

**ClearCopyList** 

The **ClearCopyList** subroutine removes all file entries from the global list of installable files (or copy list).

## **CloseLogFile subroutine**

**CloseLogFile** 

The **CloseLogFile** subroutine closes the currently open log file.

## **CopyFile subroutine**

**CopyFile** *szFullPathSrc\$, szFuliPathDst\$, cmo%, JAppend%* 

The **CopyFile** subroutine copies the specified file from its source directory to its destination directory.

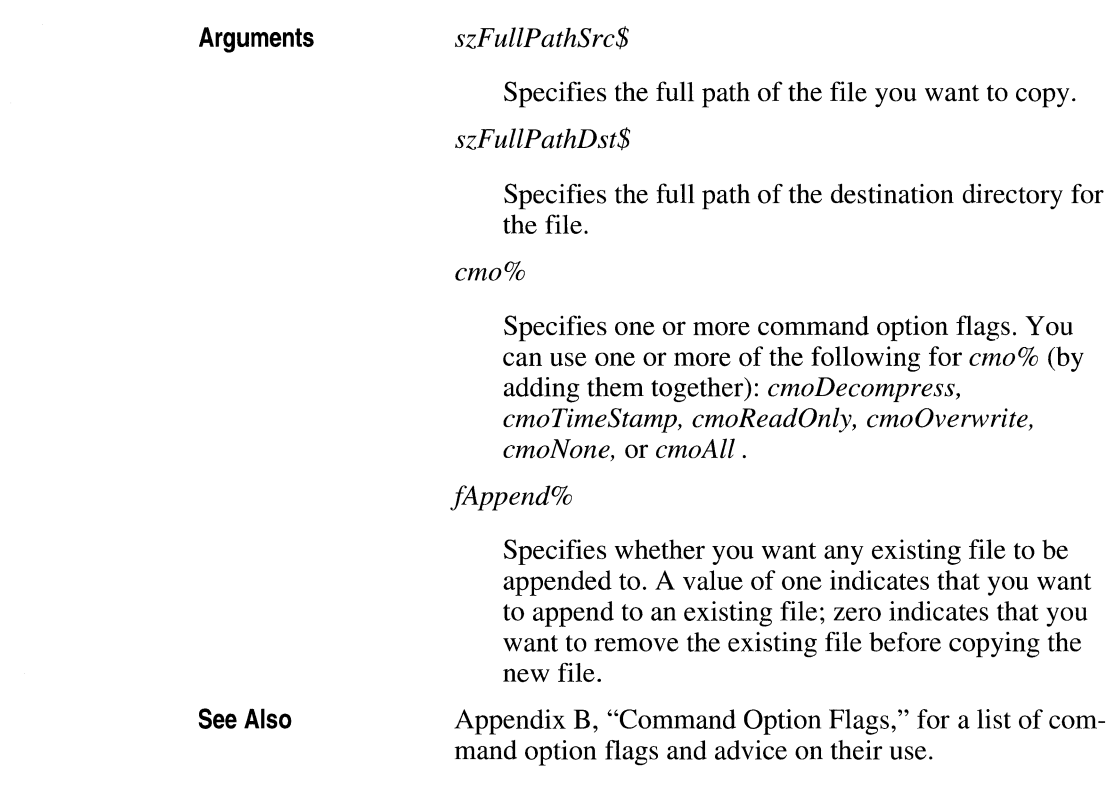

# **CopyFileslnCopyList subroutine**

### **CopyFileslnCopyList**

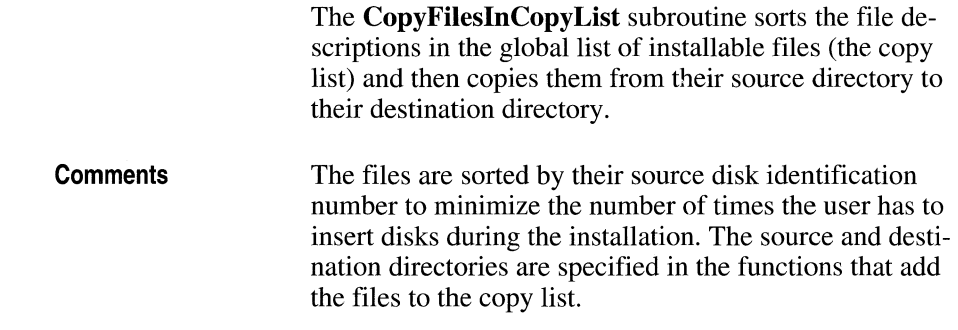

## **CreateDir subroutine**

**CreateDir** *szDir\$, cmo%* 

The **CreateDir** subroutine creates a directory with the specified path and name.

**Arguments** 

*szDir\$* 

Specifies the complete path and name of the directory you want to create (starting with the disk drive letter and backslash).

#### *cmo%*

Specifies a command option flag. You can use *cmoVital* or *cmoNone.* If the directory already exists, the subroutine does nothing.

See Also

Appendix B, "Command Option Flags," for a list of command option flags and advice on their use.

## **CreatelniKeyValue subroutine**

**CreatelniKeyValue** *szFile\$, szSect\$, szKey\$, szValue\$, cmo%* 

The **CreateIniKeyValue** subroutine creates a symbol and an associated value in the designated section of the .INI file.

**Arguments** 

*szFile\$* 

Specifies the name of the .IN! file in which you want to create the symbol and value. If the file you specify is WIN.INI, you do not have to provide the full path. If the file you specify does not exist, it is created.

See Also *szSect\$*  Specifies the section name in which you want to create the symbol and value. *szSect\$* must be a nonempty string. *szKey\$*  Defines the name of the symbol you want to create. If *szKey\$* already exists, this subroutine will fail unless you specify *cmoOverwrite* for the command option flag. *szValue\$*  Defines the value that will be associated with the symbol. *cmo%*  Specifies the command option flag. You can use *cmoVital, cmoNone, cmoAll,* or *cmoOverwrite.*  Appendix B, "Command Options Flags," for a list of command option flags and advice on their use.

## **CreateProgmanGroup subroutine**

**CreateProgmanGroup** *szGroup\$, szPath\$, cmo%* 

The **CreateProgmanGroup** subroutine creates a new Program Manager group by the specified name and a .GRP file with the specified file and path.

**Arguments** 

*szGroup\$* 

Specifies the name of the Program Manager group you want to create. This name will be displayed in the group window title bar (or below the icon when the group window is minimized).

*szPath\$* 

Specifies the name and path for the .GRP file you want to create. If you provide an empty string for *szPath\$* (the suggested method), a default file is created.

*cmo%* 

Specifies the command option flag. You can use *cmoVital* or *cmoNone.* 

Typically, you should use an empty string for *szPath\$.* 

Appendix B, "Command Option Flags," for a list of command option flags and advice on their use.

### **CreateProgmanltem subroutine**

**Comments** 

**See Also** 

**CreateProgmanItem** *szGroup\$, szItem\$, szCmd\$, szOther\$, cmo%* 

The **CreateProgmanItem** subroutine creates a new item in the specified Program Manager group.

**Arguments** 

#### *szGroup\$*

Specifies the name of the Program Manager group in which you want to create the item. If *szGroup\$* does not exist, this subroutine does nothing.

*szItem\$* 

Specifies the description that will be displayed below the item.

*szCmd\$* 

Specifies the path and executable filename for the new item.

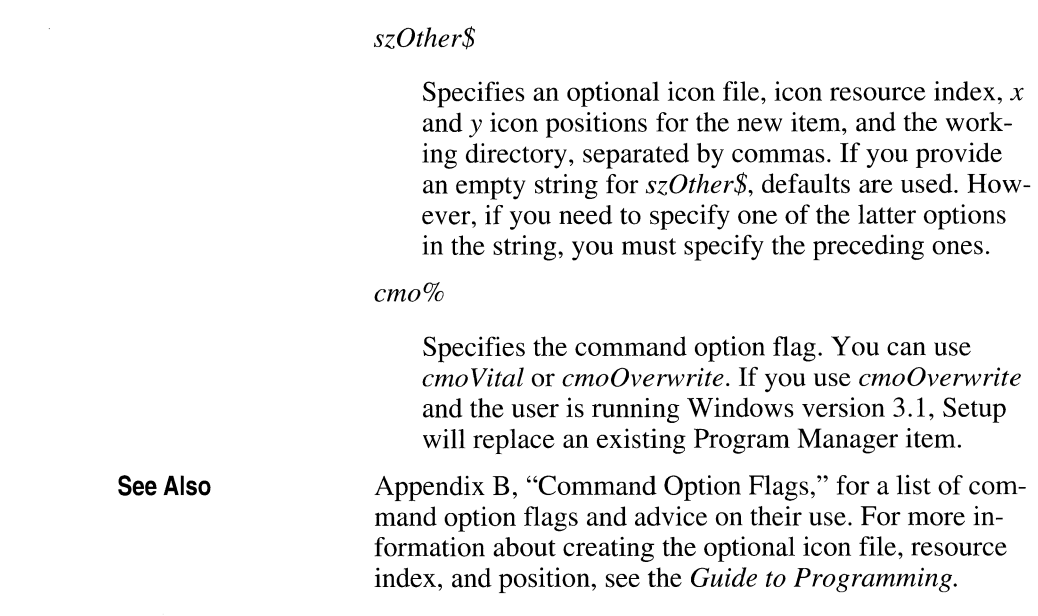

## **CreateRegKey subroutine**

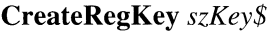

The CreateRegKey subroutine creates a Registration Database key that is a subkey of HKEYS\_CLASSES\_ROOT.

**Argument Comments**  *szKey\$*  Specifies the name of the key you want to create. This key will have no associated value.

To use this subroutine, you must include the MSREGDB.INC file in your Setup script (.MST) file.

### **CreateRegKeyValue subroutine**

**CreateRegKeyValue** *szKey\$, szValue\$* 

The **CreateRegKeyValue** subroutine creates a Registration Database key that is a subkey of HKEYS\_CLASSES\_ROOT and associates a value with the key.

**Arguments** 

*szKey\$* 

Specifies the name of the key you want to create.

*szValue\$* 

Specifies the value you want to associate with the key.

**Comments** 

To use this subroutine, you must include the MSREGDB.lNC file in your Setup script (.MST) file.

### **CreateSyslni KeyValue subroutine**

**CreateSyslniKeyValue** *szFile\$, szSect\$, szKey\$, szValue\$, cmo%* 

The **CreateSyslniKeyValue** subroutine adds the specified symbol and its associated value to the .INI file.

**Arguments** 

#### *szFile\$*

Specifies the full path of the .INI file. This subroutine should not be used to modify WIN.INI.

*szSect\$* 

Specifies the name of the section in which you want to add the symbol-value pair. *szSect\$* must be a nonempty string.

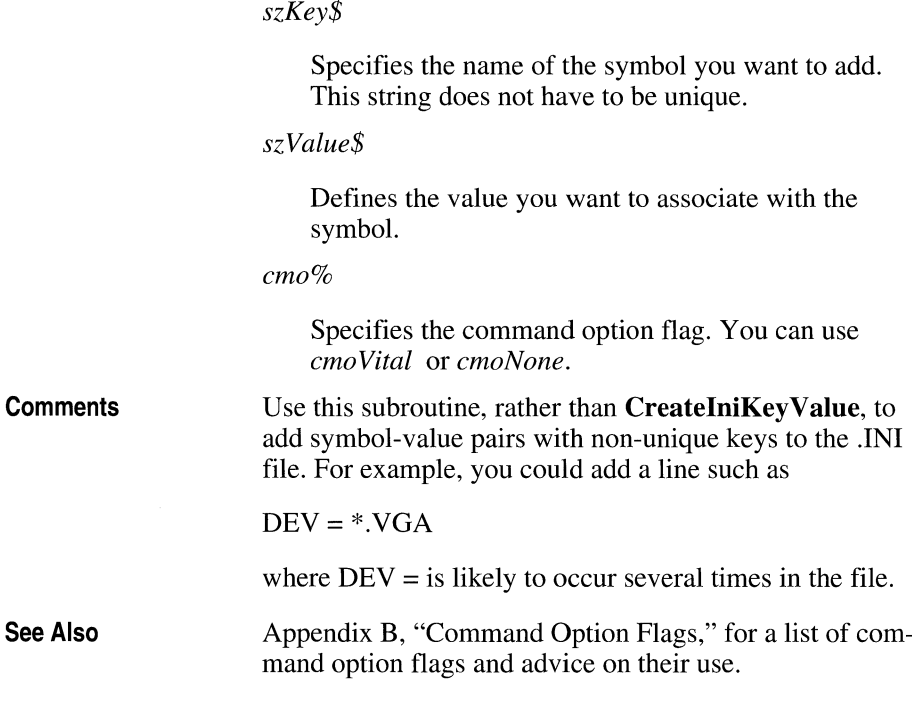

# **DeleteRegKey subroutine**

### **DeleteRegKey** *szKey\$*

The **DeleteRegKey** subroutine removes the specified Registration Database key, its associated values, and subkeys.

**Argument Comments**  *szKey\$*  Specifies the name of the key you want to remove. To use this subroutine, you must include the MSREGDB.INC file in your Setup script (.MST) file.

## **DoesDirExist function**

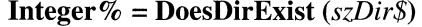

The **DoesDirExist** function determines if the specified directory exists.

.<br>Prancis i na viene konzul

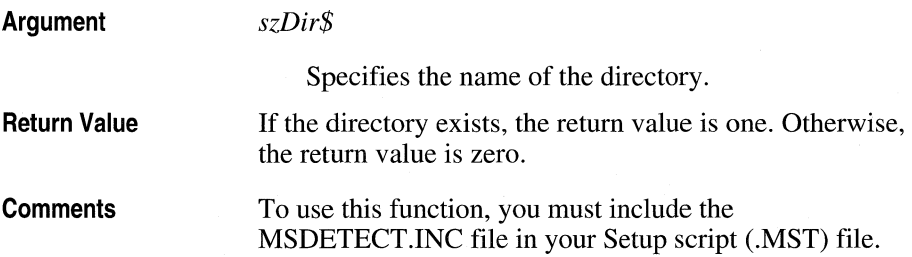

## **DoesFileExist function**

**Integer% = DoesFileExist** *(szFile\$, mode%)* 

The **DoesFileExist** function determines if the specified file exists, can be read from, can be written to, or all of these states.

**Arguments**  *szFile\$* 

> Specifies the name of the file you want to inquire about.

#### *mode%*

Specifies the file exist mode (femExists, femRead, femWrite, femReadWrite) you want to inquire about.

**Return Value**  If the answer is yes, the return value is one. Otherwise, the return value is zero.

**Comments**  To use this function, you must include the MSDETECT.INC file in your Setup script (.MST) file.

# **DoeslniKeyExist function**

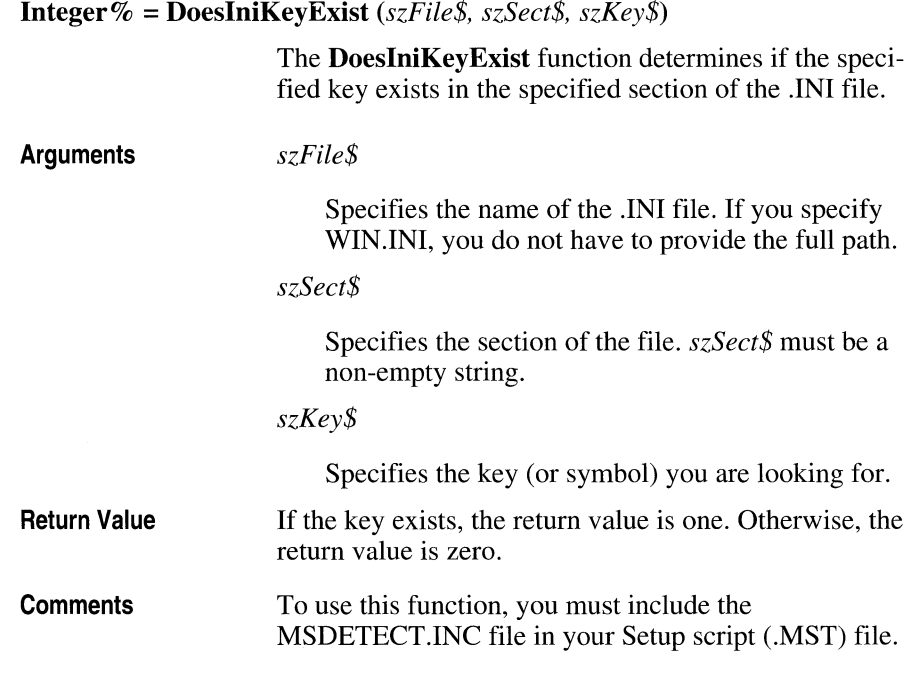

# **DoeslniSectionExist function**

**Integer% = DoesIniSectionExist** *(sz/ile\$, szSect\$)* 

The **DoesIniSectionExist** function determines if the specified section exists in the .INI file.

**Arguments** 

*szFile\$* 

Specifies the name of the .INI file. If you specify WIN.lNI, you do not have to provide the full path.

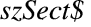

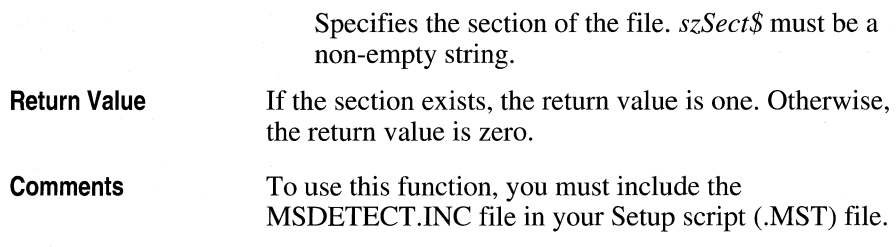

# **DoesRegKeyExist function**

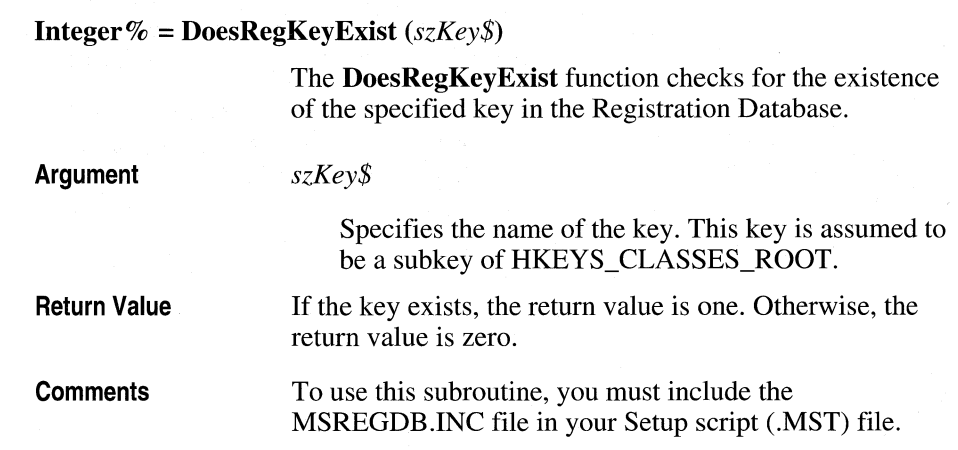

# **DoMsgBox function**

**Integer% = DoMsgBox** *(szText\$, szCaption\$, wType%)* 

The **DoMsgBox** function launches a Windows message box containing the specified caption and text.

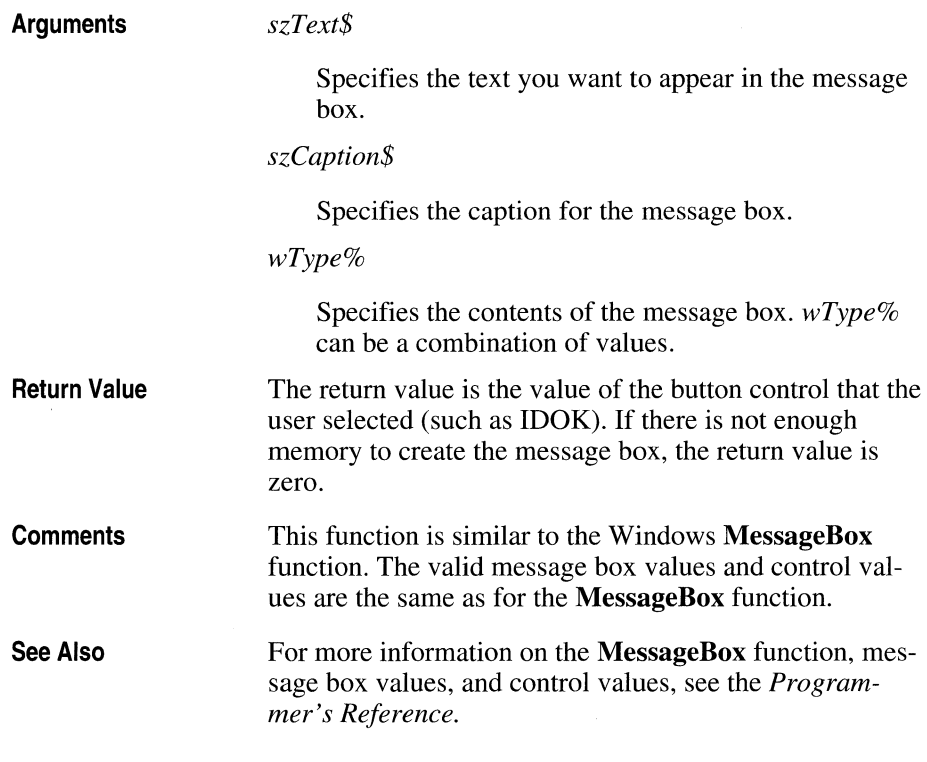

# **DumpCopyList subroutine**

### **DumpCopyList** *szFile\$*  **Argument Comments**  The **DumpCopyList** subroutine prints the contents of the global list of installable files (the copy list) to the specified file. *szFile\$*  Specifies the path and name of the file to which you want the list to be copied. Use this subroutine when debugging your installation files.
#### **ExitExecRestart function**

**Comments** 

#### **Integer% = ExitExecRestart** 0

The **ExitExecRestart** function installs system files that may be in use by Windows (and therefore can't be overwritten).

**Return Value**  If the function succeeds, it doesn't return. The return value is true (one) if the restart list is empty or the user is running Windows version 3.0 (see Comments below). The return value is false (zero) if there are write errors, the restart fails, Windows can't exit, or the function can't find \_MSSETUP.EXE.

> This function returns a value but can fail for one of three reasons: if the restart list is empty, if the user is running Windows version 3.0 (which does not support the function), or if an error occurs (such as Windows not exiting because of open MS-DOS boxes or applications). Therefore, you should use the **RestartListEmpty** function to determine the contents of the restart list before calling this function. You should also check the current version of Windows. If the user is running Windows version 3.0, you will need to provide a message box explaining that the user must exit Windows and run the batch file to update the shared resources. In addition, you should warn the user to close all MS-DOS boxes and applications.

**ExitExecRestart** exits Windows and executes \_MSSETUP.EXE to read any commands that have been placed in \_MSSETUP.BAT. (Commands are placed in \_MSSETUP.BAT when a file in the copy list is specified as a system file, Setup determines that it is a newer version, and it is currently in use.) **ExitExecRestart** will then delete MSSETUP.EXE and MSSETUP.BAT before restarting Windows. You must call the **SetRestartDir** subroutine before using this function.

# **FindFilelnTree function**

i,

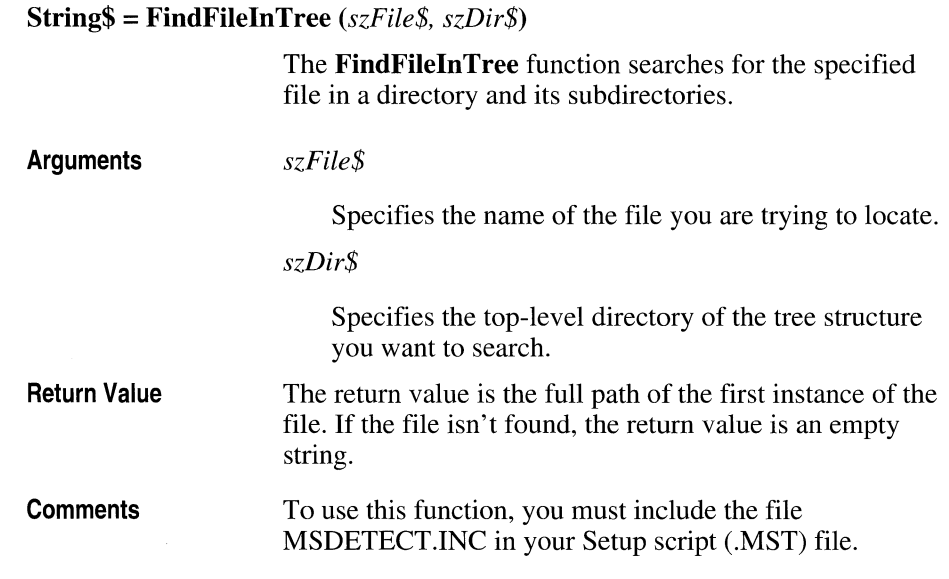

# **FindFileUsingFileOpen function**

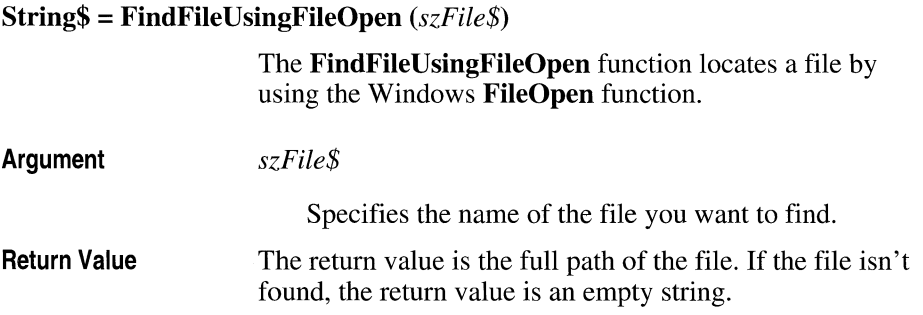

# **FindTargetOnEnvVar function**

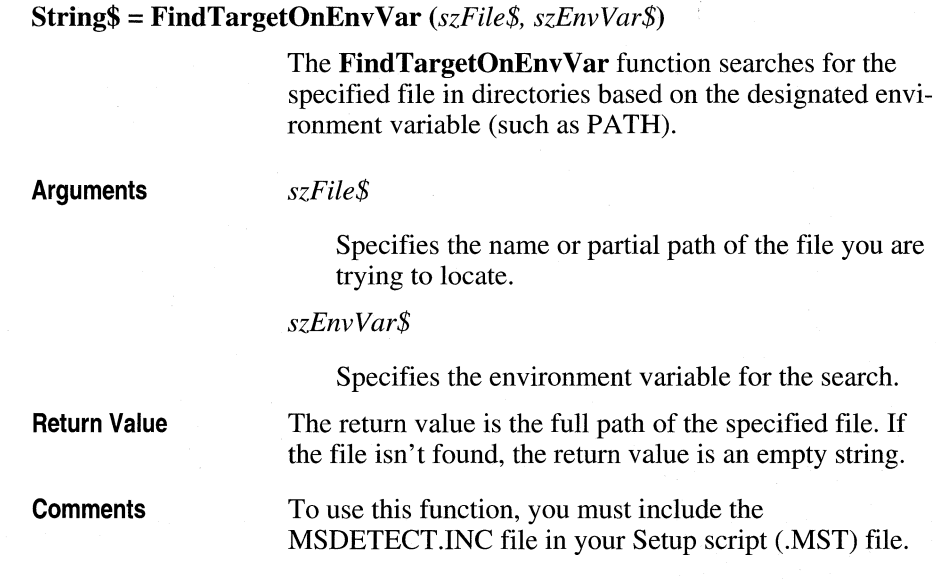

# **GetConfigLastDrive function**

#### **String\$ = GetConfigLastDrive** 0

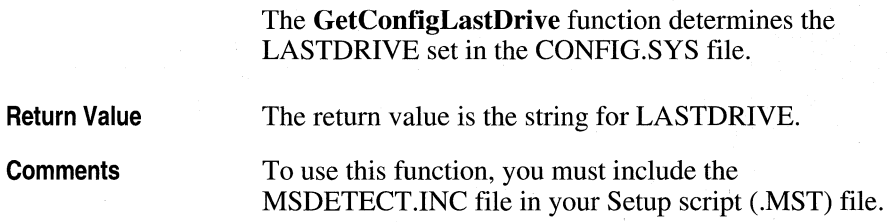

## **GetConfigNumBuffers function**

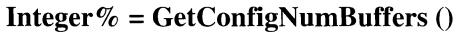

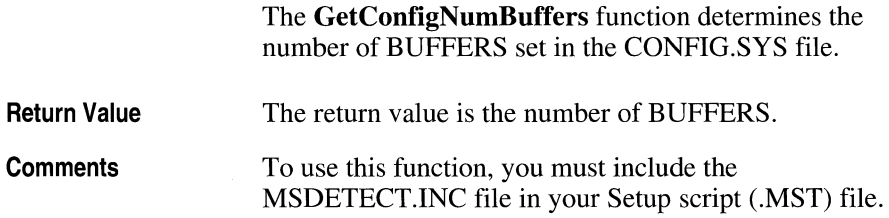

## **GetConfigNumFiles function**

**Integer% = GetConfigNumFiles** 0

The **GetConfigNumFiles** function determines the number of FILES set in the CONFIG.SYS file.

**Return Value Comments**  The return value is the number of FILES. To use this function, you must include the MSDETECT.INC file in your Setup script (.MST) file.

## **GetConfigRamdriveSize function**

**Integer% = GetConfigRamdriveSize** 0

The **GetConfigRamdriveSize** function determines the installed size of RAMDRIVE.SYS set in the CONFIG.SYS file.

**Return Value**  The return value is the size of RAMDRIVE.SYS.

**Comments**  To use this function, you must include the MSDETECT.lNC file in your Setup script (.MST) file.

#### **GetConfigSmartdrvSize function**

#### **Integer% = GetConfigSmartdrvSize** 0

The **GetConfigSmartdrvSize** function determines the installed size of SMARTDRV.SYS set in the CONFIG.SYS file.

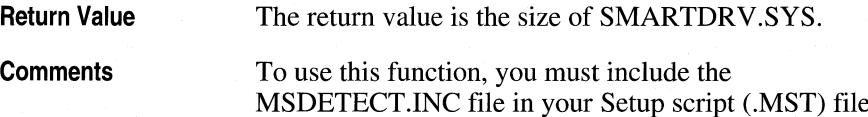

#### **GetCopyListCost function**

#### **Long& = GetCopyListCost** *(szExtras\$, szCosts\$, szNeededs\$)*

The **GetCopyListCost** function examines the files listed in the global list of installable files (the copy list) and determines the amount of disk space needed to copy, back up, and overwrite files. The values retrieved are associated with symbols in the Symbol Table.

#### **Arguments**

#### *szExtras\$*

Symbol whose associated value identifies the extra, or incidental, disk space needed on each disk drive to update files such as .INI files. The symbol value is a list of as many as 26 integers. Missing values are assumed to be zero.

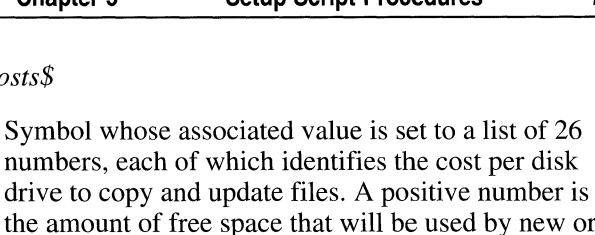

the amount of larger files. A negative number is the amount of space that will be freed by removing files or replacing existing files with smaller versions.

#### *szNeededs\$*

*szCosts\$* 

Symbol whose associated value is set to a list of 26 numbers, each of which identifies the additional space needed per disk drive. Each entry in *szCosts\$*  that is not zero has a corresponding entry in this list that is the value in *szCosts\$* minus the current free space on that disk drive. A positive number indicates that the new files will not fit (and by how much). A negative number indicates how much free space will be left after the new files are copied.

**Return Value**  The return value is the total additional free disk space needed. This value is the sum of the positive numbers in *szNeededs\$.* If there is enough free disk space on the appropriate disk drives for the **CopyFileslnCopyList** subroutine to succeed, the return value is zero.

### **GetDateOfFile function**

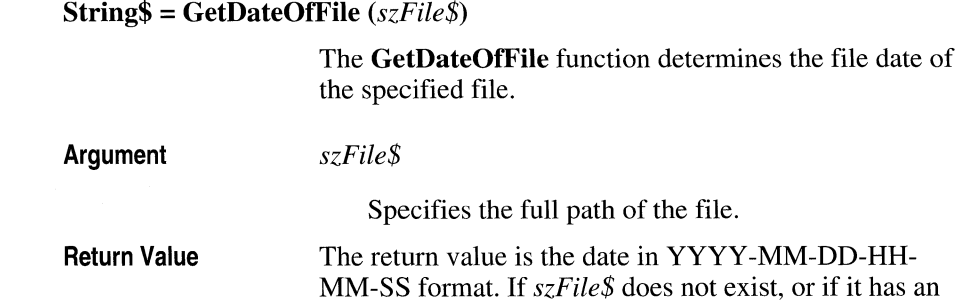

**Integer% = GetDayFromDate** *(szDate\$)* 

invalid date, the return value will be 1980-01-01-00-00- 00.

**Comments**  To use this function, you must include the MSDETECT.INC file in your Setup script (.MST) file.

## **GetDayFromDate function**

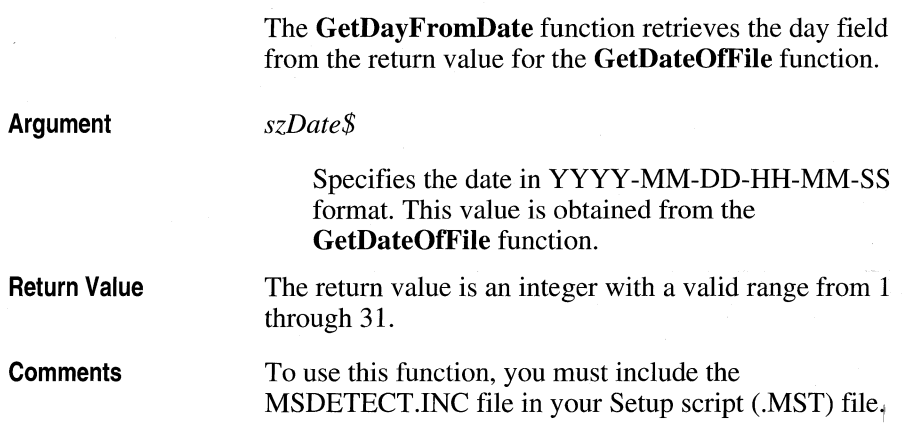

## **GetDOSMajorVersion function**

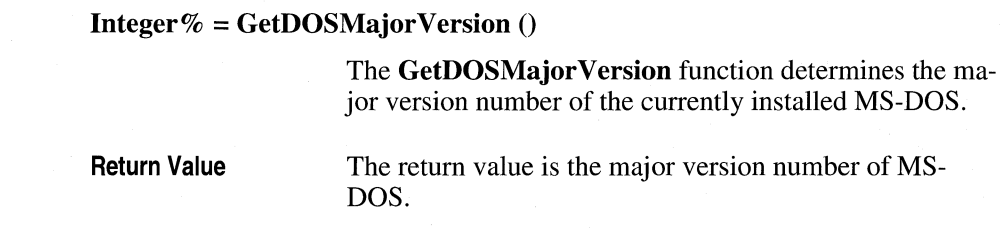

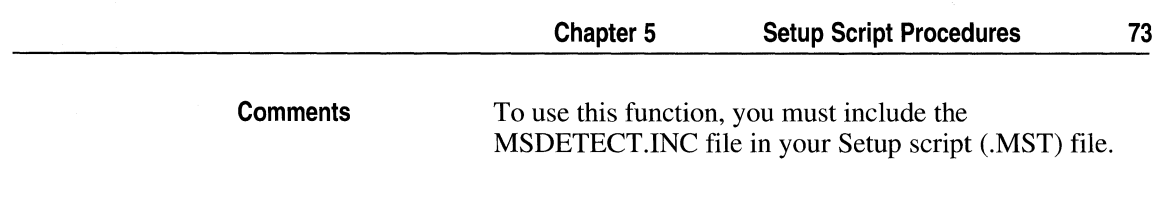

# **GetDOSMinorVersion function**

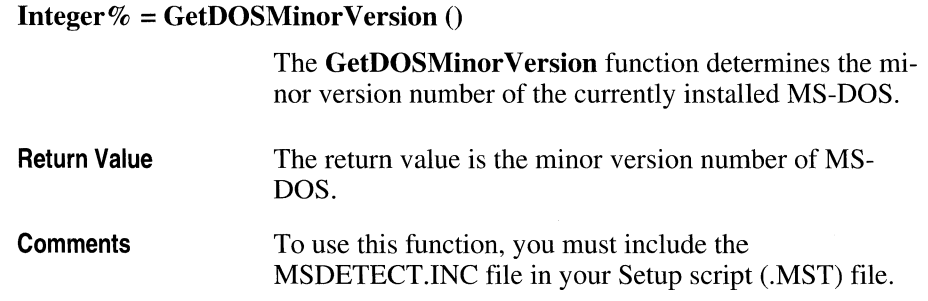

# **GetEnvVariableValue function**

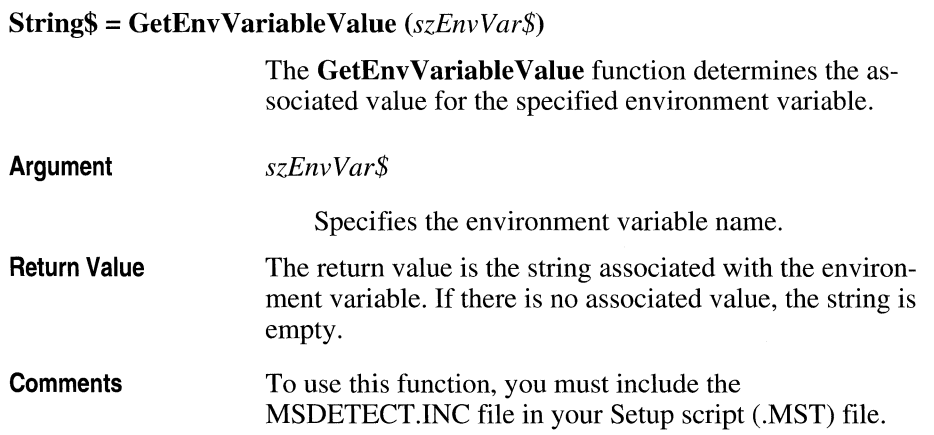

# **GetFreeSpaceForDrive function**

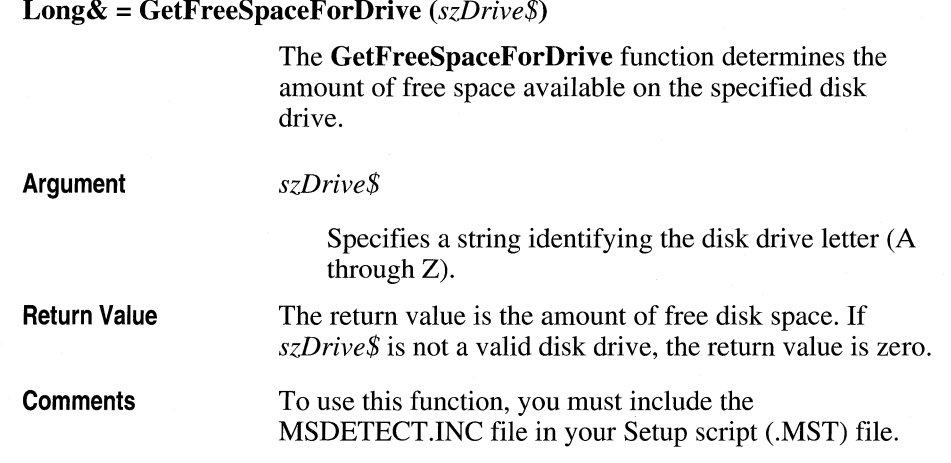

# **GetHourFromDate function**

#### **Integer% = GetHourFromDate** *(szDate\$)*

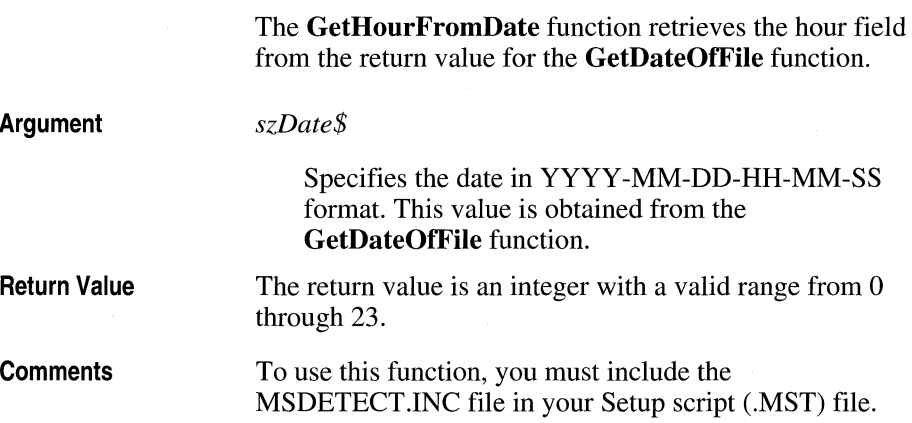

# **GetiniKeyString function**

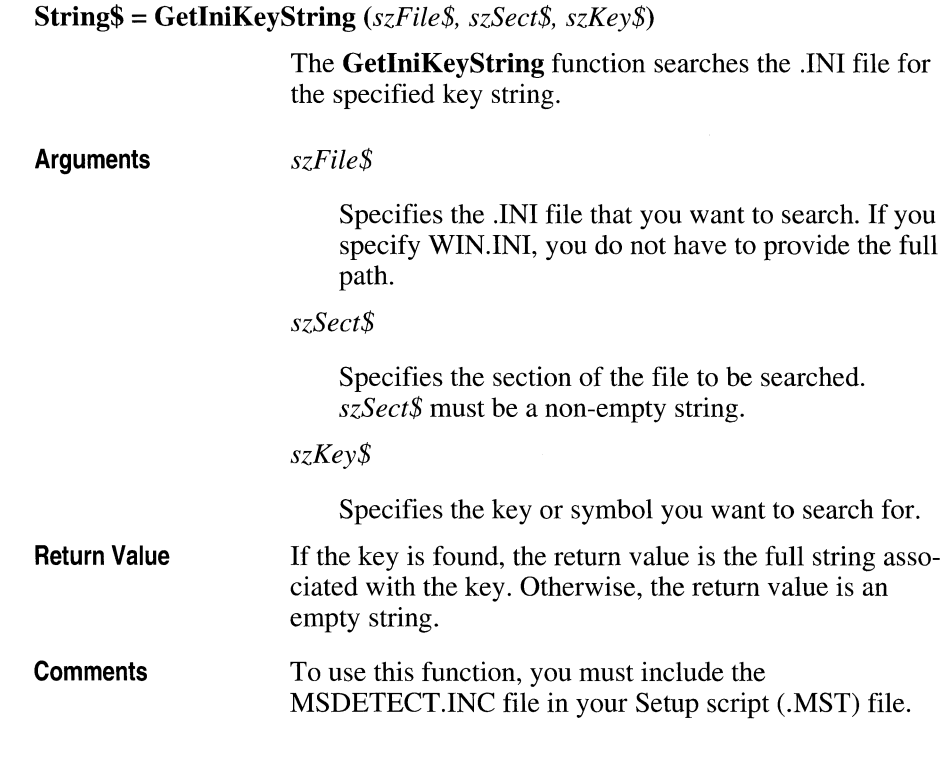

# **GetListltem function**

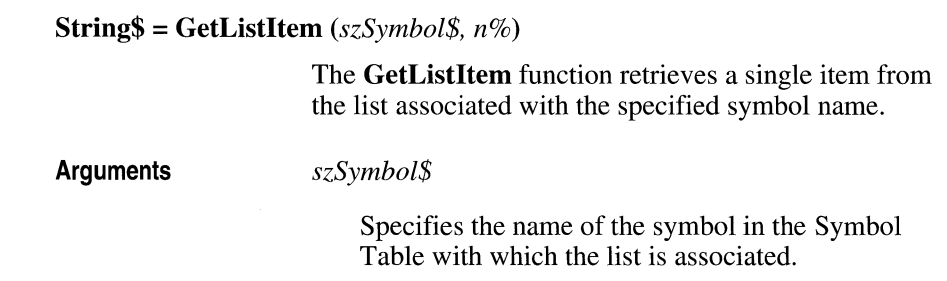

*n%* 

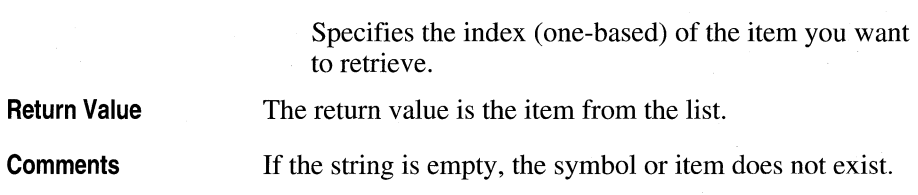

## **GetListLength function**

**Integer% = GetListLength** *(szSymbol\$)*  **Argument Return Value**  The **GetListLength** function determines the number of items in the list associated with the specified symbol name. *szSymbol\$*  Specifies the name of the symbol in the Symbol Table with which the list is associated. The return value is the number of items in the list.

### **GetLocalHardDrivesList subroutine**

**GetLocalHardDrivesList** *szSymbol\$* 

The **GetLocalHardDrivesList** subroutine sets the specified symbol to a list of all local hard drives (that is, "A", "B", and so on).

**Argument** 

#### *szSymbol\$*

Specifies the name of the symbol to associate with the list.

## **GetMinuteFromDate function**

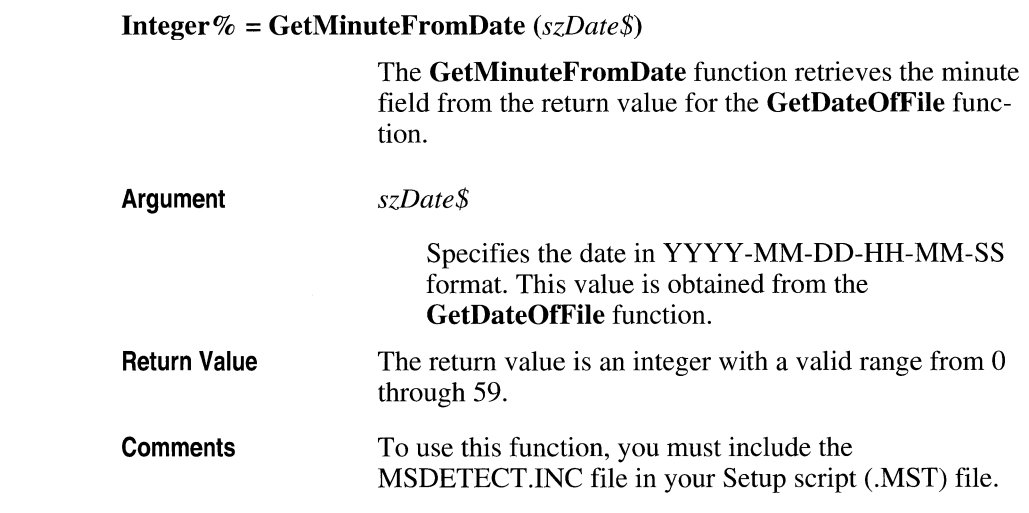

## **GetMonthFromDate function**

**Integer% = GetMonthFromDate** *(szDate\$)* 

The **GetMonthFromDate** function retrieves the month field from the return value for the **GetDateOfFile** function.

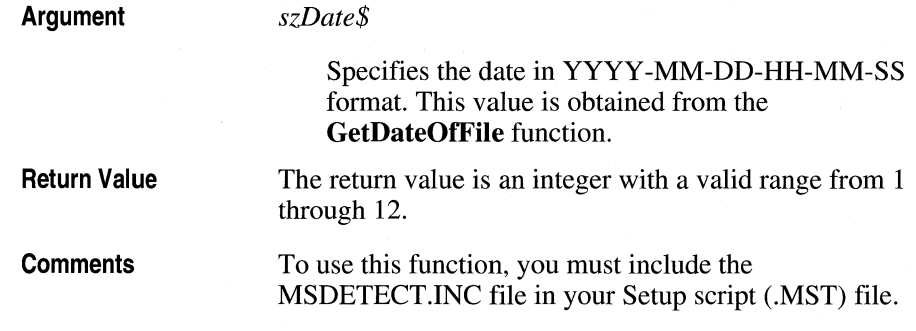

### **GetNetworkDrivesList subroutine**

#### **GetNetworkDrivesList** *szSymbol\$*

The **GetNetworkDrivesList** subroutine sets the specified symbol to a list of all network drives (that is, "A", "B", and so on).

**Argument**  *szSymbol\$*  Specifies the name of the symbol to associate with the list.

**Comments** 

To use this function, you must include the MSDETECT.lNC file in your Setup script (.MST) file.

### **GetNthFieldFromlniString function**

**String\$ = GetNthFieldFromlniString** *(sZ£ine\$, iField%)* 

The **GetNthFieldFromlniString** function extracts the specified comma-separated field from the given string.

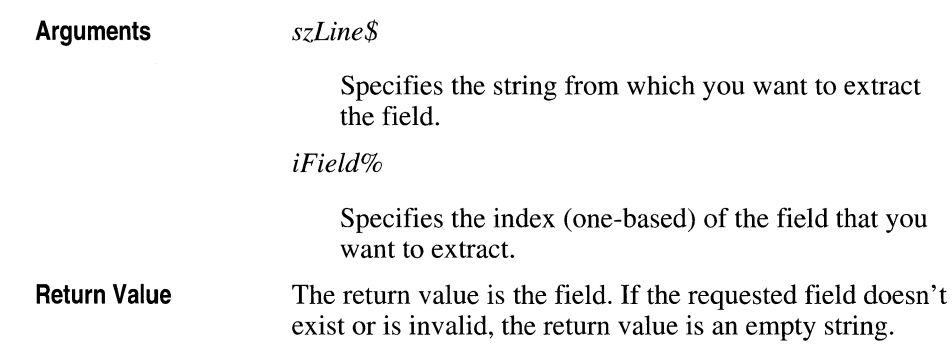

## **GetNumWinApps function**

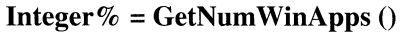

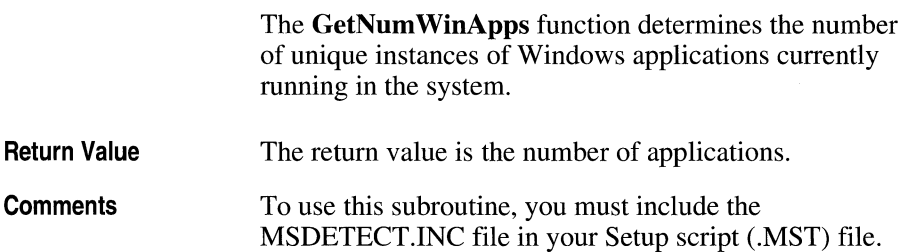

## **GetParallelPortsList subroutine**

**GetParalielPortsList** *szSymbol\$* 

The **GetParalielPortsList** subroutine sets the specified symbol to a list of all parallel ports (that is, "LPT1", "LPT2", and so on).

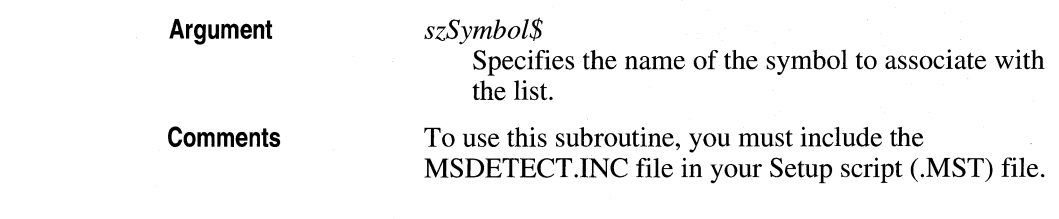

## **GetProcessorType function**

**Integer% = GetProcessorType** 0

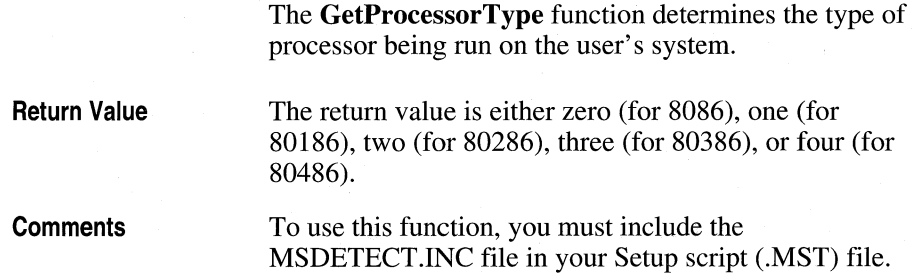

## **GetRegKeyValue function**

**StringS = GetRegKeyValue** *(szKey\$)* 

The **GetRegKeyValue** function determines the value associated with the specified Registration Database key.

**Argument** 

#### *szKey\$*

Specifies the name of the key whose value you want to retrieve. Because all keys are assumed to be subkeys of HKEYS\_CLASSES\_ROOT, you only have to specify the name of the key.

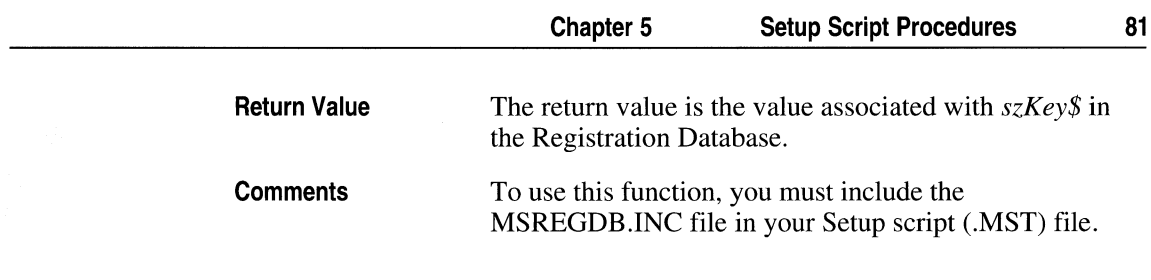

## **GetRemovableDriveslist subroutine**

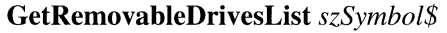

The GetRemovableDrivesList subroutine sets the specified symbol to a list of all removable drives (that is,  $A^4$ , "B", and so on).

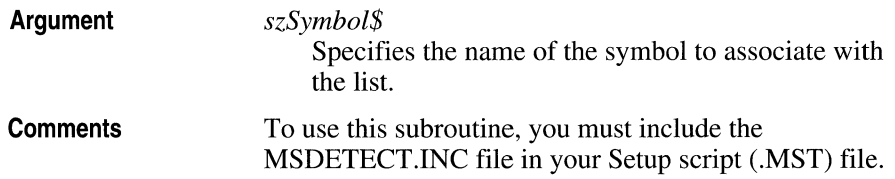

## **GetScreenHeight function**

Integer% = GetScreenHeight  $()$ 

The GetScreenHeight function determines the height of the screen.

**Return Value**  The return value is the height of the screen (in pixels).

## **GetScreen Width function**

**Integer%** =  $\textbf{GetScreenWidth}()$ 

The **GetScreen Width** function determines the width of the screen.

**Return Value** 

The return value is the width of the screen (in pixels).

## **GetSecondFromDate function**

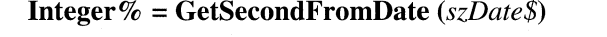

The **GetSecondFromDate** function retrieves the seconds field from the return value for the **GetDateOfFile** function.

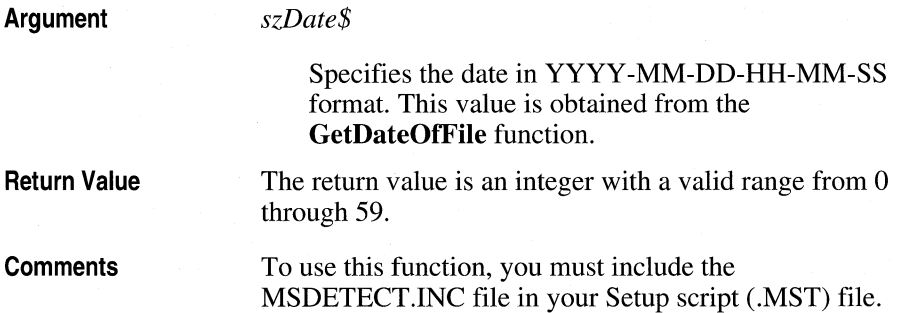

# **GetSection** Key Date **fu nction**

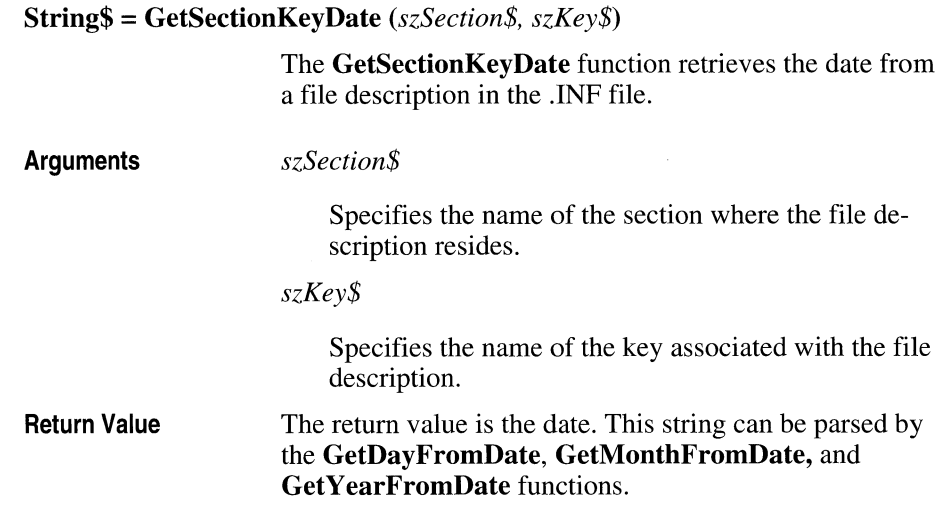

# **GetSectionKeyFilename function**

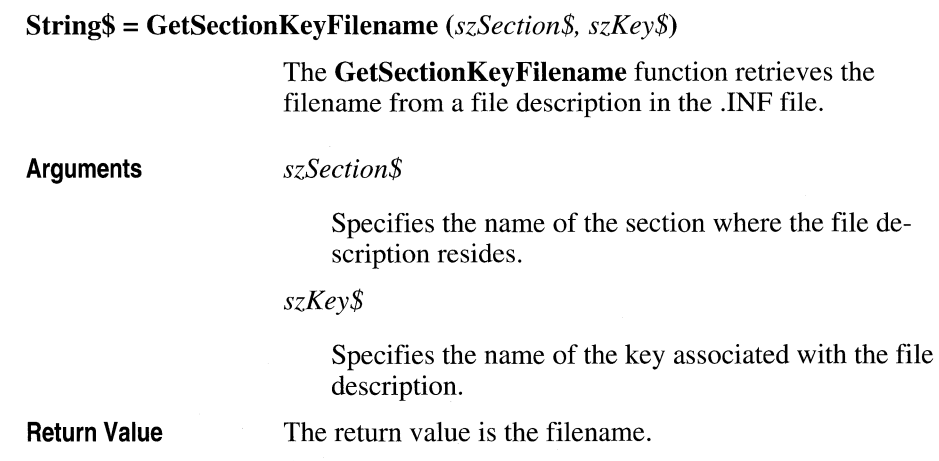

#### **GetSection KeySize fu nction**

**Long& = GetSectionKeySize** *(szSection\$, szKey\$)* 

The **GetSectionKeySize** function retrieves the file size from a file description in the .INF file.

**Arguments** 

*szSection\$* 

Specifies the name of the section where the file description resides.

*szKey\$* 

Specifies the name of the key associated with the file description.

Silver and opposite

**Return Value** 

The return value is the file size in bytes.

### **GetSection Key Version function**

**String\$ = GetSectionKeyVersion** *(szSection\$, szKey\$)*  **Arguments**  The **GetSectionKeyVersion** function retrieves the version number from a file description in the .INF file. *szSection\$*  Specifies the name of the section where the file description resides. *szKey\$*  Specifies the name of the key associated with the file description.

**Return Value**  The return value is the version number. This string can be parsed by the **GetVersionNthField** function.

## **GetSerialPortsList subroutine**

**GetSerialPortsList** *szSymbol\$* 

The **GetSerialPortsList** subroutine sets the specified symbol to a list of all serial ports (that is, "COM1", "COM2", and so on).

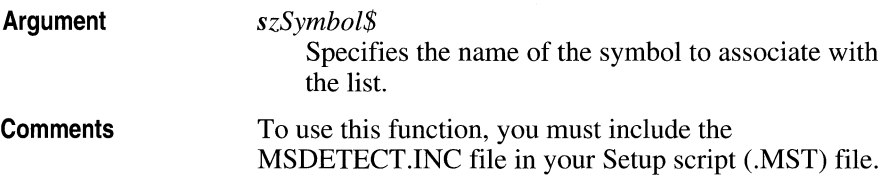

## **GetSizeOfFile function**

**Long& = GetSizeOfFile** *(szFile\$)* 

The **GetSizeOfFile** function determines the size of the specified file.

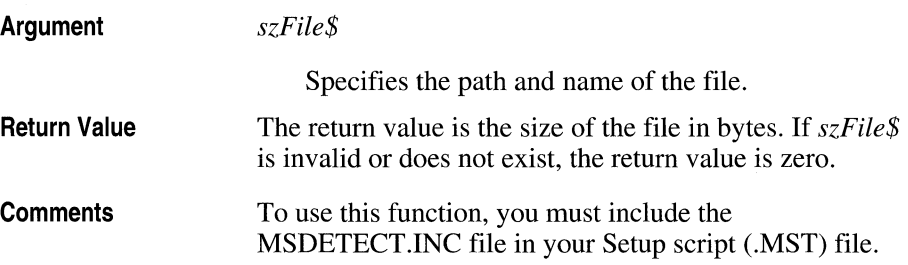

# **GetSymbolValue function**

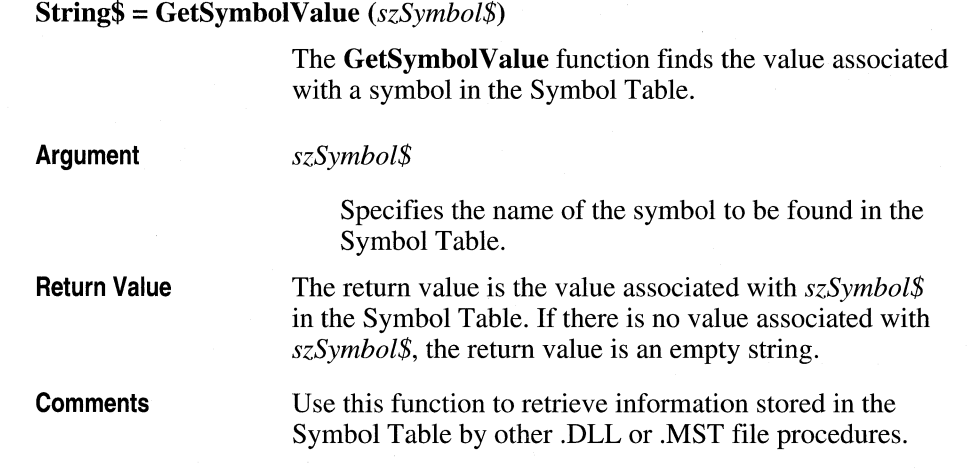

# **GetTotalSpaceForDrive function**

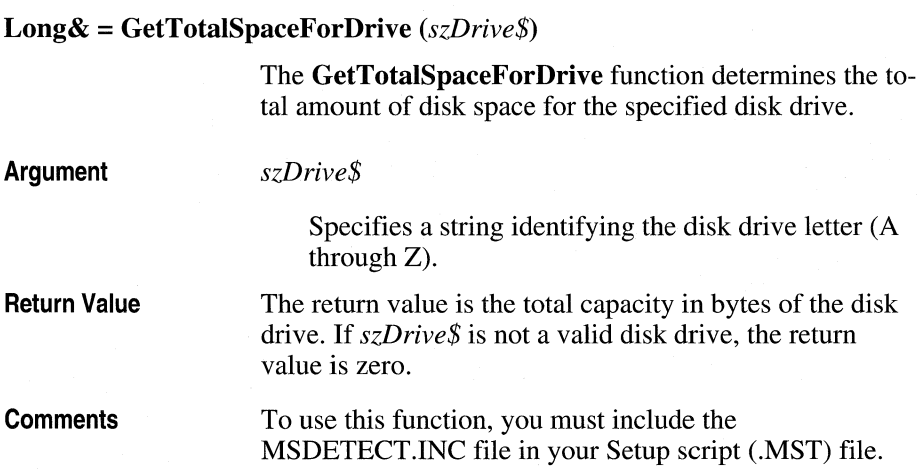

# **GetTypeFaceNameFromTTF function**

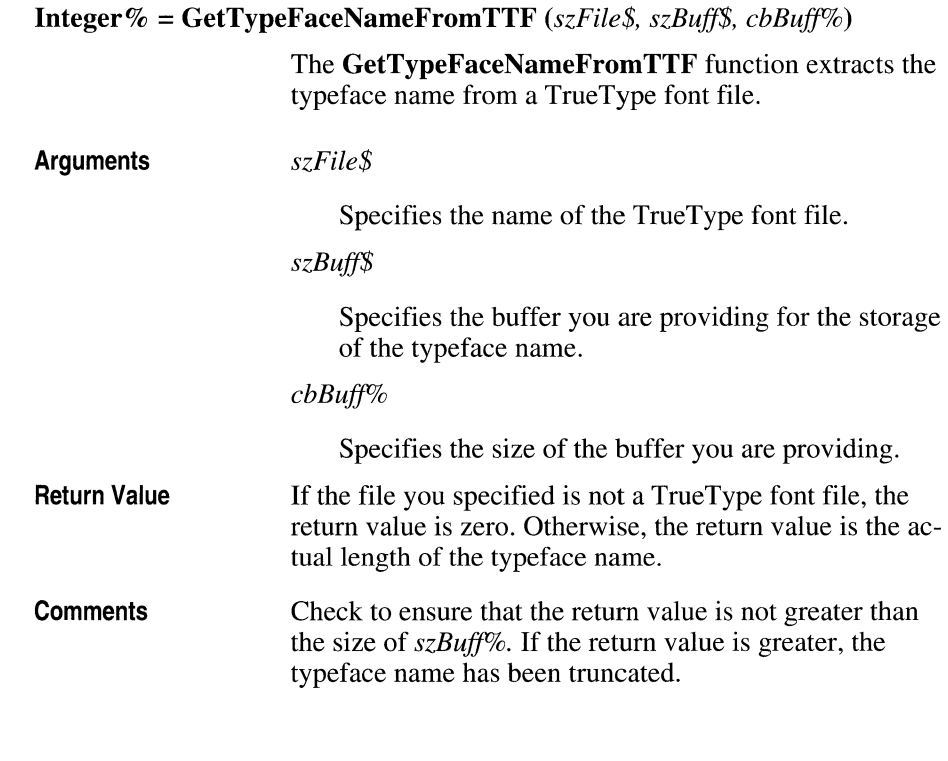

# **GetValidDrivesList subroutine**

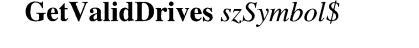

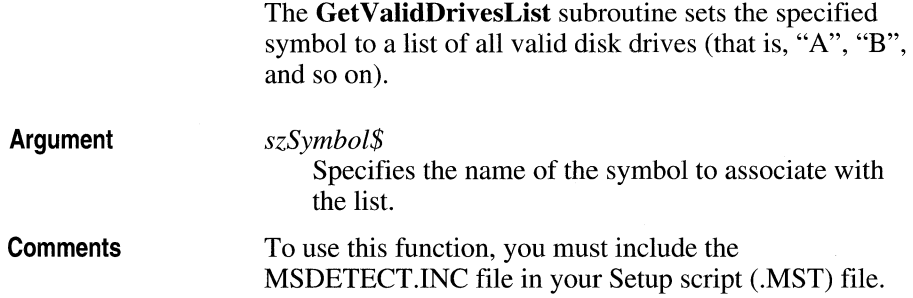

## **GetVersionNthField function**

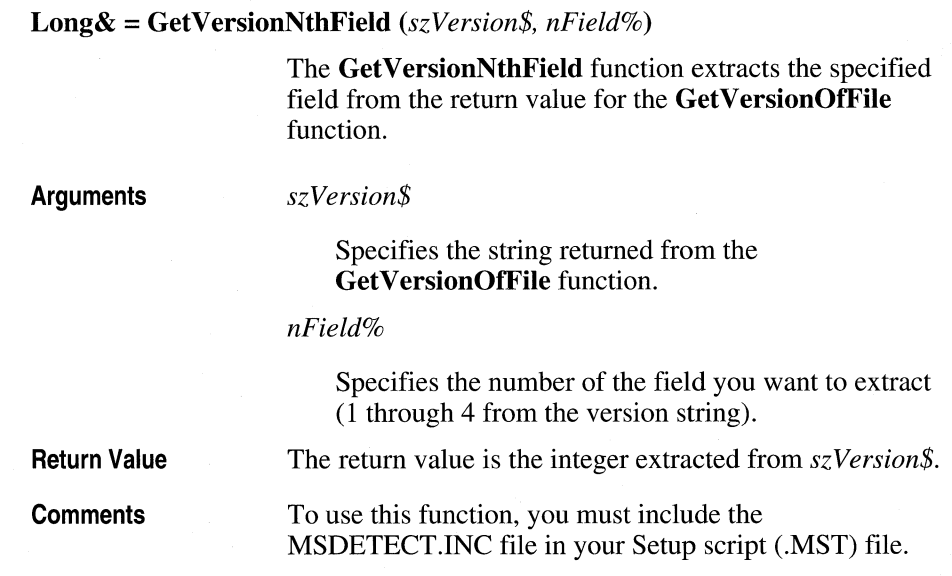

## **GetVersionOfFile function**

**String\$ = GetVersionOfFile** *(szFile\$)* 

The **GetVersionOfFile** function determines the version of the specified file.

**Argument** 

*szFile\$* 

Specifies the path and name of the file.

**Return Value**  The return value is a string in the format N.N.N.N, where each N is an integer with as many as digits.

 $\frac{d_{\rm{B}}}{d_{\rm{B}}}$ 

## **GetWindowsDir function**

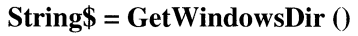

The **GetWindowsDir** function determines the name and path of the Windows directory.

**Return Value**  The return value is the path name terminated with a backslash; for example, "C:\WINDOWS\".

## **GetWindowsMajorVersion function**

**Integer% = GetWindowsMajorVersion** 0 **Return Value**  The **GetWindowsMajorVersion** function determines the major version number for the currently installed Windows software. The return value is the Windows major version number.

# **GetWindowsMinorVersion function**

**Integer% = GetWindowsMinorVersion** 0

The **GetWindowsMinorVersion** function determines the minor version number for the currently installed Windows software.

**Return Value**  The return value is the Windows minor version number.

## **GetWindowsMode function**

**Integer% = GetWindowsMode** 0

The **GetWindowsMode** function determines the current mode of Windows.

**Return Value**  The return value is zero for Real mode, one for Standard mode, or two for Enhanced mode.

### **GetWindowsSysDir function**

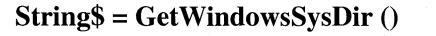

The **GetWindowsSysDir** function determines the name and path of the Windows system directory.

**Return Value**  The return value is the path which ends with a backslash.

### **GetVearFromDate function**

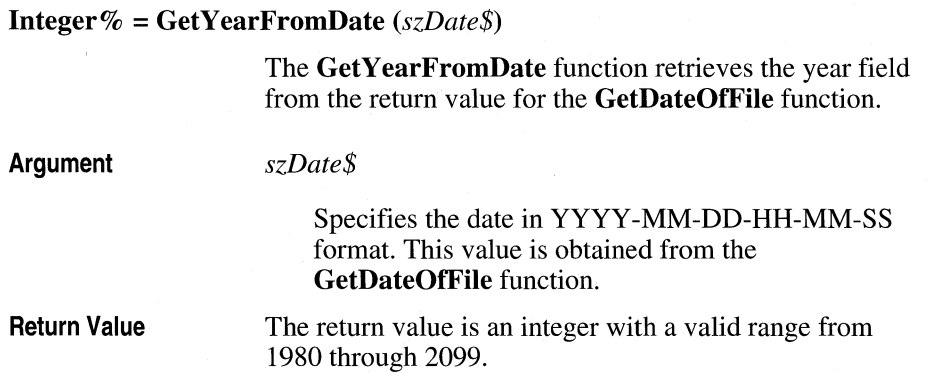

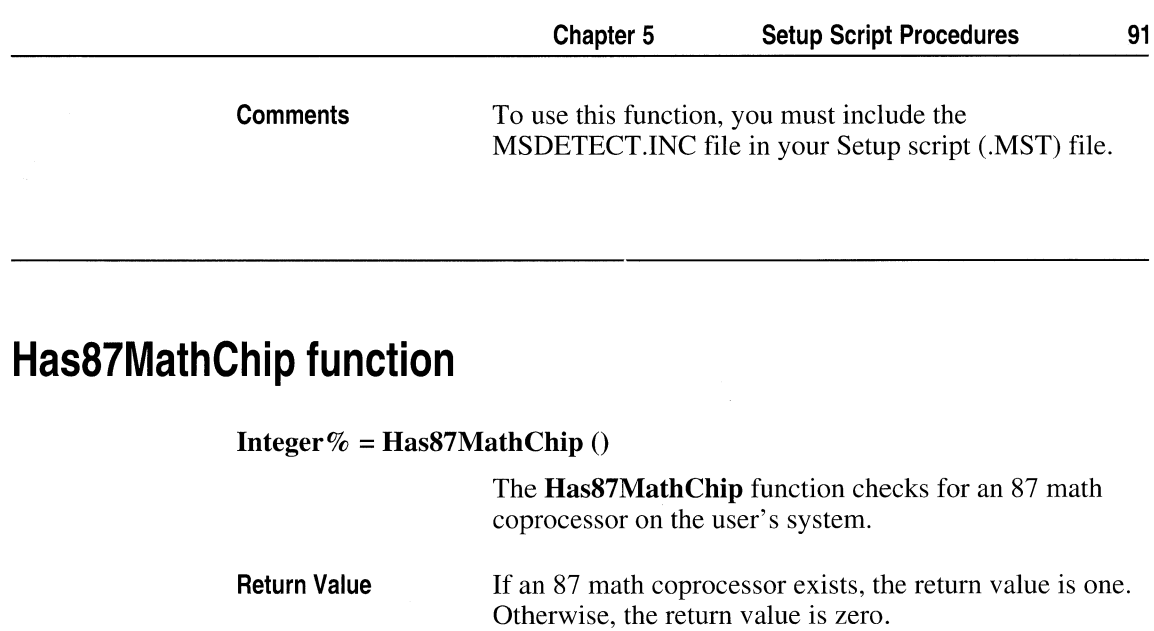

## **HasMonochromeDisplay function**

**Comments** 

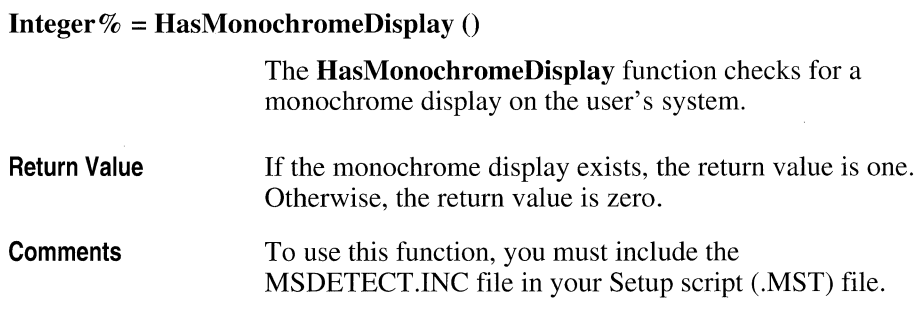

To use this function, you must include the

MSDETECT.lNC file in your Setup script (.MST) file.

### **HasMouselnstalied function**

#### **Integer%** =  $\text{HasMouseInstead ()}$

**Return Value Comments**  The **HasMouselnstalled** function determines if a mouse is installed on the user's system. If a mouse exists, the return value is one. Otherwise, the return value is zero. To use this function, you must include the MSDETECT.lNC file in your Setup script (.MST) file.

### **HinstFrame function**

**Integer%** = **HinstFrame**  $\theta$ 

The **HinstFrame** function retrieves the instance handle for the Setup program.

**Return Value** 

The return value is the instance handle.

### **HwndFrame function**

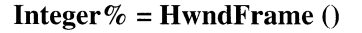

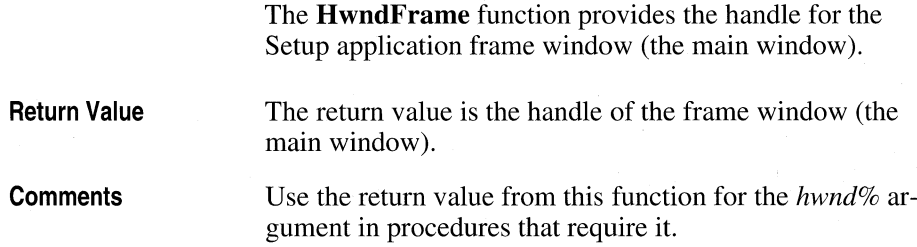

# **IsDirWritable function**

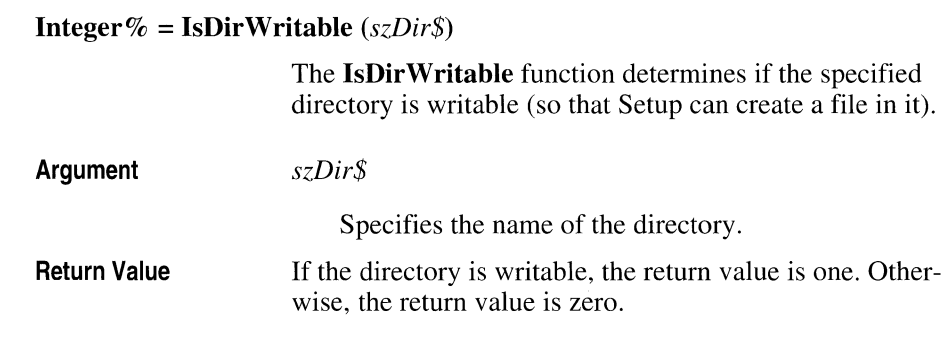

## **IsDriveLocalHard function**

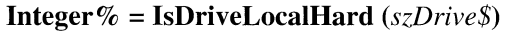

The **IsDriveLocalHard** function determines whether the specified disk drive is a local hard disk.

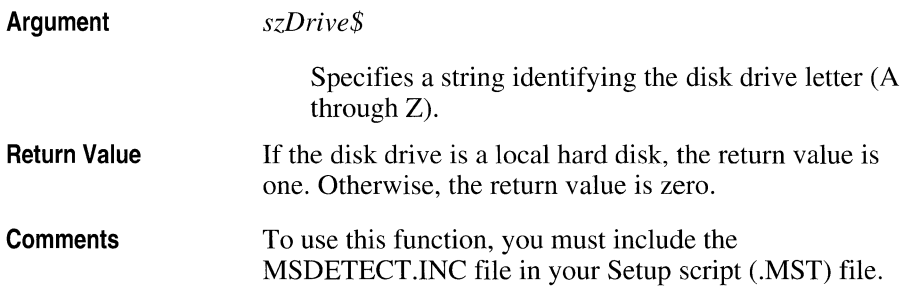

# **IsDriveNetwork function**

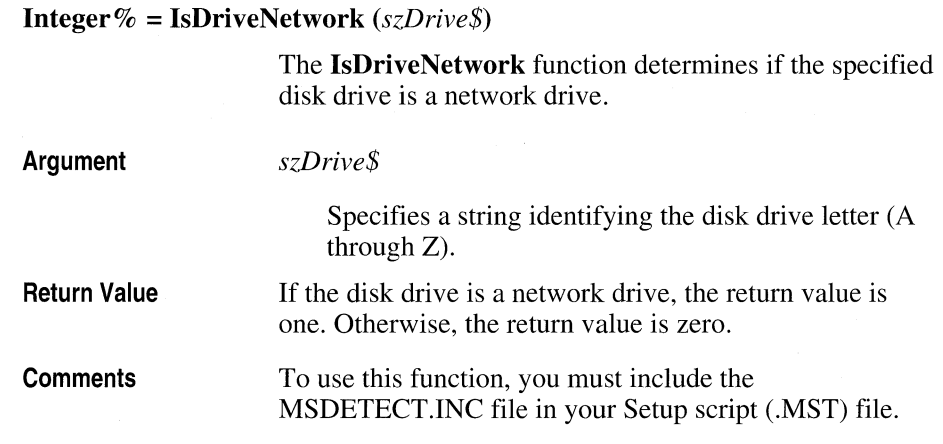

## **IsDriveRemovable function**

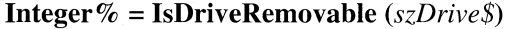

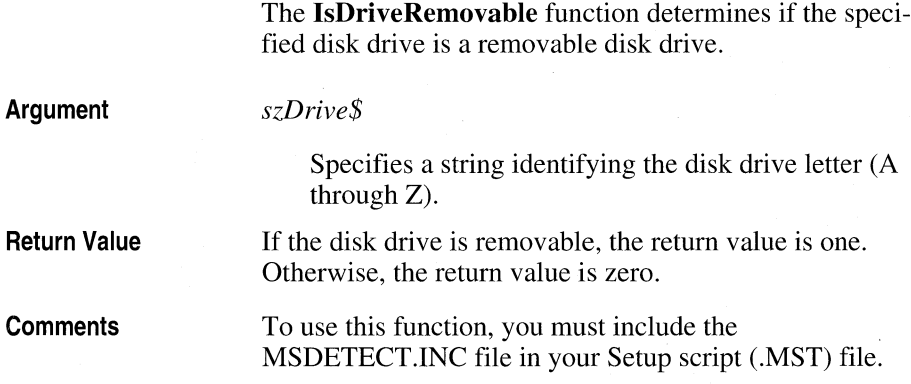

# **IsDriverlnConfig function**

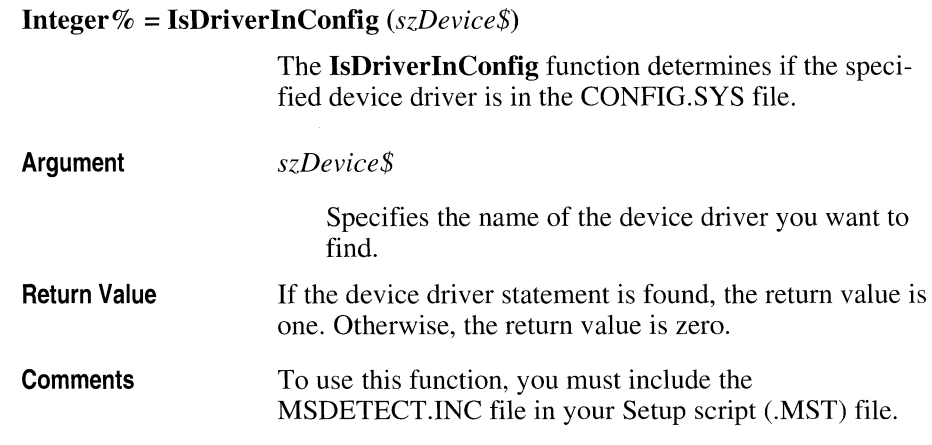

# **IsDriveValid function**

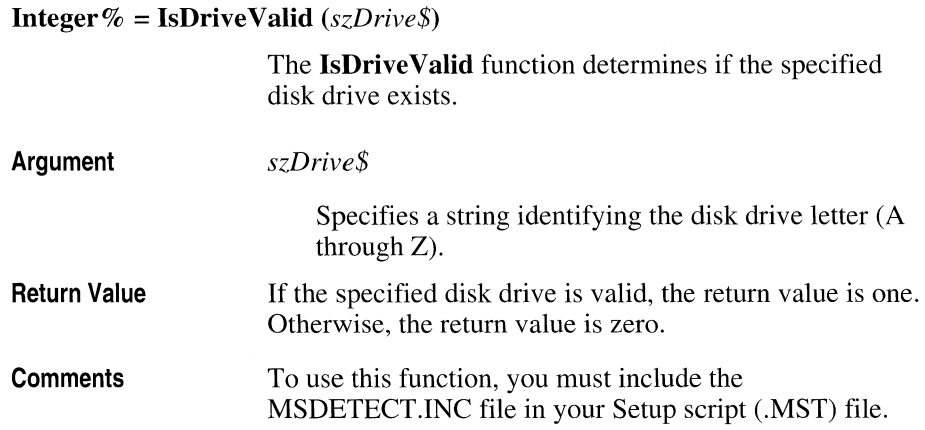

 $\mathbf{I}_{\mathbf{a}}$ **i**  $\mathbf{w} = \mathbf{I}_{\mathbf{a}}$ **EileWritable**  $(\mathbf{z} - E^t \mathbf{I}_{\mathbf{a}} \mathbf{\hat{\Phi}})$ 

## **IsFileWritable function**

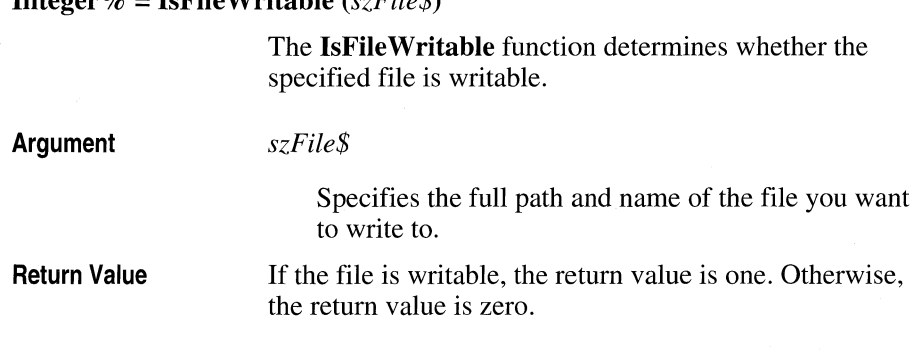

### **IsWindowsShared function**

**Integer% = IsWindowsShared** 0

The **IsWindowsShared** function determines if Windows is shared by comparing the Windows and system directories.

**Return Value**  If Windows is shared, the return value is one. Otherwise, the return value is zero.

### **MakeListFromSectionKeys subroutine**

**MakeListFromSectionKeys** *szSymbol\$, szSection\$* 

The **MakeListFromSectionKeys** subroutine creates a list of the reference key values found in a section of the currently open .INF file and associates the list with the specified symbol name.

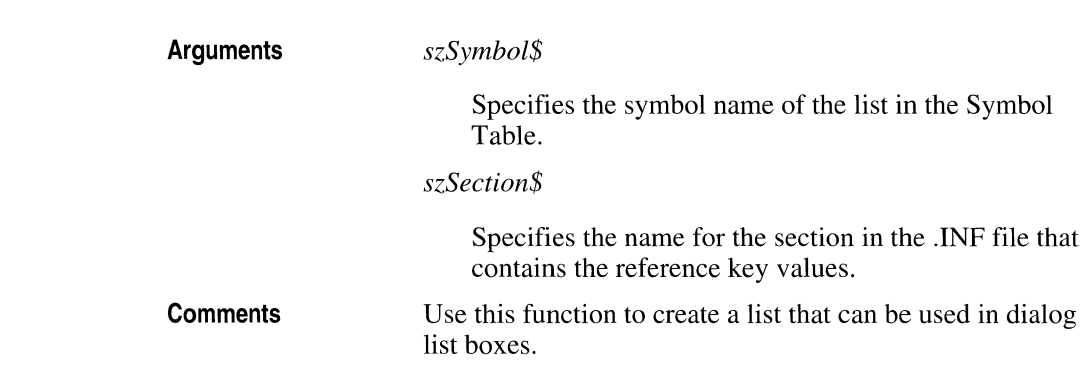

## **OpenLogFile subroutine**

**OpenLogFile** *szFile\$, fAppend%* 

The **OpenLogFile** subroutine opens a log file that the Setup program or your script can use for writing status information.

**Argument** 

*szFile\$* 

Specifies the path and name of the log file. If this file does not exist, it is created.

*fAppend%* 

Specifies whether to add information to the log file or overwrite the existing contents of the file. Specify one to add information and zero to overwrite information.

## **ReadlnfFile subroutine**

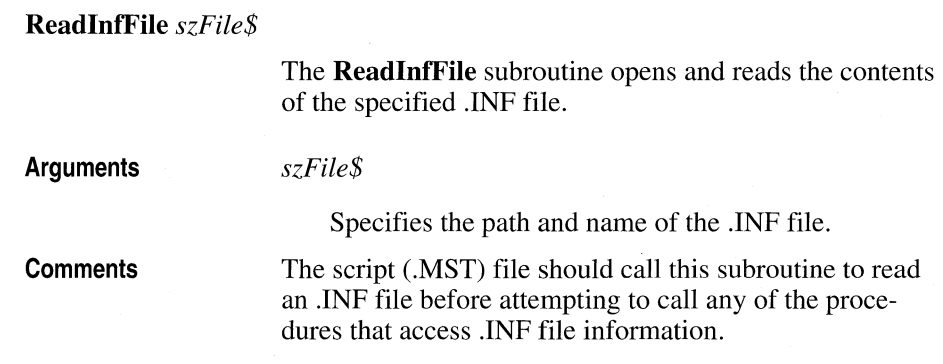

## **RemoveDir subroutine**

**RemoveDir** *szDir\$, cmo%* 

The **RemoveDir** subroutine deletes the specified directory.

**Arguments** 

*szDir\$* 

Specifies the path and the name of the directory to be deleted.

*cmo%* 

Specifies the command option flag. You can use either *cmoVital* or *cmoNone* for the command option flag.

**See Also** 

Appendix B, "Command Option Flags," for a list of command option flags and advice on their use.

# **RemoveFile subroutine**

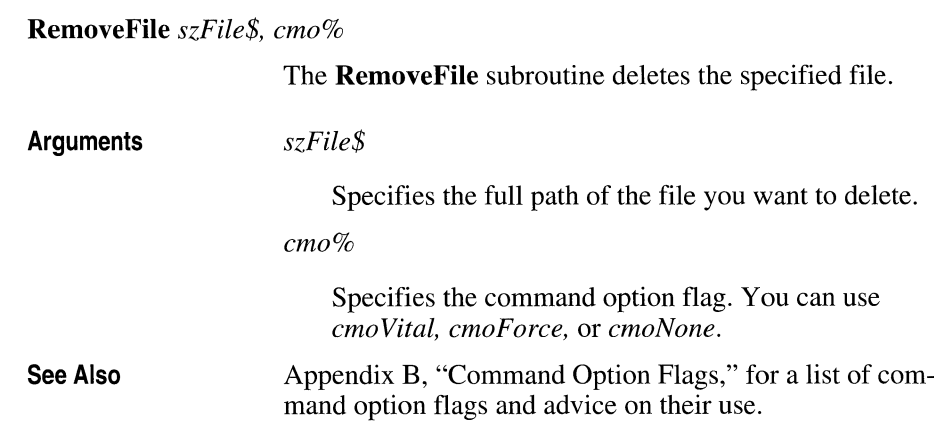

# **RemovelniKey subroutine**

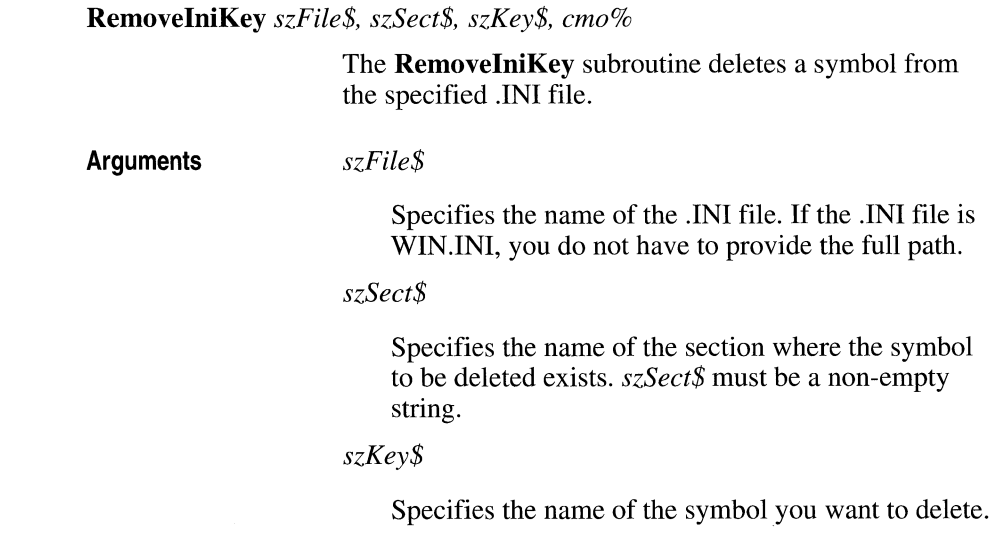

*cmo%* 

Specifies the command option flag. You can use *cmoVital* or *cmoNone.* 

See Also

Appendix B, "Command Option Flags," for a list of command option flags and advice on their use.

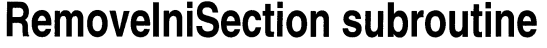

**RemovelniSection** *szFile\$, szSect\$, cmo%* 

The **RemovelniSection** subroutine deletes the specified section from the designated .INI file.

**Arguments** 

*szFile\$* 

Specifies the name of the .INI file. If the .INI file is WIN.INI, you do not have to provide the full path.

*szSect\$* 

Specifies the name of the section you want to delete. *szSect\$* must be a non-empty string.

*cmo%* 

Specifies the command option flag. You can use *cmo Vital* or *cmoNone.* 

**See Also** 

Appendix B, "Command Option Flags," for a list of command option flags and advice on their use.

## **RemoveSymbol subroutine**

**RemoveSymbol** *szSymbol\$* 

The **RemoveSymbol** subroutine deletes a symbol from the Symbol Table.

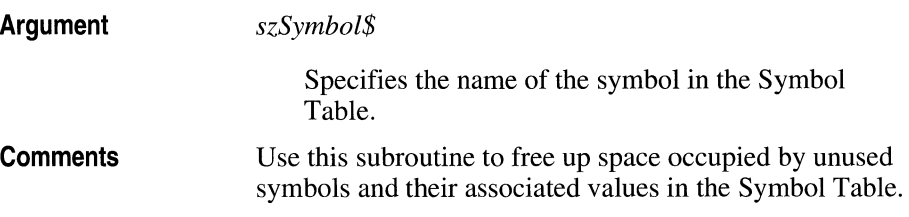

## **RenameFile subroutine**

**RenameFile** *szFullPath\$, szRename\$* 

The **RenameFile** subroutine renames the specified file.

**Arguments Comments**  *szFullPath\$*  Specifies the full path and name of the file you want to rename. *szRename\$*  Specifies the new name for the file. The renamed file is placed in the same directory as the original file (as specified by *szFuliPath\$).* This subroutine is the same as the **BackupFile** subroutine.
## **ReplaceListitem subroutine**

**ReplaceListItem** *szSymbol\$, n%, szItem%* 

The **ReplaceListItem** subroutine replaces an item in the list associated with the specified symbol.

**Arguments** 

*szSymbol\$* 

Specifies the name of the symbol whose associated value is the list.

*n%* 

Specifies the index (one-based) of the item to be replaced.

*szItem%* 

Specifies the new item.

## **RestartListEmpty function**

 $\mathbf C$ 

#### **Integer% = RestartListEmpty**  $()$

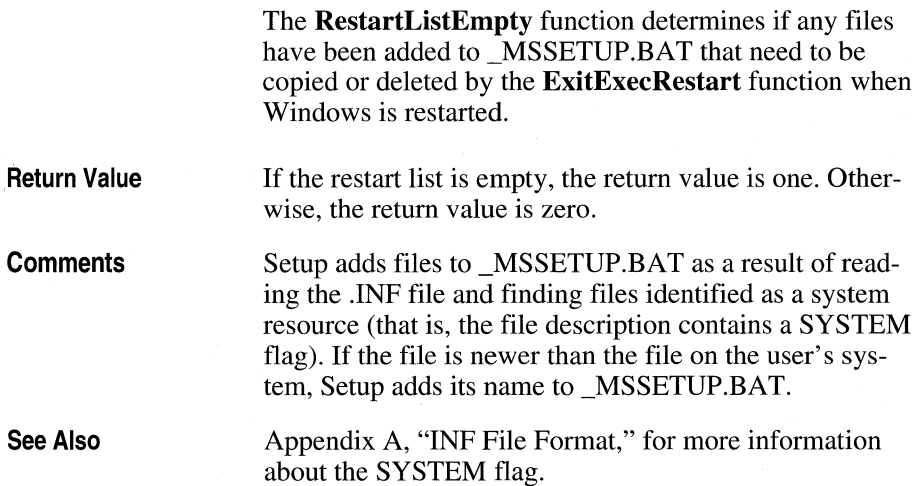

## **RestoreCursor subroutine**

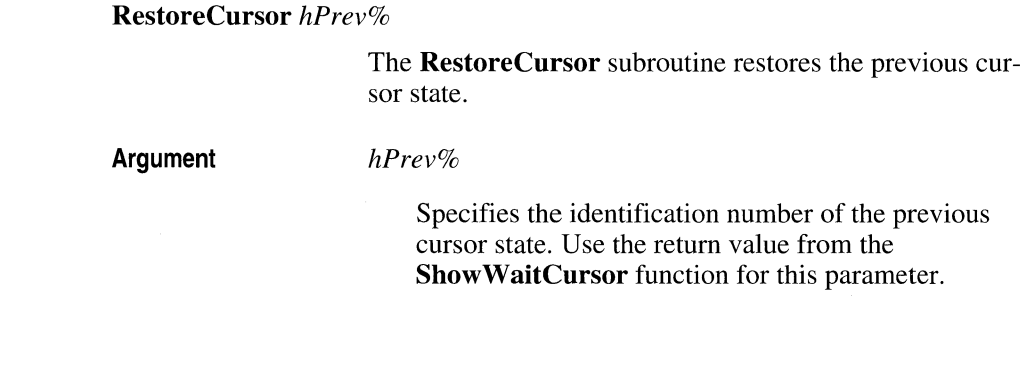

## **Search ForLocation For Shared File function**

**String\$ = SearchForLocationForSharedFile** *(szRegDbKey\$, szWinlniSect\$, szWinlniKey\$, iWinlniField%, szDefault\$, szVersion\$)* 

> The **SearchForLocationForSharedFile** function uses information from the Registration Database and WIN.INI to determine where the specified shared file should be installed and whether the file will actually be copied.

**Arguments**  *szRegDbKey\$* 

> Specifies the Registration Database key that might have an associated value that is the path of an existing copy of the file. You can tell the function to ignore the Registration Database in its search by specifying an empty string for this argument. If you provide a non-empty string for this argument, you must include the MSREGDB.INC file. Otherwise, the argument will be ignored.

*sz WinlniSect\$* 

Specifies the section in the WIN.IN! fIle that might have an entry that is the path of an existing copy of the fIle. You can tell the function to ignore WIN.IN! in its search by specifying an empty string for this argument.

#### *szWinlniKey\$*

Specifies the key for the WIN.INI file that will contain a path to an existing copy of this shared file.

#### *iWinlniField%*

Specifies the index (one-based) of the field in the WIN.INI line entry that contains a path to an existing copy of this shared file.

#### *s?Default\$*

Specifies the default path of the file if no existing copy can be found.

#### *szVersion\$*

Specifies the version for the new copy of the file as a string of 1 to 4 integers separated by periods; for example,3.1.0.16.

The return value is the full path for installing the shared file. This function also sets the global variable **SharedFileNeedsCopying** to one (if the file should be copied) or zero (if the file shouldn't be copied).

To determine a location for the shared file, the function first uses the Registration Database path. If this file doesn't exist, the function will retrieve only the filename from the Registration Database and perform a **FileOpen**  function to try to determine the path. If either of these methods works and the file found is writable or newer, the function returns that path. If these methods fail, the function uses the path from the WIN.INI field. If that file doesn't exist in the WIN.INI field, the function uses the path from WIN.INI and searches by using a **FileOpen**  function. If these two methods don't succeed, *szDefault\$* will be used.

After determining where the file should be installed, the function then determines if the file will be copied later when the **CopyFileslnCopyList** subroutine is called. **SearchForLocationForSharedFile** then sets the value of the global variable **SharedFileNeedsCopying** accordingly.

**Return Value** 

**Comments** 

To use this function, you must include the MSDETECT.INC and MSSHARED.INC files in the Setup script (.MST) file.

## **SetAbout subroutine**

**SetAbout** *szString1\$*, *szString2\$* **Arguments**  The **SetAbout** subroutine adds the specified strings to Setup's About dialog box. *szStringl\$*  Specifies the first string you want to add to the dialog box, typically the product name. *szString2\$*  Specifies the second string you want to add to the dialog boxtypically the product version, the date, or the copyright notice.

## **SetBeepingMode function**

**Integer% = SetBeepingMode** *(mode%)* 

The **SetBeepingMode** function allows the Setup script to specify whether error messages, requests for diskettes, and similar messages will be accompanied by a beep.

**Argument** 

*mode%* 

Specifies the beeping mode value. **If** *mode%* is one, beeping mode is on and the message will generate beeps. If *mode%* is zero, beeping mode is off.

**Return Value**  The return value is the value of the previous beeping mode.

## **SetBitmap subroutine**

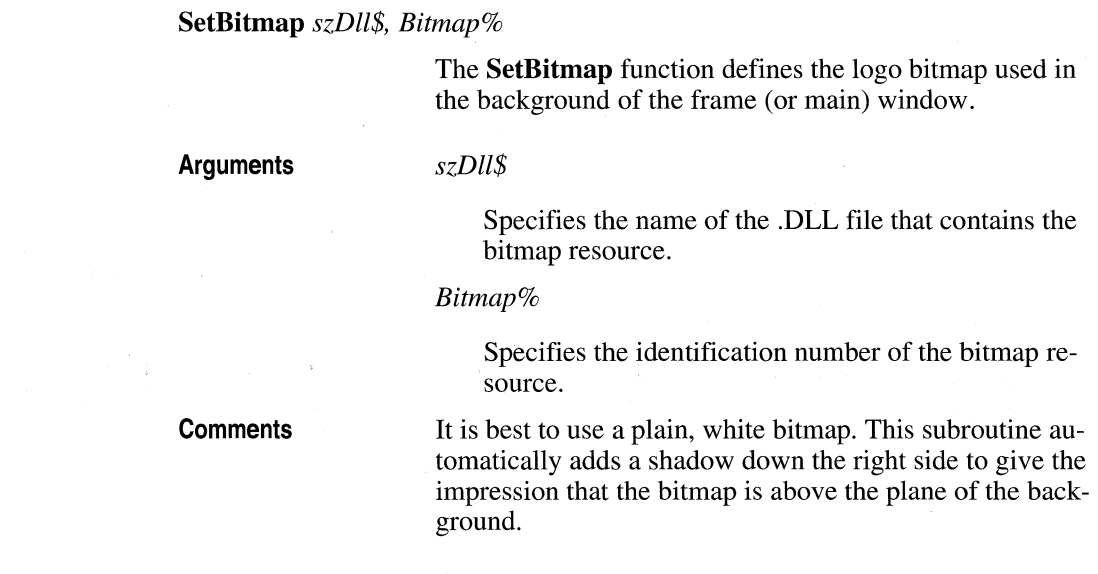

## **SetCopyGaugePosition subroutine**

**SetCopyGaugePosition** *x%,y%* 

The **SetCopyGaugePosition** subroutine specifies the display position of the Copy Gauge dialog box during subsequent **CopyFileslnCopyList** subroutine calls.

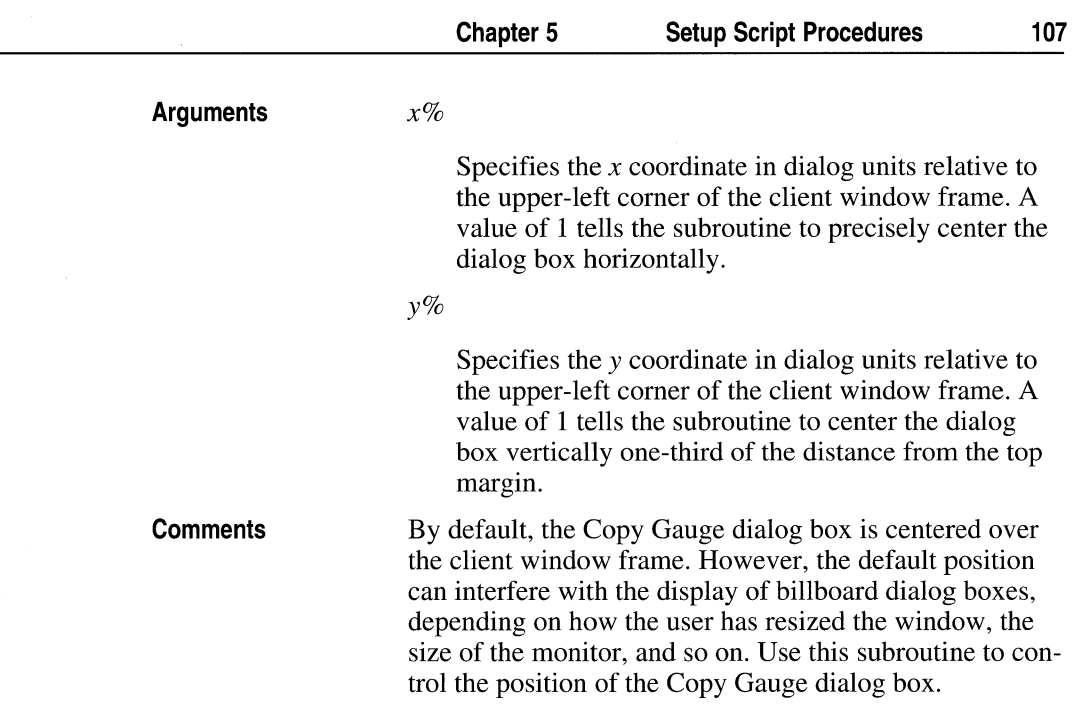

## **SetCopyMode function**

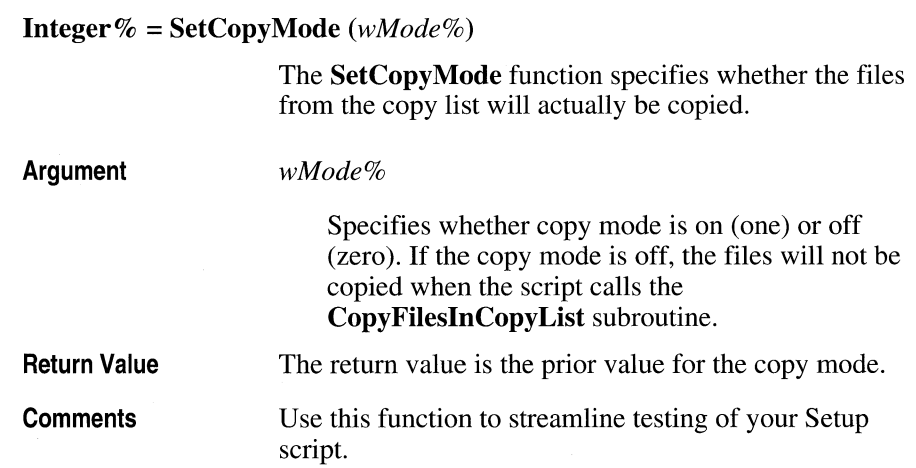

## **SetDecompMode function**

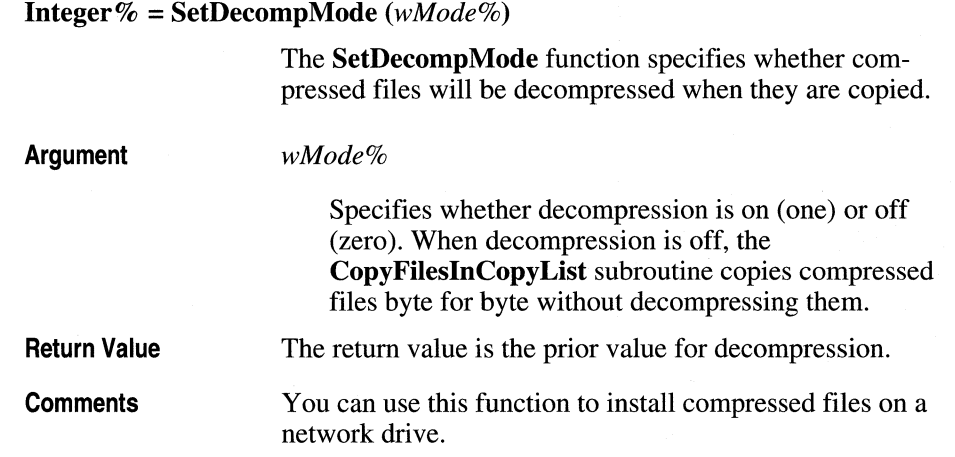

## **SetRegKeyValue subroutine**

#### **SetRegKeyValue** *szKey\$, szValue\$*

The **SetRegKeyValue** subroutine replaces the value associated with the specified Registration Database key with the specified value.

**Arguments** 

#### *szKey\$*

Specifies the name of the key. All keys are assumed to be subkeys of HKEYS\_CLASSES\_ROOT; therefore, you only have to specify the name of the key.

*szValue\$* 

Specifies the new value you want to associate with the key.

**Comments** 

To use this subroutine, you must include the MSREGDB.INC file in the Setup script (.MST) file.

## **SetRestartDir subroutine**

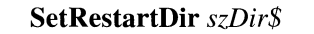

The **SetRestartDir** subroutine establishes the restart directory where \_MSSETUP.EXE and \_MSSETUP.BAT (used to restart the system) will be located.

**Argument** 

*szDir\$* 

Specifies the name of the directory. If *szDir\$* does not exist, it is created.

## **SetSilentMode function**

**Integer% = SetSiIentMode** *(mode%)* 

The **SetSiIentMode** function allows the Setup script to determine whether or not the copy gauge, error messages, billboards, and so on will be displayed.

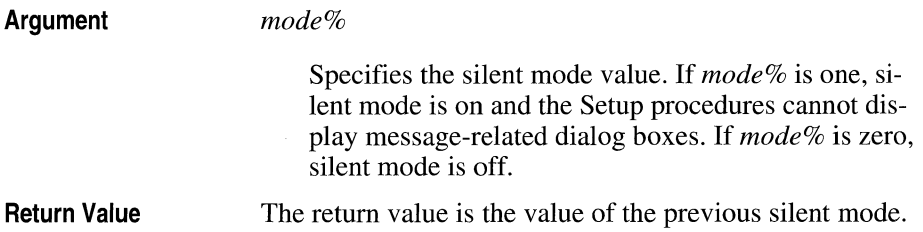

## **SetSymbolValue subroutine**

**SetSymbolValue** *szSymbol\$, szValue\$* 

The **SetSymbolValue** subroutine associates a value with a symbol in the Symbol Table.

**Arguments** 

*szSymbol\$* 

Specifies the name of the symbol in the Symbol Table.

*szValue\$* 

Specifies the value you want to associate with the symbol.

**Comments** 

Use this subroutine to store information that can be shared among .DLL and .MST file procedures in the Symbol Table.

## **SetTitle subroutine**

**SetTitle** *szTitle\$* 

The **SetTitle** subroutine defines the title used in the frame (or main) window.

**Argument** 

*szTitle\$* 

Defines the title used in the frame window.

## **ShowProgmanGroup subroutine**

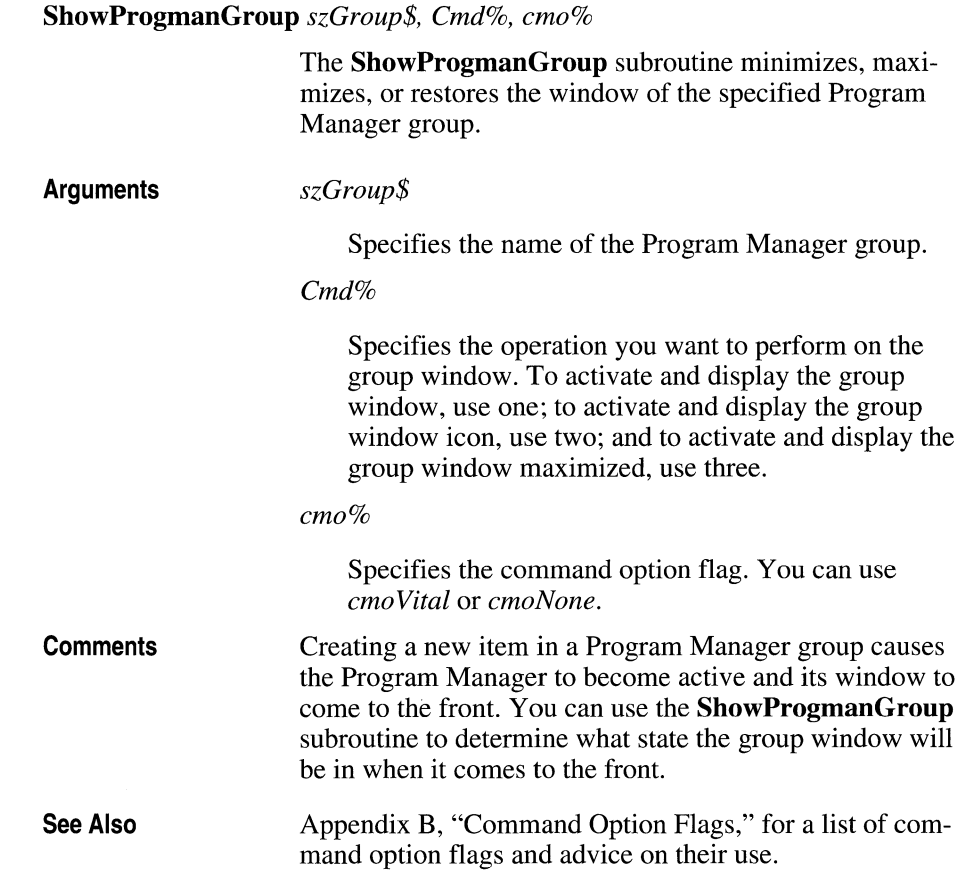

## **ShowWaitCursor function**

 $\lambda$ 

**Integer% = ShowWaitCursor** 0

The **ShowWaitCursor** function loads and displays the wait cursor.

**Return Value**  The return value is the previous cursor state.

**Comments**  Use the return value of this function for the *hPrev%* parameter in the **RestoreCursor** subroutine.

### **StampResource subroutine**

**StampResource** *szSection\$, szKey\$, szDst\$, wResType%, wResld%, szData\$, cbData%* 

> The **StampResource** subroutine modifies the first *cbData%* bytes of a file resource with the specified data.

**Arguments** 

#### *szSection\$*

Specifies the section of the .INF file that contains the description line of the file to be modified.

*szKey\$* 

Specifies the reference key to the description line of the file to be modified.

#### *szDst\$*

Specifies the destination directory where the file to be modified resides.

*wResType%* 

Specifies the resource identification type.

*wResld%* 

Specifies the resource identification number.

*szData\$* 

Defines the data that will be used to modify the resource.

*cbData%* 

Specifies how many bytes of data will be replaced with *szData\$.* 

## **UIPop subroutine**

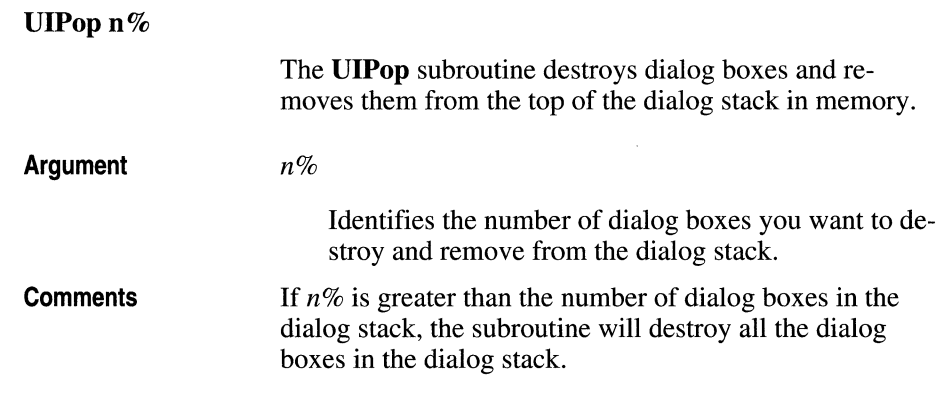

## **UIPopAIl subroutine**

**UlPopAIl** 

The **UIPopAll** subroutine destroys all dialog boxes and removes them from the dialog box stack in memory.

## **UIStartDlg function**

**String\$ = UIStartDlg** *(szDll\$, idDlg%, szDlgProc\$, idHelpDlg%, szHelpProc\$)* 

> The **UIStartDlg** function launches a dialog box and adds it to the top of the dialog stack in memory.

**Arguments** 

**Return Value** 

**Comments** 

*szDll\$* 

Specifies the name of the .DLL file that contains the dialog box template resources and procedures.

*idDlg%* 

Specifies the identification number of the dialog box template resource in the .DLL file.

#### *szDlgProc\$*

Specifies the name of the dialog box procedure exported in the .DLL file.

#### *idHelpDlg%*

Specifies the identification number of the associated help dialog box template resource in the .DLL file.

#### *szHelpProc\$*

Specifies the name of the associated help dialog box procedure exported in the .DLL file.

The function returns a string that is the value associated with the DLGEVENT symbol at the time the dialog ends.

If the dialog box is modeless, the function returns immediately; if the dialog box is modal, the function returns after a user action.

## **WriteToLogFile subroutine**

#### **WriteToLogFile** *szStr\$*

The **WriteToLogFile** subroutine writes the specified string to the log file.

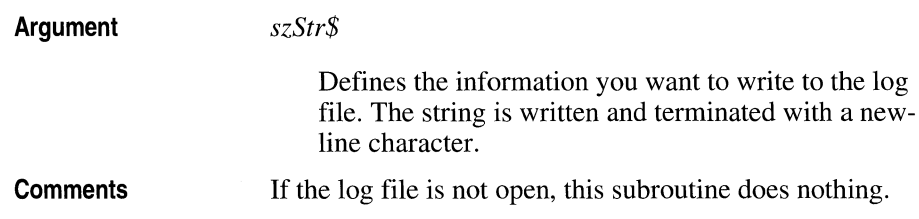

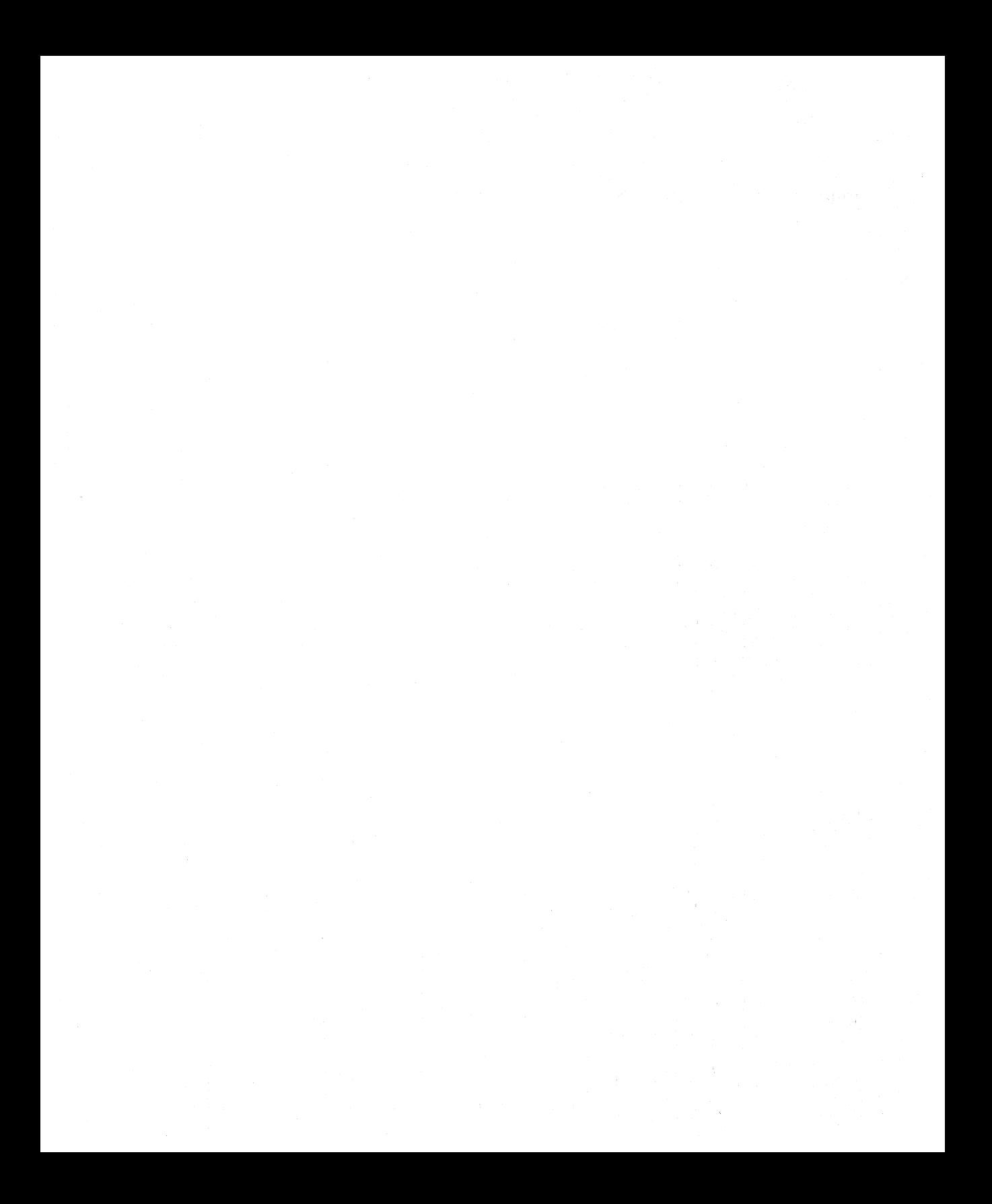

## **Appendix A: INF File Format**

This appendix provides information about the format of the .INF file. You do not need to create the .INF file yourself; the Disk Layout Utilities will do it for you. Refer to the information below when you are using the Disk Layout Utilities to define the properties of installable files.

The Setup toolkit contains three sample .INF files: SAMPLEl.INF, SAMPLE2.INF, and SAMPLE3.INF. Look at these files for examples of typical .INF files.

An .INF file will have at least three sections:

- Source Media Descriptions, which describes each of the disks in the installation set
- Files, which lists each of the files that will be installed by Setup
- Default File Settings, which describes the defaults Setup uses to install a file

The Files section can be split into as many sections as you want; you specify these section names using the Disk Layout Utilities. You can also specify one or more sections for files that you want to remove during the installation. Throughout the .JNF file, you will see lines that begin with a semicolon at the left margin. These are comment lines.

### **Source Media Descriptions**

This section of the .INF file contains one line for each of the disks you use to install your product. Source Media Description lines must be indented and contain four quoted strings, separated by commas:

• The disk identification number, which is a unique integer between 1 and 999

- The disk label, which you create using the Disk Layout Utilities
- The tag filename, which is the name of a file that resides on the disk
- The relative path for SETUP.EXE. This fourth string exists only if the installable files reside on a network disk drive

The following is the Source Media Descriptions line for the first installation disk. Its tag file is SETUP.EXE:

"l","My Disk Label l","SETUP.EXE,""

### **Files**

Each line in this section of the .INF file has one of two formats:

• The first format begins at the left margin with the identification number for the disk on which the file resides, followed by the filename and a list of nineteen file properties, separated by commas (see the table below). These entries are not enclosed in quotation marks. The following line, from SAMPLEI.INF, is a typical example of this format:

```
1, bldcui\dialogs.res, , , , 1992-01 30, , , , , , ROOT, , ,
13839, 6, , ,
```
• The second format begins at the left margin with a reference key enclosed in quotation marks, followed by an equal sign and an unquoted disk identification number. (A disk with that identification number must have a description line in the Source Media Descriptions section.) The reference key and disk identification number are. followed by the filename and the list of file properties. The following line, from SAMPLE3.INF, describes a shared file with the reference key CustDict (for customer dictionary) :

```
"CustDict" = 1, custom.dic, 1,1992-01-13,,
OLDER, , , , , SHARED, 69632, , , , 0.2.0.2,
```
The following table lists the file properties that can be included in a file description line:

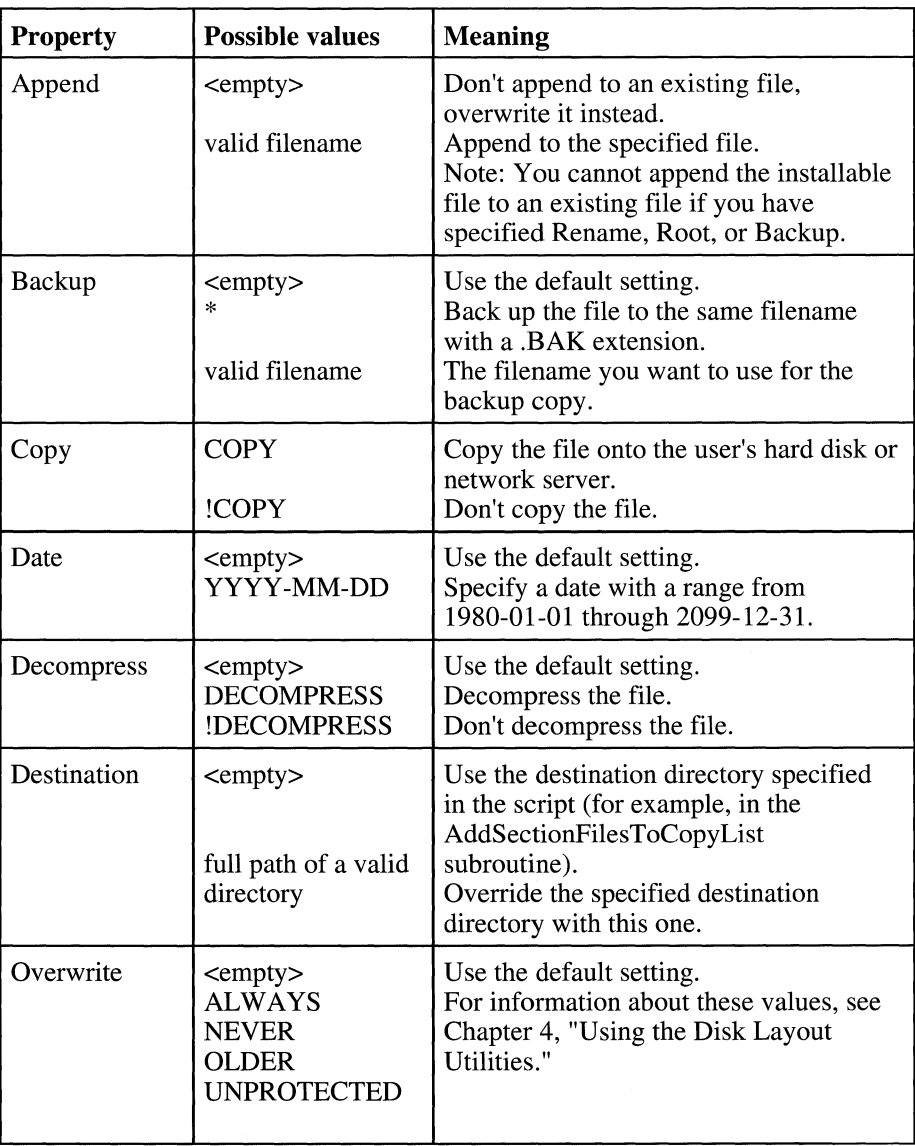

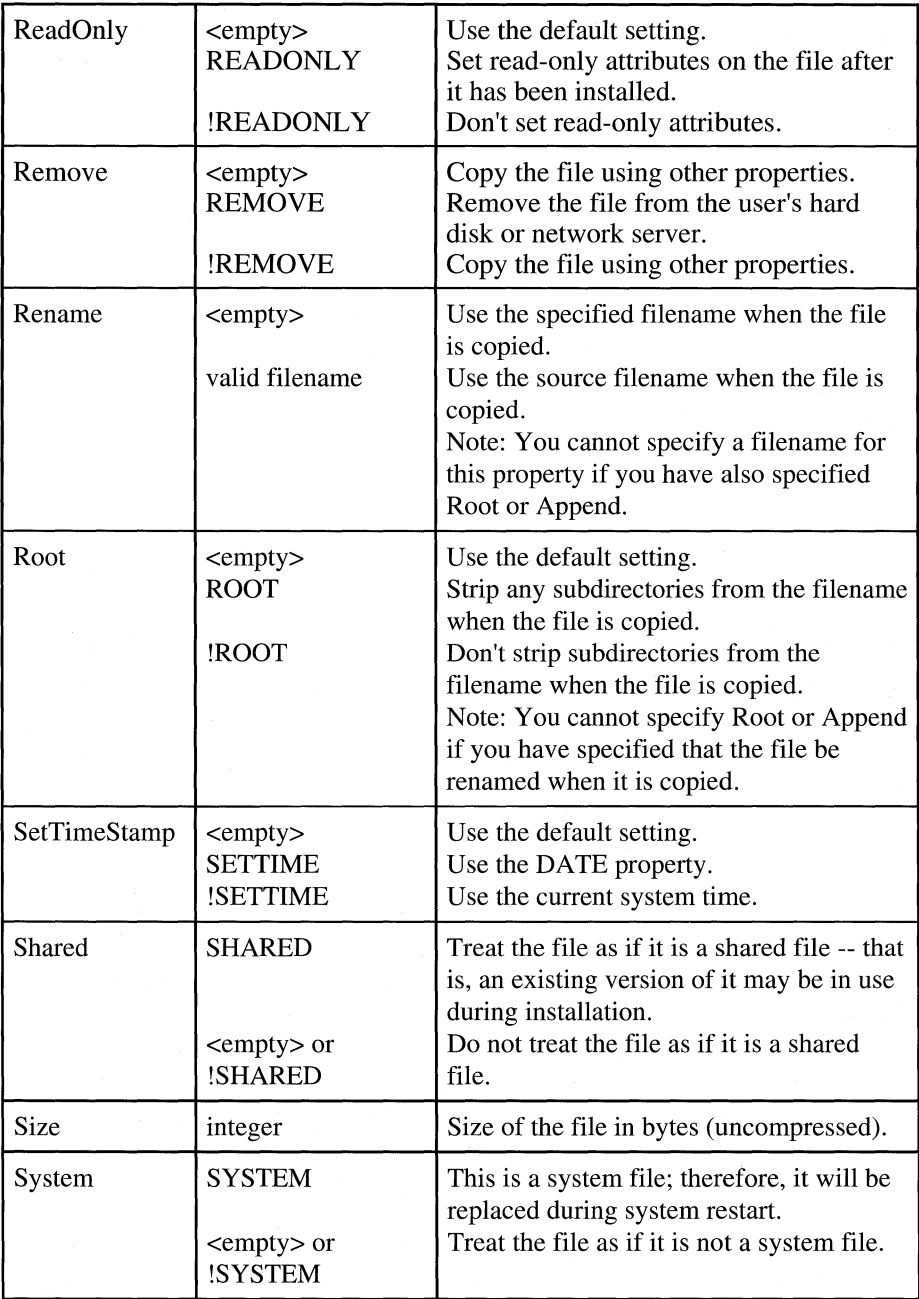

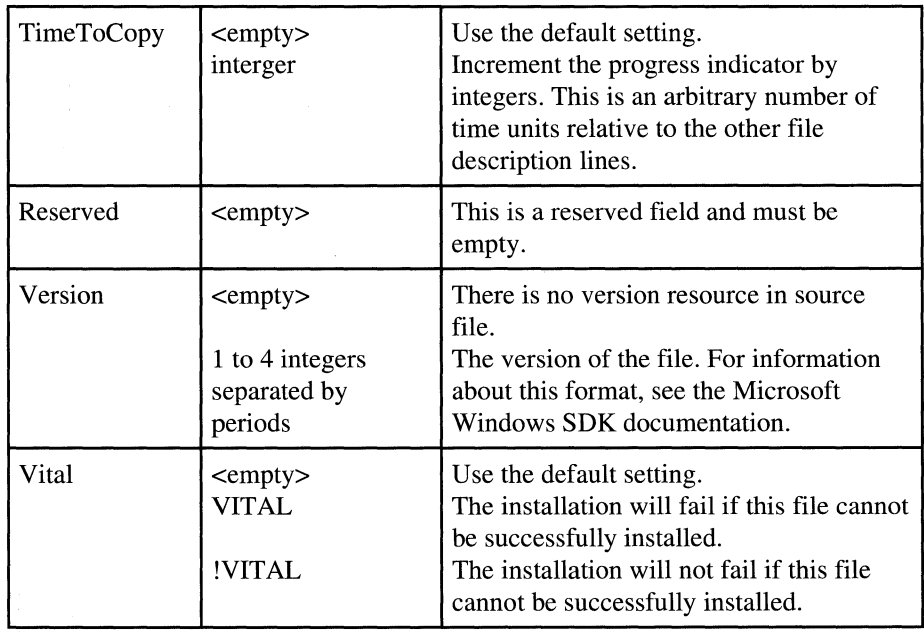

**Table A.1 File Properties** 

## **Default File Settings**

This section contains default values that Setup uses if a file description line in the .INF file has no entry for the field. These lines always begin at the left margin with a symbol name enclosed in quotation marks, followed by an equal sign and another string enclosed in quotation marks that is the value associated with the symbol. The value is required but may be an empty string.

The following line is an example of a default setting from SAMPLEl.INF:

"STF\_COPY" = "YES"

The following table lists the default settings.

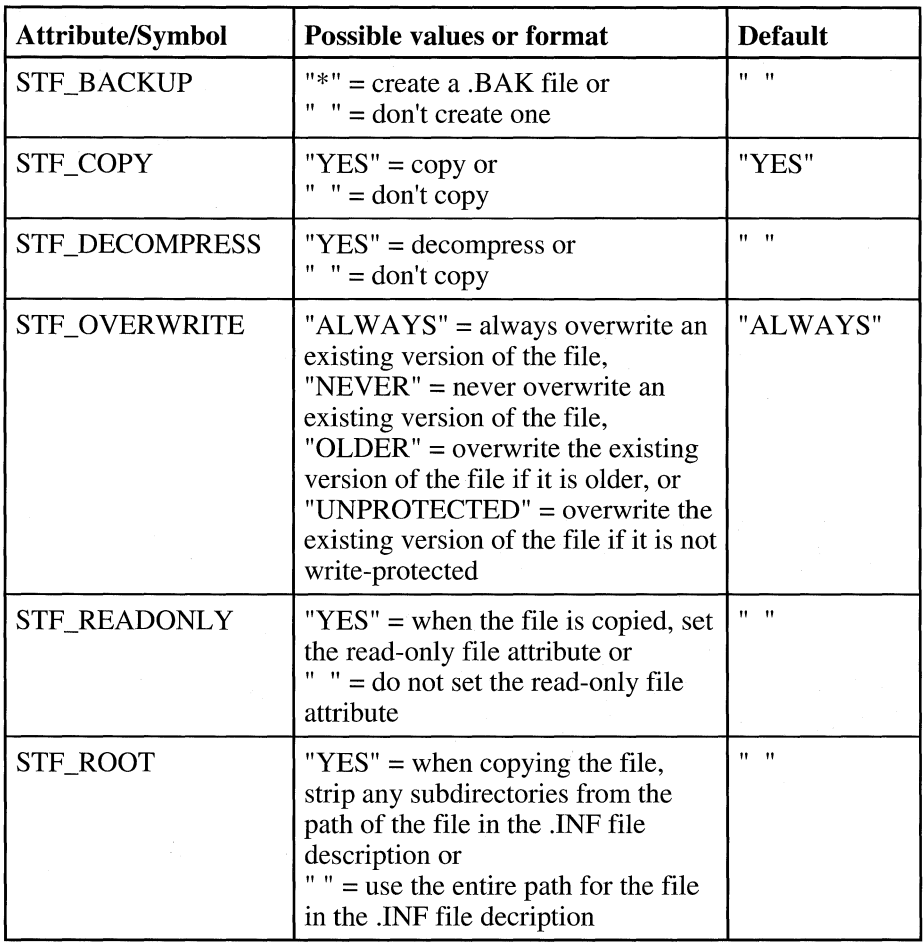

| <b>STF_SETTIME</b> | " $YES$ " = use the contents of the<br>Date file property in the .INF file<br>description to set the creation date<br>of the copied file or<br>" $" =$ leave the creation date as is<br>(the time at which the file was<br>copied onto the users hard disk) | "YES"         |
|--------------------|----------------------------------------------------------------------------------------------------|---------------|
| <b>STF_TIME</b>    | non-negative integer $=$ use this<br>number to calculate the display of<br>the copy gauge or<br>$=$ use the value entered for the<br>Size file property in the .INF file<br>decription                                                                      | value of Size |
| <b>STF_VITAL</b>   | "YES" = this is a vital file that must<br>be successfuly copied to the users<br>hard disk or the installation will fail;<br>or<br>$"$ = the file is not vital to the<br>success of the installation                                                         | "YES"         |

**Table A.2 Default File Settings** 

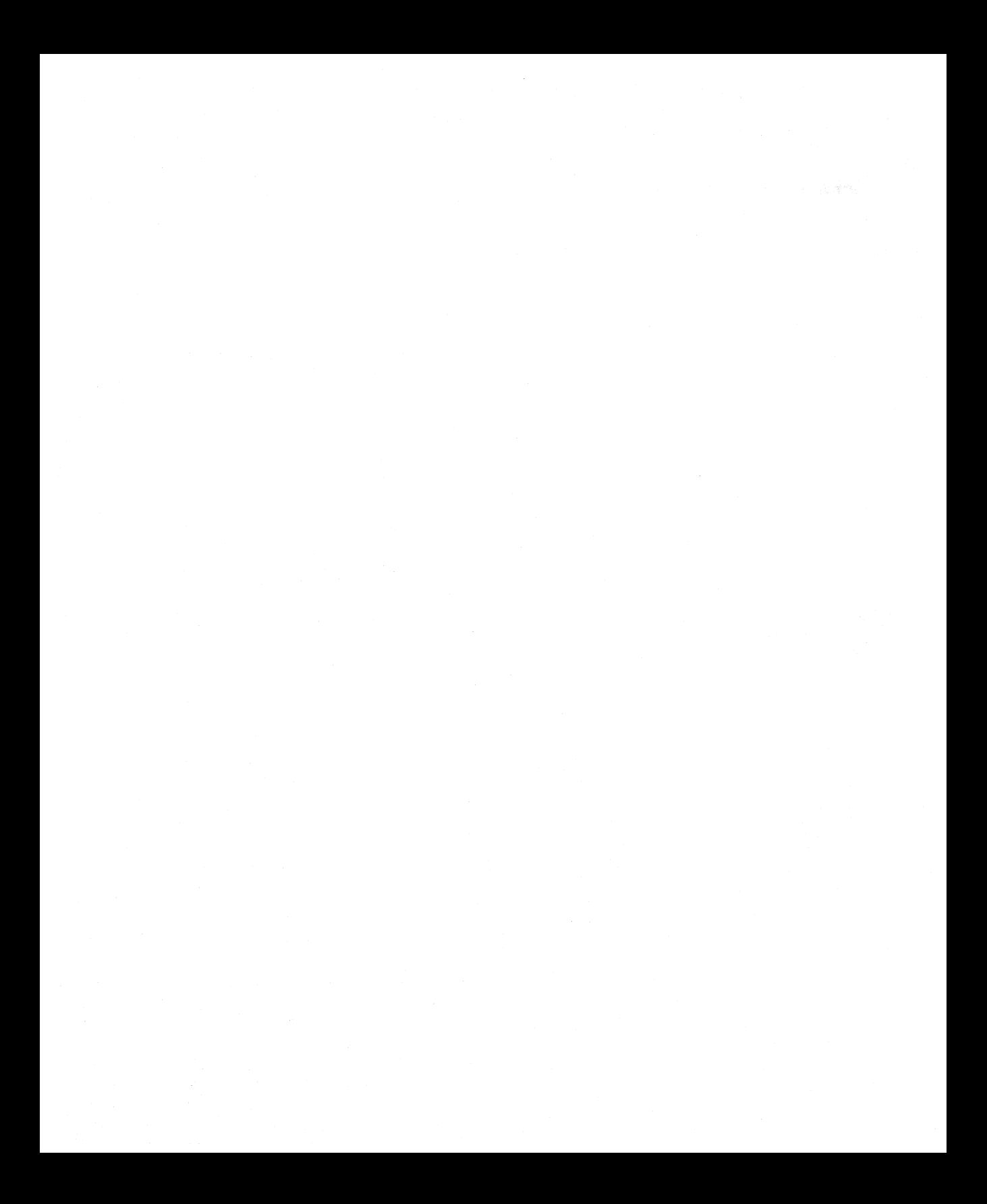

# **Appendix B: Command Option Flags**

This appendix provides a list of the command option flags that you can specify as arguments for many of the Setup script procedures. Use the list below to determine which command option flag to use for a function or subroutine. You can use combinations of command option flags with logical operators (such as AND or OR). For more information about Setup procedures and which ones use command option flags, see Chapter 5, "Setup Script Procedures."

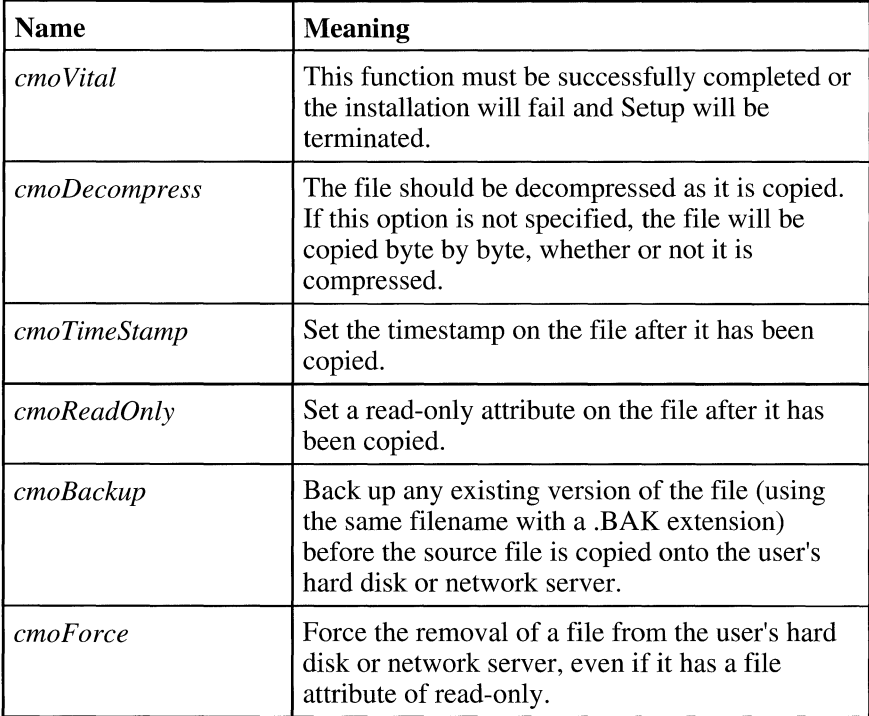

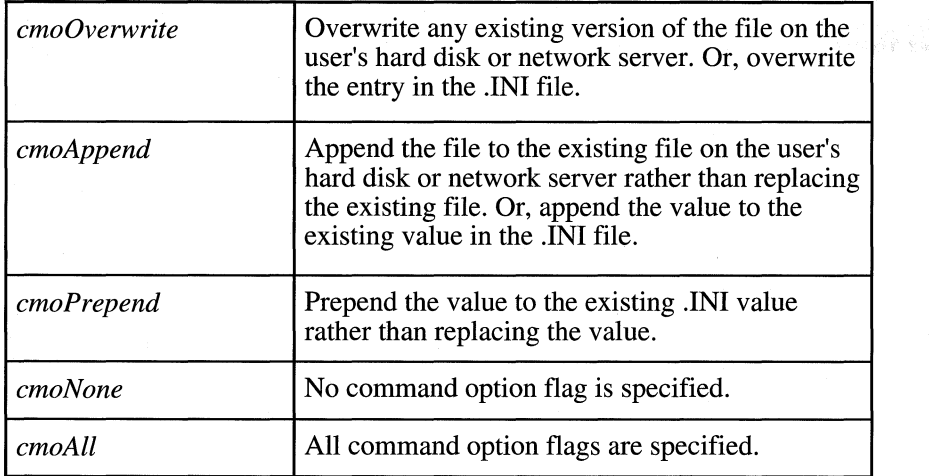

#### **Table B.1 Command Option Flags**

## **Index**

#### A

About command, 41 dialog box for Setup, 105 AddBlankToBillboardList, 48 AddDos5Help, 49 AddListItem, 49 AddSectionFilesToCopyList, 50 AddSectionKeyFileToCopyList, 51 AddSpecialFileToCopyList, 51 AddToBillboardList, 52 Application frame window for Setup, 92 Assert, 10 Associating a value with a symbol, 110 AUTOEXEC.BAT, 24

#### B

Backing up a file, 53 Backup Existing File option (Dsklayt), 38 BackupFile, 53, 101 Basic components of a script file, 24 Billboard dialog box adding a hidden dialog box, 48 adding to the end of the global list, 52 deleting, 54 displaying, 109 Bitmap logo file, 26 Bootstrapper program, BUFFERS, 69

### c

C compiler, 8 C run-time libraries, ii CbGetListltem, 11 CbGetSymbolValue, 12 Check For Version option (Dsklayt), 37

ClearBillboardList, 54 ClearCopyList, 54 CloseLogFile, 54 Command option flags, defined 225 Compiling dialog box procedures, 7 Compress option (Dsklayt), 37 COMPRESS.EXE utility, 43 Compressed files, 30, 108 CONFlG.SYS, 68-70, 95 Conserving memory, 31 Copy gauge, 106, 109 Copy list adding to, 50-52, clearing, 54 copying the files listed in, 55, 107 determining the amount of disk space for, 70 printing the contents of, 65 CopyFile, 54 CopyFilesInCopyList, 32, 48, 52, 55, 71, 104, 106-108 CreateDir, 56 CreateIniKeyValue, 56 CreateProgmanGroup, 57 CreateProgmanItem, 58 CreateRegKey, 59 CreateRegKeyValue, 60 CreateSysIniKeyValue, 60 CUI.H, 7, 8

#### D

DEBUG flag, 1, 10, 24 Debugger, 1 Decompress option (Dsklayt), 38 Decompressing files, 108 Default Files Section, *See* .INF file Default file settings, 117, 121 DeleteRegKey, 61 Designing dialog boxes, 7-18 Destination directory, 43, 54 Dialog box creating or changing, 7 closing, 14

constants, 26 controls, adding, modifying, and deleting, 7 destroying, 113 functions, 10-18 launching, 114 procedures, 4, 7 removing from the stack, 113 templates 7-8 DIALOGS.DLG, 1, 7-8 DIALOGSH, 7-8 DIALOGS.RC, 7 DIALOGS.RES, 1, 7-8 **Directory** creating, 56 deleting, 98 structure of installable files, 3 Disk identification number, 117 images, creating and updating, 33, 41 labels, 118 space, determining how much is needed, 23, 70 space, free 71 Disk Labels command (Dsklayt), 39 Disk Layout Utilities, 2, 4, 33- 34, 117 Diskcopy command, 42 DLGEDIT.EXE, 7 DLGEVENT symbol, 114 DLGPROCS.C, 1, 4, 7-8 .DLL files, creating, 31 included with Setup, 2 DoesDirExist, 62 DoesFileExist, 62 DoesIniKeyExist, 63 DoeslniSectionExist, 63 DoesRegKeyExist, 64 DoMsgBox, 13, 64 DOSHELP.HLP, 49 Dsklayt program, 2,33-41 Dsklayt2 program, 2, 41–43 DumpCopyList, 65

#### E

Enhanced mode, 90 Environment variable, 68, 73 Exit command (Dsklayt), 39 ExitExecRestart, 32, 66, 102

#### F

FAddListItem, 14 FCheckDlgProc, 10 FCloseHelp, 14 FCustInstDlgProc, 10 FEditDlgProc, 10 FHandleOOM, 15 FHelpDlgProc, 10 File Attributes option (Dsklayt), 37 File Destination option (Dsklayt), 36 File description, retrieving information from, 83-84 File menu, 35, 39 File deleting, 99 existence, determining, 62 locating, 67 properties, 118 renaming, 101 resource, 112 size, determining, 85 version, determining, 88 FileOpen, 67, 104 FILES, 69 Files section, *See* .INF file FindFileInTree, 67 FindFileUsingFileOpen, 67 FindTargetOnEnvVar, 68 FInfoODlgProc, 10 FInfoDlgProc, 10 FListDlgProc, 10 FModelessDlgProc, 10 FMultiDlgProc, 10 FQuitDlgProc, 10 FRadioDlgProc, 10 frame window bitmap for, 106 setting the title, 110 *See also* Main window FRemoveSymbol, 15 FReplaceListltem, 16 FSetSymbolValue, 17

#### G

GetConfigLastDrive, 68 GetConfigNumBuffers, 69 GetConfigNumFiles, 69 GetConfigRamdriveSize, 69 GetConfigSmartdrvSize, 70 GetCopyListCost, 70 GetDateOfFile, 71 GetDayFromDate, 72 GetDOSMajorVersion, 72 GetDOSMinorVersion, 73 GetEnvVariableValue, 73 GetFreeSpaceForDrive, 74 GetHourFromDate, 74 GetIniKeyString, 75 GetListItem, 75 GetListLength, 76 GetLocalHardDrivesList, 76 GetMinuteFromDate, 77 GetMonthFromDate, 77 GetNetworkDrivesList, 78 GetNthFieldFromIniString, 78 GetNum WinApps, 79 GetParallelPortsList, 79 GetProcessorType, 80 GetRegKeyValue, 80 GetRemovableDrivesList, 81 GetScreenHeight, 81 GetScreen Width, 82 GetSecondFromDate, 82 GetSectionKeyDate, 83 GetSectionKeyFilename, 83 GetSectionKeySize, 84 GetSectionKeyVersion, 84 GetSerialPortsList, 85 GetSizeOfFile, 85 GetSymbolValue, 86 GetTotalSpaceForDrive, 86 GetTypeFaceNameFromTTF, 87 GetValidDrivesList, 87 GetVersionNthField, 84, 88 GetVersionOfFile, 88 GetWindowsDir, 89 GetWindowsMajorVersion, 89 GetWindowsMinorVersion, 89 GetWindowsMode, 90 GetWindowsSysDir, 90 GetYearFromDate, 90 Global billboard list, 48, 52, 54 Group window, displaying, 111

#### H

Handle of the frame window, 92 retrieving for Setup, 92 Has87MathChip, 91 HasMonochromeDisplay, 91 HasMouseInstalled, 92 HdlgShowHelp, 17 Help dialog box, displaying, 17 menu (Dsklayt), 35, 41 Hidden dialog box, adding, 48 HinstFrame, 92 HKEYS CLASSES ROOT, 59-60, 64,80, 108 HwndFrame, 92

Icon file, 59 Identification numbers dialog boxes, 8 help text, 8 Include files, for Setup, 25 .INF file automatically updating, 5 creating, 34, 41 Default File Settings section, 121 Files section, 28, 118 format described, 117-123 reading its contents, 26 related procedures, 83, 84, 96, 98 Source Media Descriptions section, 117 .INI file creating an entry for, 56 deleting an entry from, 99 deleting a section, 100 related procedures, 60, 75, 99 section, determining its existence, 63 **Initialization** of variables, 26 Setup script, 26 Install subroutine (Setup script), 27 Install-Time options (Dsklayt), 35, 38

Installable files directory structure of. 3 list of, 117 Installation disks creating images for, 5 descriptions of, 117 *See also* Disk Installation script, creating, 4, 19 IsDirWritable, 93 IsDriveLocalHard, 93 IsDriveNetwork, 94 IsDriveRemovable, 94 IsDriverInConfig, 95 IsDriveValid, 95 IsFileWritable, 96 Is WindowsShared, 96

### J

Just Show New option (Dsklayt), 36

### L

LASTDRIVE, 68 Layout file, creating, 34, 42 Layout-Time options (Dsklayt), 35 Lists adding a new item to, 14,49 copying an item into a buffer, 11 determining the number of items, 18, 76 replacing an item, 16, 102 retrieving an item, 75 Log file closing, 54 opening, 97 writing to, 115 Logical operators, 125 Logo bitmap, 106

#### M

Main window, for Setup, 92 *See also* Frame window MAKEFILE, 7-8 MakeListFromSectionKeys, 96

Mark as Read Only option (Dsklayt), 38 Math coprocessor, 91 MDLLCEW.LIB, ii Message boxes, 2, 13,65 *See also* Dialog boxes Metacommands, 25 Microsoft C compiler, ii Microsoft Test, 1 Minimum hardware requirements, for Setup, 23 Monochrome display, checking for, 91 Mouse, checking for, 92 MSCOMSTF.DLL, described, 22 MSCUISTF.DLL, 7, 8, 22, 29-30 MSDETSTF.DLL, described, 22 MSINSSTF.DLL, described, 22 MSREGDB.INC described, 22 related procedures, 59- 61, 64, 81, 103, 108 \_MSSETUP.BAT related procedures, 66, 102, 109 usage, 32 \_MSSETUP.EXE described, 2, 22 adding to SETUP.LST, 32 related procedures, 66, 109 usage, 29 MSSHARED.INC, 105 MSSHLSTF.DLL, described, 22 \_MSTEST.EXE, 1, 22, 29 MSUILSTF.DLL, described, 22

#### N

Network drive, 94 Network installation, 42 New command (Dsklayt), 39

#### o

Open command (Dsklayt), 39 OpenLogFile, 97 Options menu (Dsklayt), 35, 39 Out of memory message, displaying, 15 Overwrite option (Dsklayt), 38

#### p

Processor type, determining, 80 Program Manager group, 27, 111 Program Manager group, creating, 57 Put In Section option (Dsklayt), 38

#### R

RAMDRIVE.SYS, 69 ReactivateSetupScript, 18 ReadInfFile, 50-52, 98 README.TXT, 22 Real mode, 90 Reference key creating a list of, 97 determining its existence, 63 including in the .INF file description, 118 including in the copy list file description, 51 option (Dsklayt), 37 Registration Database creating an entry for, 59-60 deleting an entry for, 61 determining if an entry exists, 64 retrieving the value of an entry, 80 searching for a file using the value of an entry, 103 setting the value of an entry, 108 Removable disk, determining, 81, 94 Remove Files List command (Dsklayt), 40 RemoveDir, 98 RemoveFile, 99 RemoveIniKey, 99 RemoveIniSection, 100 RemoveSymbol, 101 Rename Copied File option (Dsklayt), 38 RenameFile, 53, 101 ReplaceListItem, 102 Resource index, 59 Restart directory, 109 RestartListEmpty, 32, 66, 102 RestoreCursor, 103, 112

Returning control to the Setup script, 18 Returning from a dialog box procedure, 18

#### s

Sample .INF files, 4 *See also* .INF file Sample dialog boxes, 7 *See also* Dialog boxes Sample files described, 19 running, 23 SAMPLE1.INF, 4, 117 SAMPLEl.MST, 1, 4, 22 SAMPLE2.INF, 4, 117 SAMPLE2.MST, 1, 4, 22 SAMPLE3.INF, 4, 117 SAMPLE3.MST, 1, 4, 22 Save As command (Dsklayt), 39 Save command (Dsklayt), 39 Screen height, determining, 81 width, determining, 82 SearchForLocationForSharedFile, 103 Set File Date option (Dsklayt), 37 SetAbout, 105 SetBeepingMode, 105 SetBitmap, 106 SetCopyGaugePosition, 106 SetCopyMode, 107 SetDecompMode, 108 SetRegKeyValue, 108 SetRestartDir, 66, 109 SetSilentMode, 109 SetSymbolValue, 50, 110 SetTitle, 110 Setup procedures, *See* each procedure name Setup script, creating, 2, 19 SETUP.EXE, 1, 4, 22, 118 SETUP.INF, 42 SETUP.LST, described, 4, 19, 28-30 Files section, 29 Params section, 28 SETUPAPI.INC, 22, 29

SHARED attribute, 32 Shared files determining, 3 installing, 31 option (Dsklayt), 37 related procedures, 51, 103-104 SharedFileNeedsCopying global variable, 104 ShowProgmanGroup, **111**  ShowWaitCursor, 103, 111 SMARTDRV.SYS, 70 Source media descriptions, *See* .INF file Specifying file properties, 33 StampResource, 112 Standard mode, 90 STF\_ACTIVATEAPP, 8 STF CWDDIR, 30 STF REINITDIALOG, 8 STF \_SRCDIR, 30, 50, 51, 52 STF\_SRCINFPATH, 30 Switching to another application, 8 Symbol Table adding, setting the value of, or removing symbols, 14-18 copying a symbol value into a buffer, 11-12 described, 30-31 determining the length of a list, 76 determining the value of a symbol, 86 inserting a symbol-value pair in, 17 removing a symbol from, 15, 101 setting the value of a symbol, 110 use by DLGPROCS.DLG, 8 SYSTEM attribute, 32 System files determining, 2-3 installing, 24,31-32,37,66 SYSTEM flag, 102 System requirements for Setup, ii for the installed product, 23

#### T

Tag filename, 118 Temporary directory, 1, 4, 28 TESTDRVR.HLP, 22, 25, 31 Testing your installation script, 5, 24 Title for frame window, 26,110 TrueType fonts, 87

#### u

UIPop, 113 UIPopAll, 113 UIStartDlg, 8, 114 User interface library, 7 User-defined parameters, 3 UsGetListLength function, 18

#### v

VER.DLL, 22, 23, 24 Version number, of Windows, 89 Version number, of MS-DOS, 72- 73 Vital files, 32, 37

#### w

WIN.INI adding a symbol-value pair to, 60 determining if a key exists in, 63 removing a key from, 99 removing a section from, 100 retrieving the value associated with a key in, 75 searching for a file with a path from, 103 updating, 24 Windows Dialog Editor, 1, 4, 7, 8 WINDOWS directory, 89 Windows message box, launching, 13, 64 Windows system directory, determining, 90 Writable disk, 36, 42 WriteToLogFile, 115 WS CHILD style, 9

 $\sim 10^{-1}$
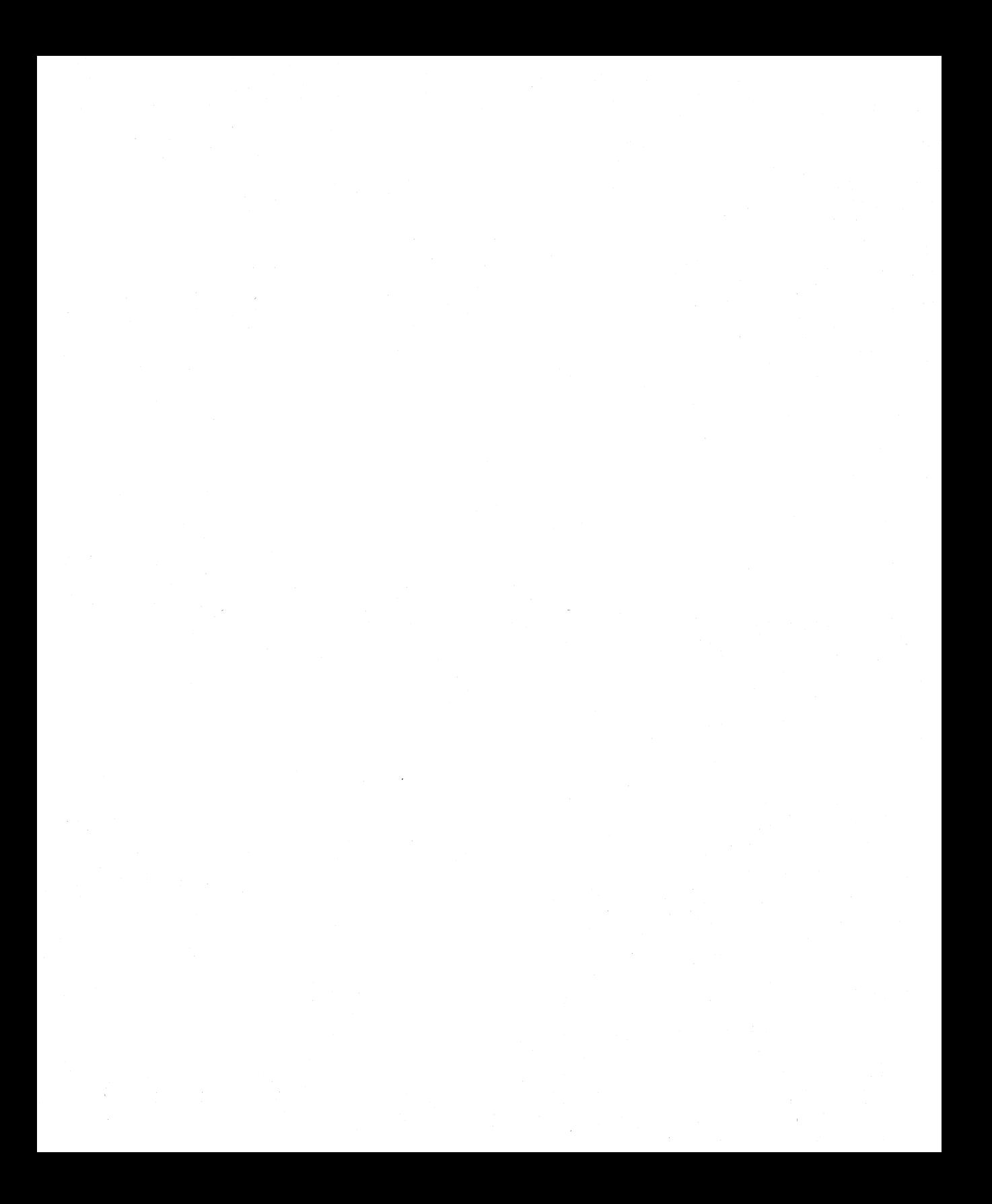

 $\sim 30$ 

Microsoft Corporation One Microsoft Way Redmond, WA 98052-6399

## **Microsoft**<sup>®</sup>

0392 **Part** No. 30213